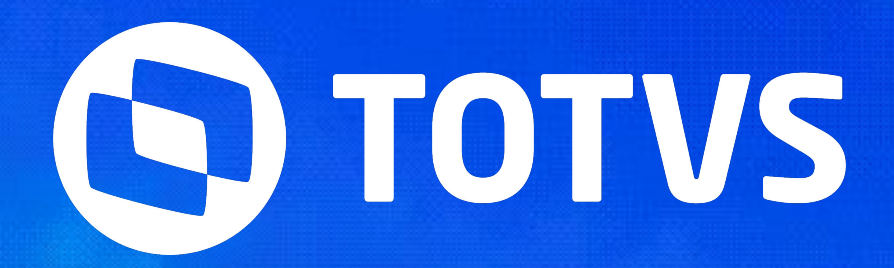

SETEMBRO **2023/**

### **Inovação Financeira na Era Digital: Explorando o Papel da Tecnologia no Setor Financeiro SEMANA BACKOFFICE DATASU**

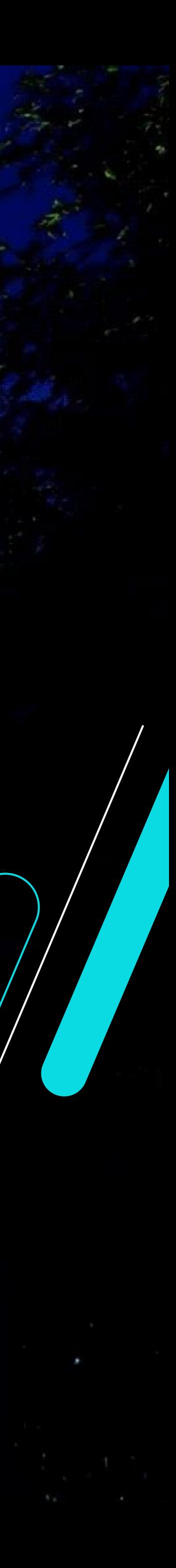

REGINA GIL ESPINHA

IIII

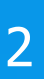

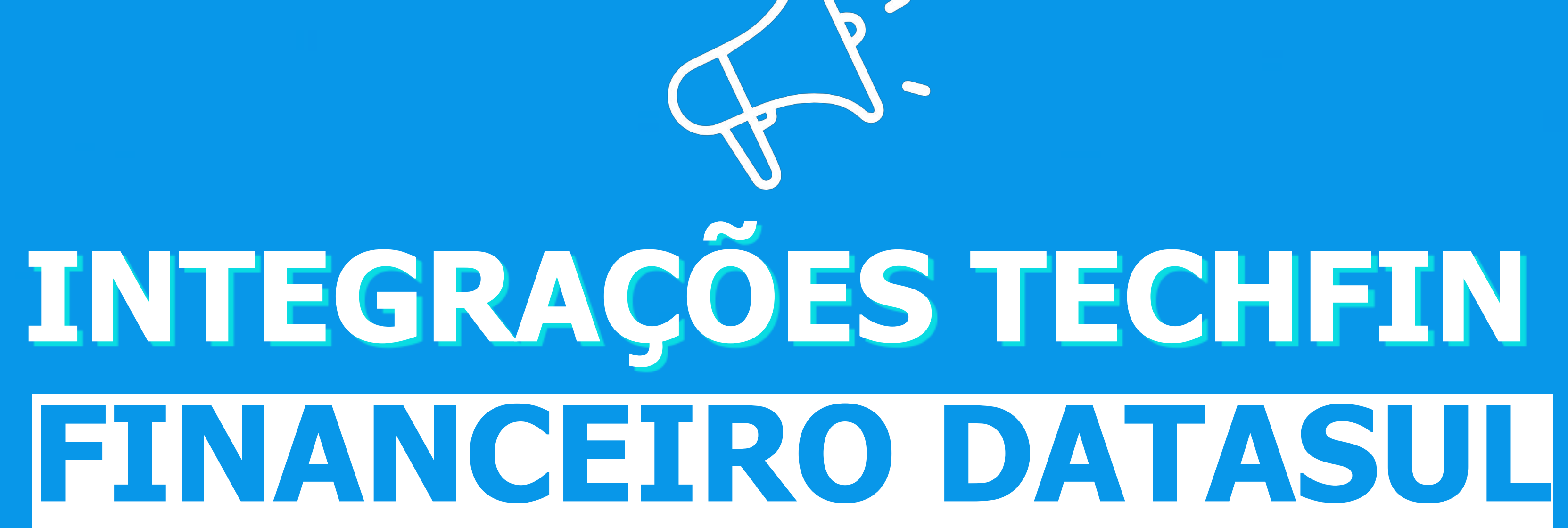

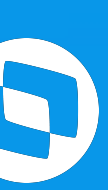

## TOTVS TECHFIN

Ampliar Simplificar Democratizar

01

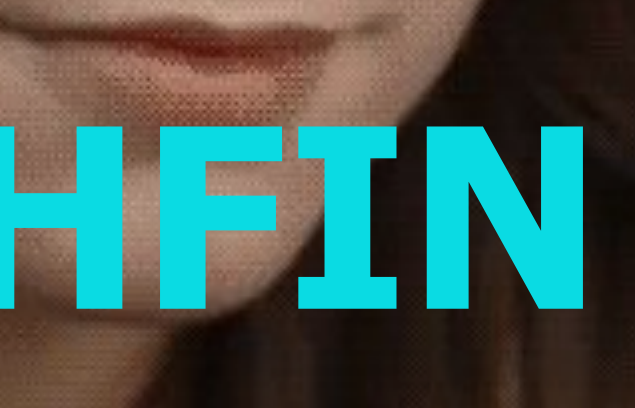

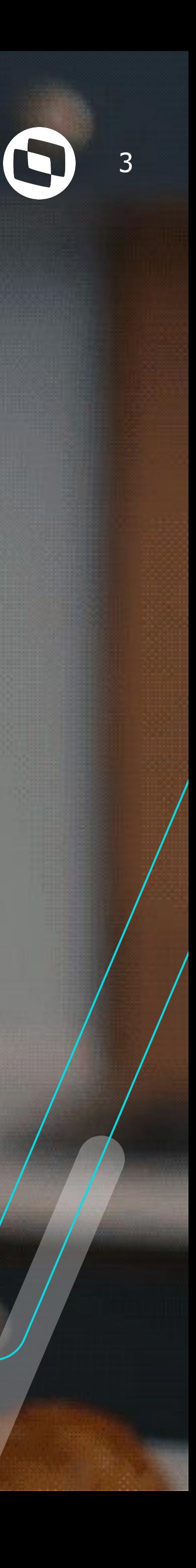

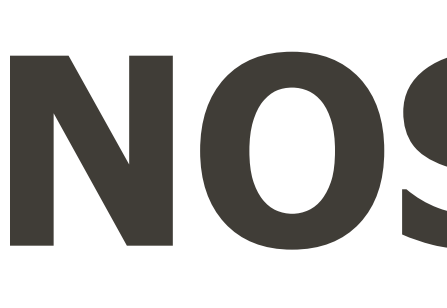

Ο

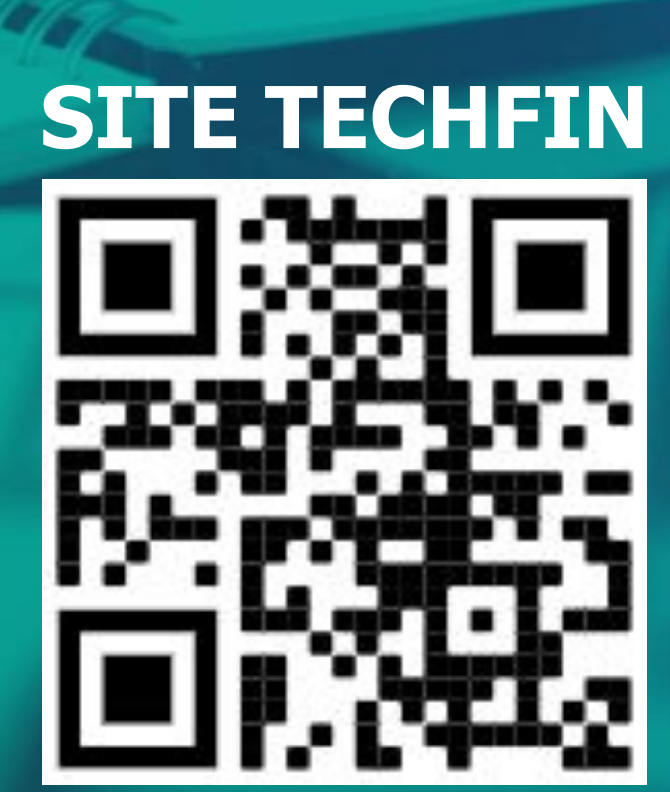

### NOSSOS PRODUTOS

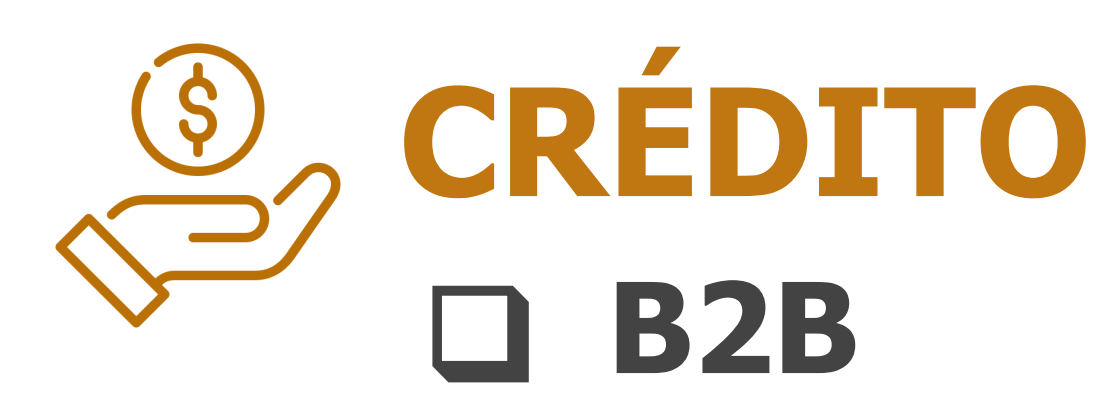

- Antecipa
- Mais Prazo
- Mais Negócio
- **Q TOTVS KG**
- **Q TOTVS Consignado**
- **Q TOTVS Pagamento Instantâneo**
- **TOTVS Pix Cobrança**  $\Box$

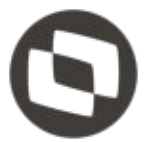

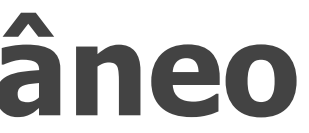

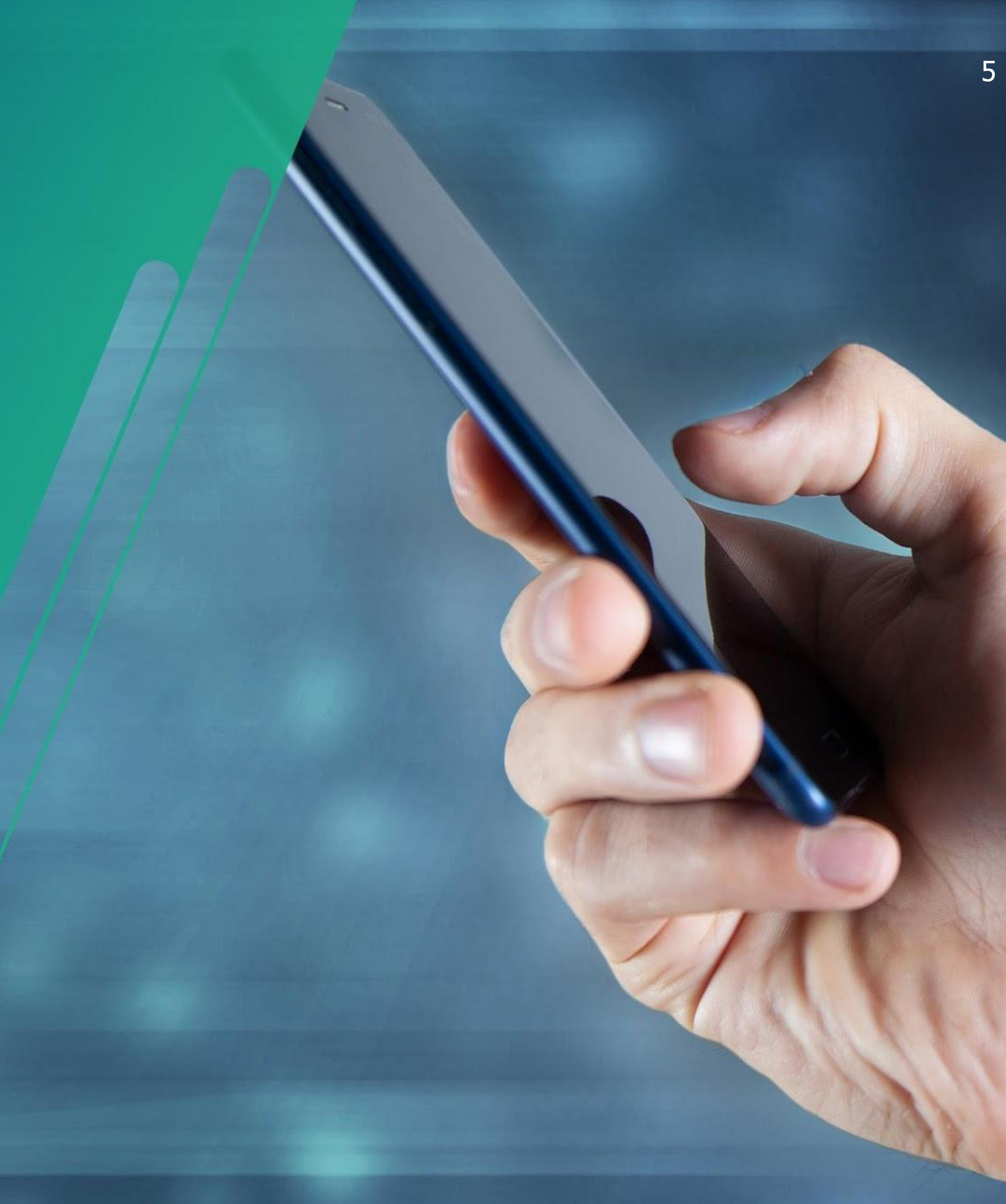

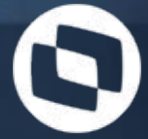

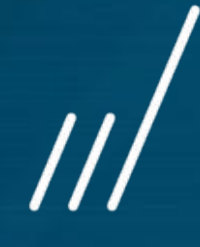

# **TOTVS Consignado**

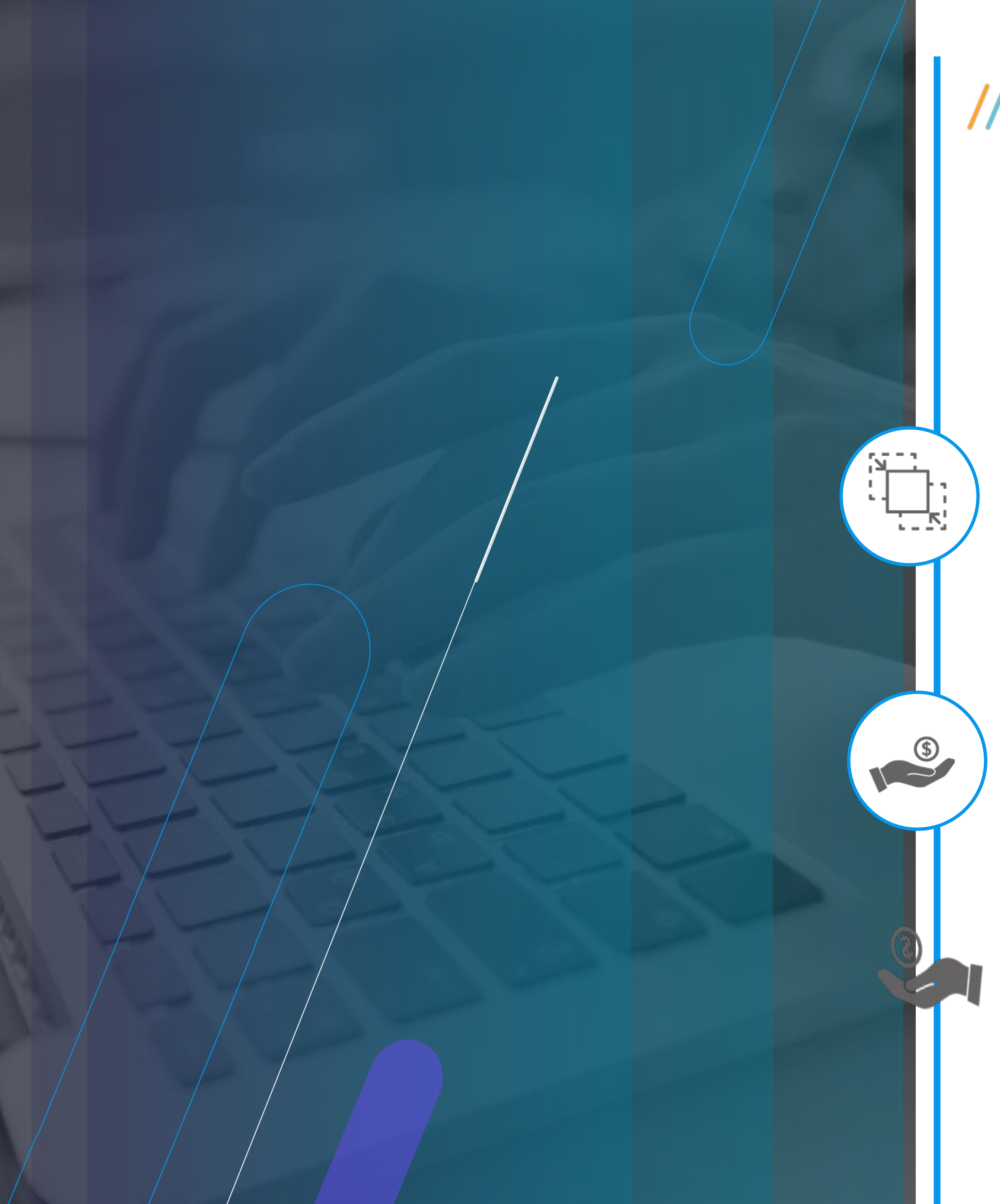

### **TOTVS CONSIGNADO**

#### **Melhor experiência para o colaborador (B2B-B2C)**

Acesso a crédito em poucos cliques, integrado ao Meu RH Melhores taxas do Mercado ( a partir de 1,49%) Crédito para negativados .

#### **Integrado a Plataforma de RH (B2B) – Protheus/RM/Datasul**

Digitalizar o processo de Consignado privado nos produtos de RH

Plataforma **de gestão e controle de crédito consignado** que permite, de forma integrada a Plataforma de RH, **automatizar o fluxo de gestão de empréstimo pelo RH** e a Instituição Financeira.

#### **Melhor experiência para a empresa**

Sem custo de adesão e integração e sem contrato de fidelidade.

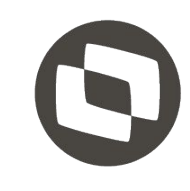

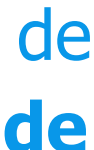

7

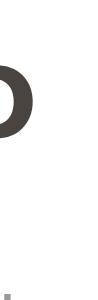

### **COLABORADOR**

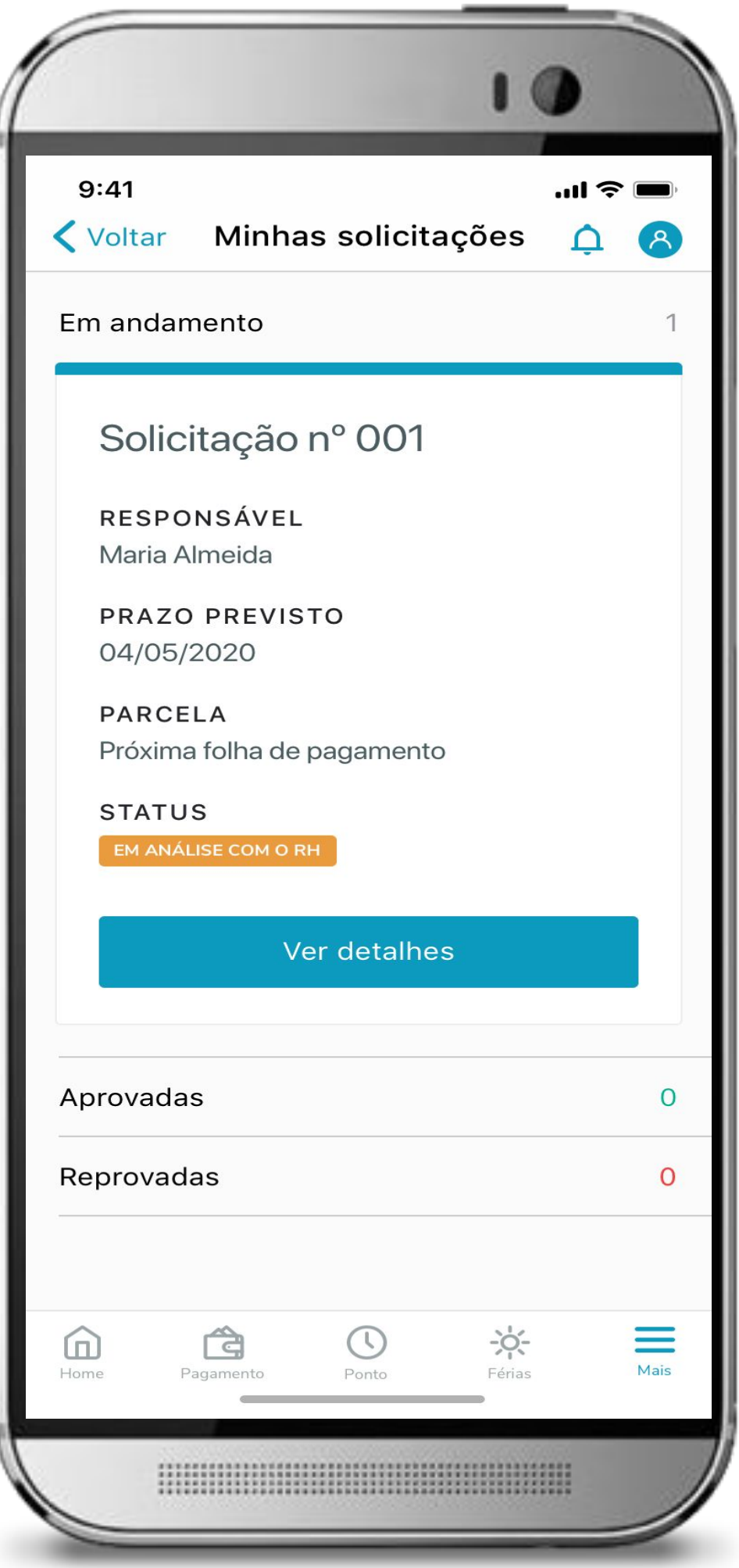

 $\begin{array}{c}\n\bullet \\
\hline\n\circ\n\end{array}$ 

Notificação e acompanhamento da contratação de forma digital

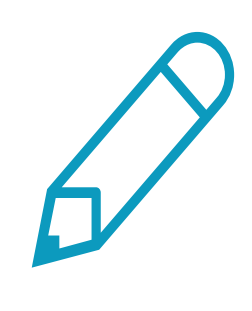

#### **Acompanhamento da Solicitação**

Simulação dos empréstimo e contratação digital

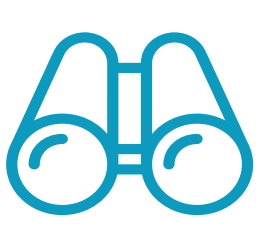

#### **Simulação e Contratação**

Consulta do extrato de empréstimo para acompanhamento de saldo devedor,parcelas pendentes e quitadas

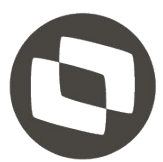

#### **Extrato do Empréstimo**

Autorização para uso dos dados do colaborador antes da contratação do empréstimo

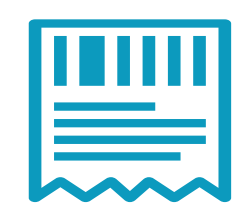

#### **Aderente ao LGPD**

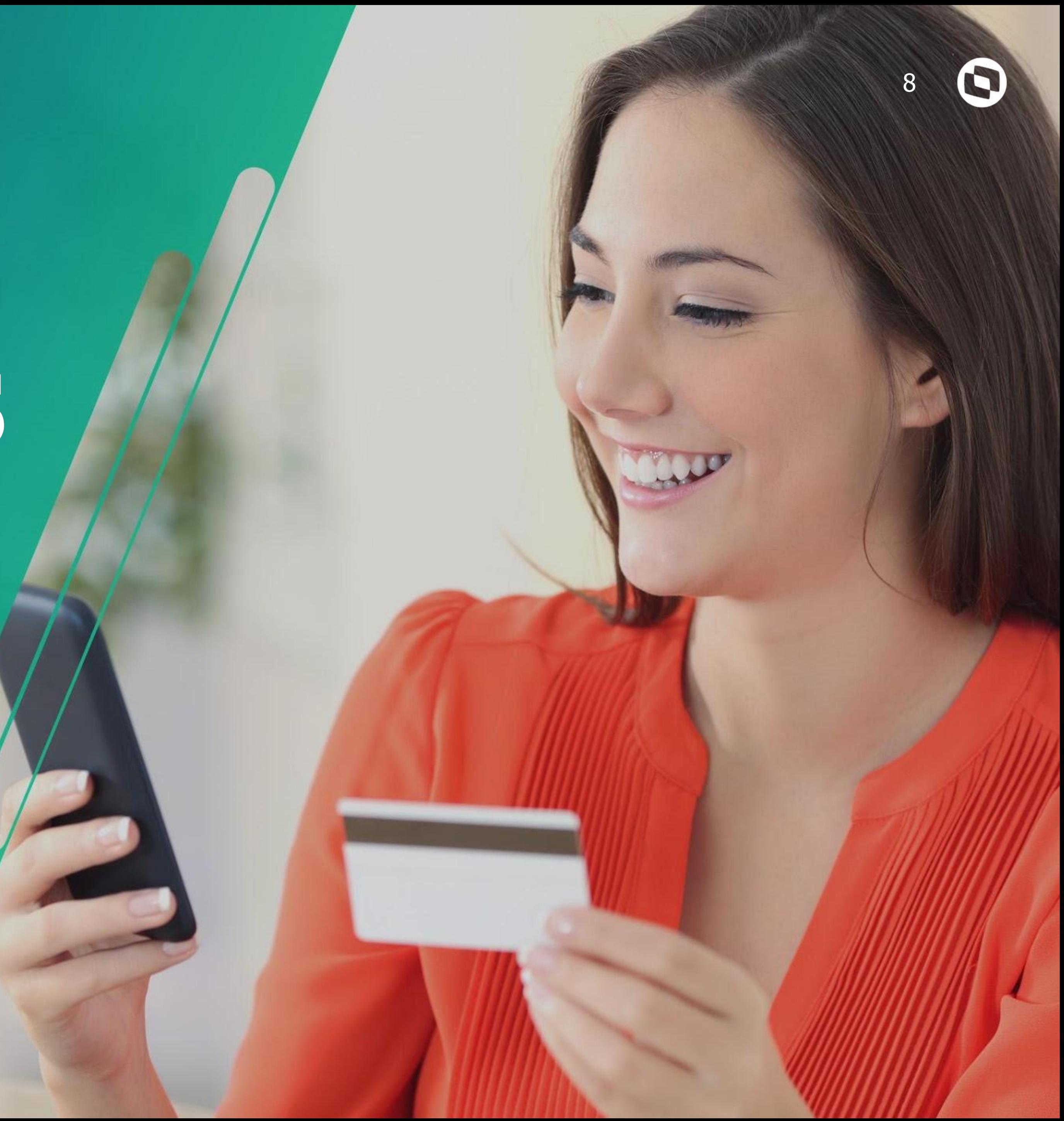

# **TOTVS Mais Negócios**

Com uma linha de crédito exclusiva, seus clientes têm mais incentivo para

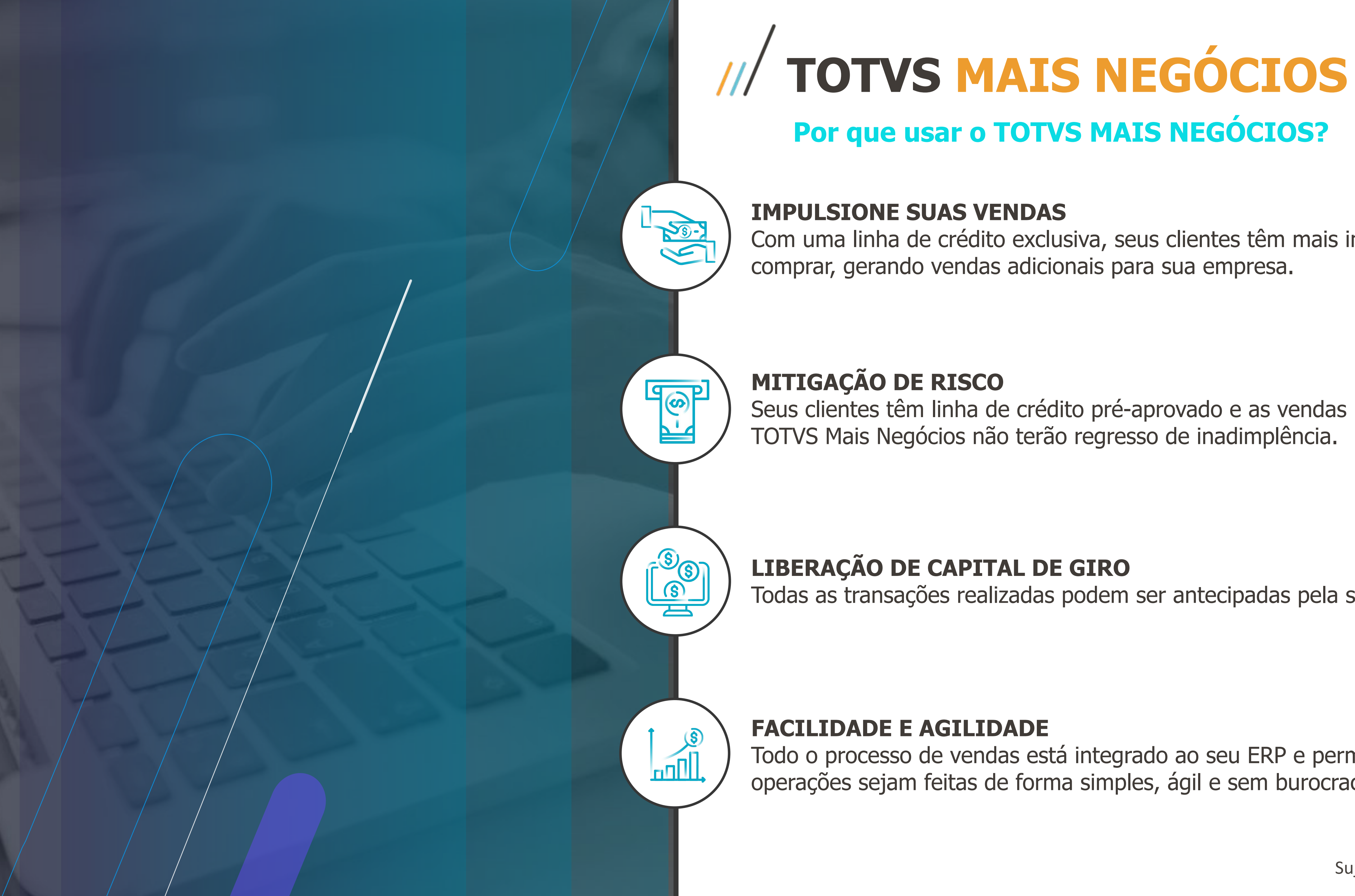

Seus clientes têm linha de crédito pré-aprovado e as vendas realizadas no

Todas as transações realizadas podem ser antecipadas pela sua empresa

Todo o processo de vendas está integrado ao seu ERP e permite que as operações sejam feitas de forma simples, ágil e sem burocracia.

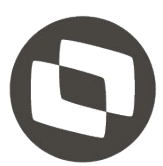

### **TOTVS Mais Negócios**

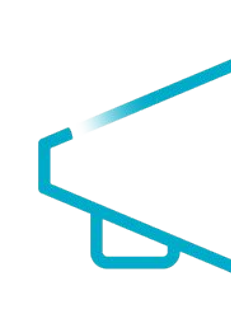

### **Comunicação** Mais valor para sua marca

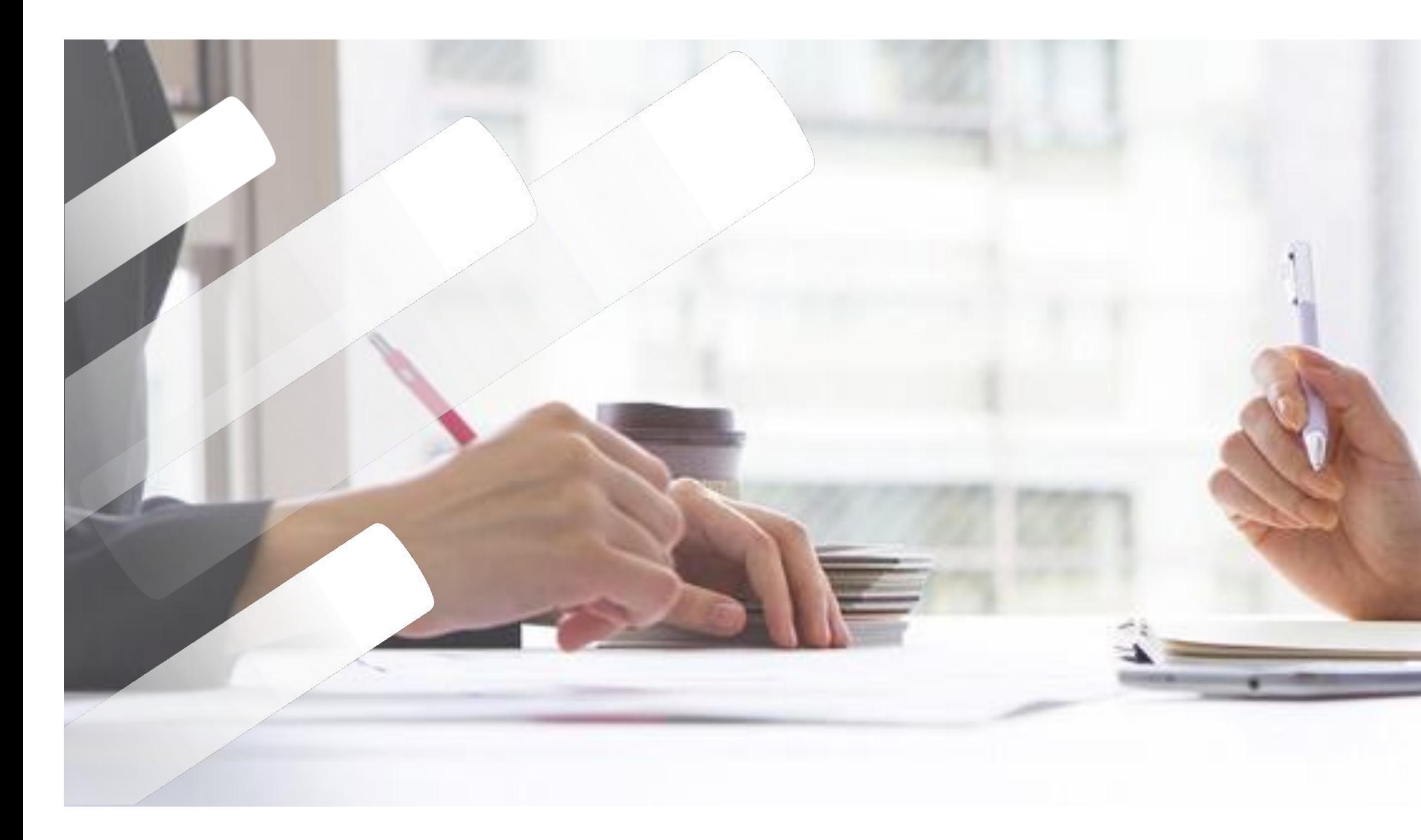

### **Conheça seu novo meio de pagamento**

#### **MAIS FACILIDADE**

#### **MAIS NEGÓCIOS**

**MY COMPANY** pay

#### **MAIS PRAZO PARA PAGAR**

#### **MAIS CRÉDITO**

#### **AUTOATENDIMENTO**

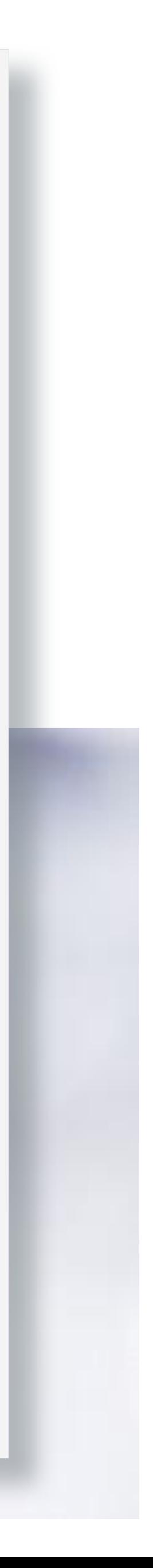

TODOS OS DIREITOS RESERVADOS

# O TOTUS TECHFIN

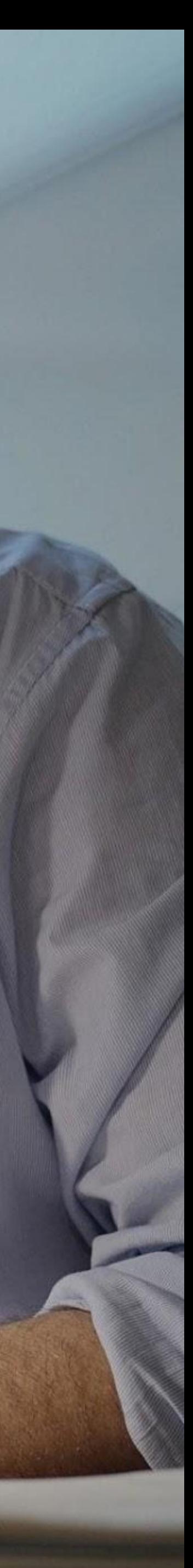

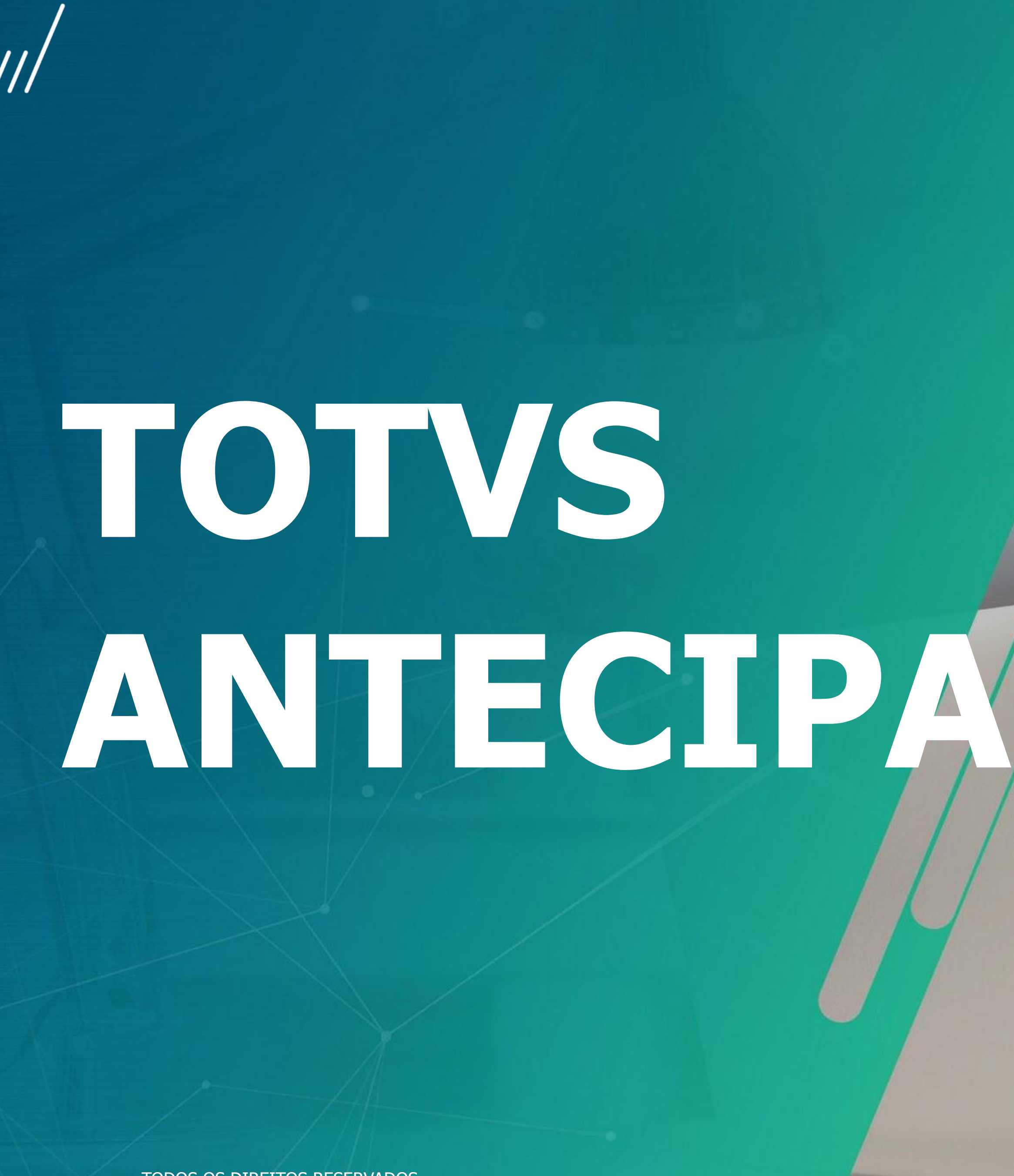

A melhor experiência de antecipação do mercado. Processo simplificado

Análise de seus indicadores para aprovação de limite de crédito do TOTVS Antecipa. **Pagamento da antecipação no mesmo dia.\***

![](_page_11_Figure_0.jpeg)

**Taxa de antecipação competitiva**, isento de IOF e TAC (Tarifa de Abertura de Crédito). **Sem custo de Implantação**

**Coobrigação nas transações antecipadas.** Somos mais flexíveis, o TOTVS Antecipa somente irá efetivar a coobrigação para transações com atraso maior que 14 dias.

Sujeito à análise de crédito.

![](_page_11_Picture_9.jpeg)

**Plataforma de antecipação de recebíveis da TOTVS, integrada ao seu ERP, onde você faz a gestão de sua carteira antecipada e** 

![](_page_12_Picture_0.jpeg)

Análise do cliente e seus sacados para antecipar seus recebíveis

![](_page_12_Picture_1.jpeg)

Baixa automática dos títulos no ERP

Recebimento do recurso em D+0\*.

**Crédito** + simples + ágil,

\* Solicitações realizadas até as 15:40hs.

Recuperação do título coobrigada

![](_page_12_Picture_8.jpeg)

![](_page_13_Picture_0.jpeg)

# Totvs Capital de Giro

![](_page_13_Picture_2.jpeg)

![](_page_14_Figure_0.jpeg)

### **TOTVS CAPITAL DE GIRO**

#### **CRÉDITO RÁPIDO PARA SUSTENTAR O CRESCIMENTO DA SUA EMPRESA**

Trabalhamos com linhas de longo prazo, até 24 meses. Limite de crédito aprovado em até 3 dias úteis. Se for conveniente, envie o SEPD ECF e EFD em substituição ao KIT banco padrão.

#### **MAIS UM BOLSO PARA MOMENTOS DE NECESSIDADE**

Envie a documentação e conte com um limite pré-aprovado para sacar quando necessitar. Desembolso em até D+1

#### **FACILIDADE E AGILIDADE**

- ❑ Análise de crédito simples e rápida.
- ❑ Avalista como garantidor. Não solicitamos garantias.
- ❑ Atendimento 100% personalizado
- ❑ Não cobramos tarifas (TC ou TAC)

![](_page_14_Picture_12.jpeg)

![](_page_14_Figure_13.jpeg)

### **TOTVS Capital de Giro**

### **Fluxo simplificado**

Potencializamos o capital da sua empresa, ampliamos o seu negócio é apoiamos sua empresa em momentos de dificuldades

![](_page_15_Figure_3.jpeg)

**1. Entre em contato com seu ESN e solicite seu Capital de Giro**

**2. Com poucos documentos nosso time analisa sua solicitação**

**4. Basta assinar digitalmente e o dinheiro é liberado na sua conta**

![](_page_15_Picture_9.jpeg)

![](_page_15_Figure_10.jpeg)

**3. De forma simples e rápida aprovamos seu crédito**

# **TOTVS PAGAMENTO INSTANTÂNEO**

![](_page_16_Picture_2.jpeg)

![](_page_17_Figure_0.jpeg)

# TOTVS PAGAMENTO<br>INSTANTÂNEO

#### Por que usar o TOTVS PAGAMENTO INSTANTÂNEO?

#### **IMPULSIONE SUAS VENDAS**

Receba transações através de Pix e Carteiras Digitais de forma integrada ao ERP, sem a necessidade do financeiro validar no internet banking.

#### **MITIGAÇÃO DE RISCO**

Sistema homologado pelo Bacen, onde previne e extingue erros operacionais e fraudes existentes no mercado.

#### PRATICIDADE DE CONCILIAÇÃO

Todas as transações realizadas terá um acesso exclusivo e dedicado para validação e confirmação e terá relatórios dedicados no processo de conciliação.

#### **FACILIDADE E AGILIDADE**

Todo o processo de vendas está integrado ao seu ERP e permite que as operações sejam feitas de forma simples, ágil e sem burocracia.

![](_page_17_Picture_11.jpeg)

![](_page_18_Picture_23.jpeg)

**O TPI está 100% integrado ao PDV, todo automatizado, reduzindo erros, fraudes operacionais e tempo de espera!** 

![](_page_18_Picture_6.jpeg)

![](_page_18_Picture_7.jpeg)

#### **COMPROVANTES DE TRANSAÇÃO**

PDV efetua a **impressão dos comprovantes de venda** de forma **automática e padronizada**.

![](_page_18_Picture_14.jpeg)

#### **INTEGRAR DADOS TPI NA VENDA**

Os dados da **transação com PIX** são preenchidos de forma **automática sem a necessidade de digitação.**

#### **PRATICIDADE NA CONCILIAÇÃO**

#### **GERENCIAR TRANSAÇÕES**

O TOTVS Pagamento TPI possui um **portal web sem limites de usuários**, para realizar a gestão de todas as transações efetuadas em suas lojas.

![](_page_18_Picture_19.jpeg)

#### **CUSTO DE RECEBIMENTOS**

Boletos são **cobrados pela emissão** ainda que não sejam pagos. Tem um **alto custo**. **Demora na liquidação** do título. **Redução de custo** em % da transação de cartão crédito e débito.

![](_page_18_Picture_22.jpeg)

#### **TEMPO**

**NA FILA**

**Dificuldade** em conferir os **dados financeiros**.

Confrontar as informações e **analisar se os valores** que entram e saem das contas bancárias da empresa pode não ser uma tarefa simples.

![](_page_18_Picture_11.jpeg)

![](_page_18_Picture_0.jpeg)

### **DESAFIOS COM MEIOS DE PAGAMENTO**

![](_page_18_Picture_2.jpeg)

![](_page_19_Picture_0.jpeg)

### **Campanha PIX**

### **Unidade Própria**

 $H(x) = \prod_{i=1}^n H(x_i)$ 

![](_page_19_Picture_22.jpeg)

![](_page_19_Picture_5.jpeg)

### **CAMPANHA TOTVS PIX PAGAMENTO INSTANTÂNEO**

![](_page_19_Picture_7.jpeg)

# TOTVS PIX COBRANCA

![](_page_20_Picture_1.jpeg)

Receba os titulos através de QrCode, facilitando o processo de geração e

Sistema homologado pelo Bacen, onde previne e extingue erros operacionais

![](_page_21_Figure_0.jpeg)

Todas as transações realizadas terá um acesso exclusivo e dedicado para validação e confirmação e terá relatórios dedicados no processo de

Todo o processo de vendas está integrado ao seu ERP e permite que as operações sejam feitas de forma simples, ágil e sem burocracia.

![](_page_21_Picture_10.jpeg)

![](_page_22_Picture_0.jpeg)

![](_page_22_Figure_1.jpeg)

![](_page_23_Picture_0.jpeg)

6600

9600

12000

### **CAMPANHA TOTVS** PIX COBRANÇA

![](_page_23_Picture_27.jpeg)

![](_page_23_Picture_3.jpeg)

![](_page_24_Picture_10.jpeg)

• Tecnologia + Conhecimento são nosso DNA.

- O sucesso do cliente é o nosso sucesso.
- Valorizamos gente boa que é boa gente.

![](_page_24_Picture_5.jpeg)

**totvs.store**

![](_page_24_Picture_7.jpeg)

**@totvs**

![](_page_24_Picture_0.jpeg)

**Contem comigo ! Bora TechFin ! Diego Sarmento** (11) 99528-4808 diego.augusto@totvstechfin.com.br

![](_page_25_Picture_2.jpeg)

## **TOTVS ANTECIPA NO DATASUL**

### <sup>27</sup> **Integração TOTVS Antecipa**

TOTVS Antecipa é a solução de antecipação de recebíveis da TOTVS e agora é possível integrá-la ao ERP Datasul. Através desta integração, é possível visualizar as notas fiscais da carteira que estão em aberto, selecionar quais deseja antecipar e enviar a solicitação para o TOTVS Antecipa.

Assim que a antecipação é aprovada, a contabilização também será automática no Datasul. Para antecipações aprovadas até às 15h, o valor das antecipações é recebido ainda no mesmo dia.

#### **Documentação:**

[https://tdn.totvs.com/pages/releaseview.action?p](https://tdn.totvs.com/pages/releaseview.action?pageId=551443626) [ageId=551443626](https://tdn.totvs.com/pages/releaseview.action?pageId=551443626)

![](_page_26_Picture_5.jpeg)

![](_page_26_Picture_6.jpeg)

![](_page_26_Picture_7.jpeg)

![](_page_27_Picture_10.jpeg)

#### **Cadastros Necessários**

● Conta Contábil Integração com (finalidade contábil "Desconto TOTVS Antecipa" e "Despesa TOTVS Antecipa".

 $\overline{\mathcal{L}}$ 

 $Fina$ 

Tech

Logi

Man

Rec

Saú

Four

Cad

CRN

Orig

Plan

 $Cov$ **Φ** Pro

- Carteira Bancária do tipo "Desconto" e também deverá ser marcada a opção "TOTVS Antecipa".
- Vínculo de Carteira a um tipo de transação caixa ACR.
- Conta corrente onde será data a entrada dos recebíveis.

![](_page_27_Picture_106.jpeg)

![](_page_27_Picture_9.jpeg)

![](_page_27_Picture_0.jpeg)

![](_page_28_Picture_10.jpeg)

#### **Parametrizações**

Dentro do Wizard TECHFIN teremos as parametrizações exclusivas para o Antecipa:

**O** Parâm

**TOTVS** 

ම Config

**5** TOTV

Agend

Parâm

Parâm

Pós-Fat

liat Pai

 $\circ$  TOT

- **Parâmetros Gerais** Onde é ativado o produto.
- **Agendamento Antecipa** é o agendamento de execução dos serviços que irão efetuar a comunicação de forma automática com o TOTVS Antecipa.
- **● Parâmetros de Recebíveis:** tudo que envolve a criação dos lançamentos dentro do Datasul.
- **Parâmetros de Reversão** dados para transferência dos movimentos em caso de reversão.

![](_page_28_Picture_114.jpeg)

![](_page_28_Picture_8.jpeg)

![](_page_28_Picture_9.jpeg)

![](_page_28_Picture_0.jpeg)

![](_page_29_Picture_7.jpeg)

#### **Monitor de Integração TOTVS Antecipa**

O Monitor de Integração do TOTVS Antecipa apresenta todas as informações relacionadas a fila de processamento de documentos em integração ou integrados com o TOTVS Antecipa.

![](_page_29_Picture_3.jpeg)

![](_page_29_Picture_32.jpeg)

![](_page_29_Picture_6.jpeg)

![](_page_29_Picture_0.jpeg)

![](_page_30_Picture_8.jpeg)

A antecipação dos Recebíveis dentro do Datasul ocorre de forma semelhante ao desconto de duplicata.

Neste caso no movimento de Desconto TOTVS Antecipa teremos o repasse do recebível e na liquidação a indicação de que o cliente pagou a parcela para a supplier.

G  $Q$  Rece  $\star$  Favo  $\equiv$  Aplica Financ Tecnol Logist Manufa Recur Saúde Found Cadas CRM Origina Planeja Manut Coodl **章 Proce** 

◉

**TOTVS** 

![](_page_30_Picture_83.jpeg)

![](_page_30_Picture_84.jpeg)

![](_page_30_Picture_7.jpeg)

#### **Documento Antecipado**

![](_page_30_Picture_0.jpeg)

# TOTVS MAIS NEGÓCIOS NO 03

![](_page_31_Picture_1.jpeg)

### <sup>33</sup> **Integração TOTVS Mais Negócios**

As vendas realizadas no Processo Mais Negócios tem o **risco de crédito assumido pela plataforma** e o parceiro (vendedor) poderá receber os valores de forma antecipada.

Módulos Datasul Envolvidos:

- Vendas
- Faturamento
- Financeiro
- Recebimento

![](_page_32_Picture_10.jpeg)

![](_page_32_Picture_11.jpeg)

![](_page_32_Picture_12.jpeg)

#### **Documentação:**

[https://tdn.totvs.com/pages/releaseview.action?p](https://tdn.totvs.com/pages/releaseview.action?pageId=604517516) [ageId=604517516](https://tdn.totvs.com/pages/releaseview.action?pageId=604517516)

![](_page_33_Picture_8.jpeg)

#### **Parâmetros Gerais**

Nas Configurações Gerais dos Parâmetros TOTVS Techfin será necessário habilitar o produto Mais Negócios e informar a URL TOTVS Mais Negócios e URL Pós-Faturamento.

 $\begin{array}{c} \bullet \\ \hline \text{tot} \end{array}$ 

 $\circ$ 

Estas informações são necessárias para utilização da funcionalidade no ERP Datasul e comunicação com a Plataforma Techfin da TOTVS.

![](_page_33_Picture_4.jpeg)

![](_page_33_Picture_52.jpeg)

![](_page_33_Picture_6.jpeg)

![](_page_33_Picture_7.jpeg)

![](_page_33_Picture_0.jpeg)

![](_page_34_Picture_10.jpeg)

#### **Parâmetros Financeiro**

No financeiro configuramos:

● Cliente TECHFIN, espécie, série, portador, carteira para a geração dos Títulos.

**O** Parân

 $<sup>③</sup>$  TO</sup>

 $\circledcirc$  TOT

Parâm

Parâme

- Portador e Carteira de Liquidação dos titulos.
- Dados de Contabilização das Taxas envolvidas no processo.
- Tipos de Transação Caixa para geração e contabilização dos Valores de movimentos do Pós-Faturamento.
- Agendamento em RPW das rotinas que irão integrar os movimentos de conciliação.

![](_page_34_Picture_91.jpeg)

![](_page_34_Picture_9.jpeg)

### **TOTVS Mais Negócios**

![](_page_35_Picture_8.jpeg)

#### **Atualização Contas a Receber**

Quando ocorrer a aprovação da Nota Fiscal Mais Negócios pela Supplier, ocorrerá a integração dela com o Contas a Receber.

No Contas a Receber serão geradas as parcelas originais da Nota Fiscal, em seguida elas serão liquidadas como Renegociação por Substituição e novas parcelas serão geradas. Este processo é necessário para que os novos título(s) tenham as informações de Recebimento que serão realizadas pela Supplier e não mais pelo cliente relacionado à nota.

Nos novos títulos criados, ainda serão gerados um Acerto de Valor a Menor no valor da taxa cobrada pela Supplier. A Liquidação deles será realizada automaticamente no processo de Conciliação Financeira que veremos posteriormente.

![](_page_35_Picture_125.jpeg)

© Rece

 $\equiv$  Aplic

Finano

Tecno

Logist

Manuf

**Recur** 

Saúde

Found

Cadas

CRM

Origin

Coodl **☆** Proc

![](_page_35_Picture_7.jpeg)

### **TOTVS Mais Negócios**
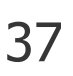

## **Pós-Faturamento**

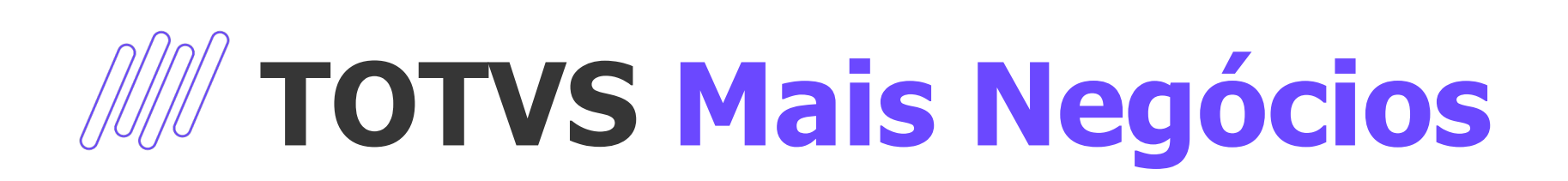

**Prorrogação:**  Alteração de Vencimento das parcelas a serem pagas pelo seu cliente onde é gerado um custo para a Empresa.

#### **Devolução**

A Devolução lançada via Recebimento gerará uma Antecipação bloqueada no ACR do valor negociado com a Supplier.

#### **Liberação AN**

Irá liberar o saldo de Antecipação que estava bloqueado pelo processo de Devolução. Só ocorrerá quando a Supplier indicar que o saldo em aberto ajustado for menor que o valor devolvido.

#### **Bonificação**

A Bonificação, permite realizar um desconto em algumas parcelas a serem pagas pelo seu cliente e este processo atualmente não gera custo para a Empresa.

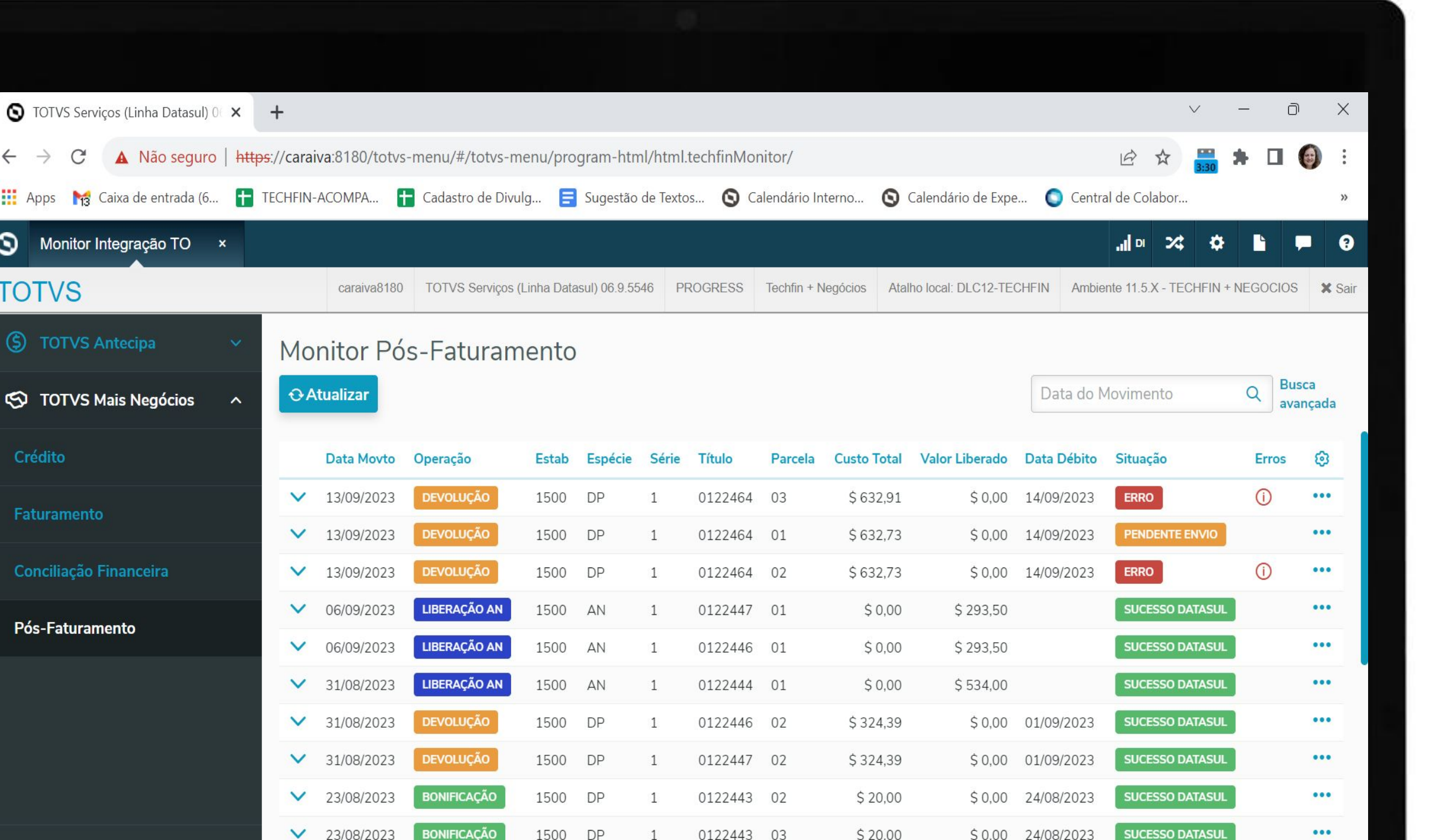

 $\leftarrow$   $\rightarrow$  C

 $\frac{111}{112}$  Apps

**S** Monitor

**TOTVS** 

 $<sup>5</sup>$  TOTV</sup>

**S** TOTVS

Crédito

Faturam

Concilia

Pós-Fatura

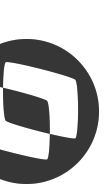

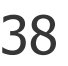

# **Conciliação Financeira**

# **TOTVS Mais Negócios**

O Totvs Techfin Mais Negócios realiza o controle dos Créditos e Débitos baseado nas movimentações de integração com o Datasul, como por exemplo, a Liquidação, Devolução, Cancelamento, Bonificação, Prorrogação de alguma Parcela do Mais Negócios.

 $\begin{array}{c} \circ \\ \hline \text{tot} \end{array}$ 

Periodicamente, conforme informações contratuais, o Totvs Techfin Mais Negócios disponibiliza um relatório destes lançamentos. Este relatório é chamado de Conciliação Financeira.

Através dele, o Datasul pode realizar operações de forma automática dentro do sistema, como por exemplo, realizar a liquidação dos títulos criados na Renegociação por Substituição no momento da confirmação do Faturamento.

Para os lançamentos que não são tratados de forma automática, é disponibilizado um processo de controle de conciliação "Manual", disponível no Monitor de Conciliação.

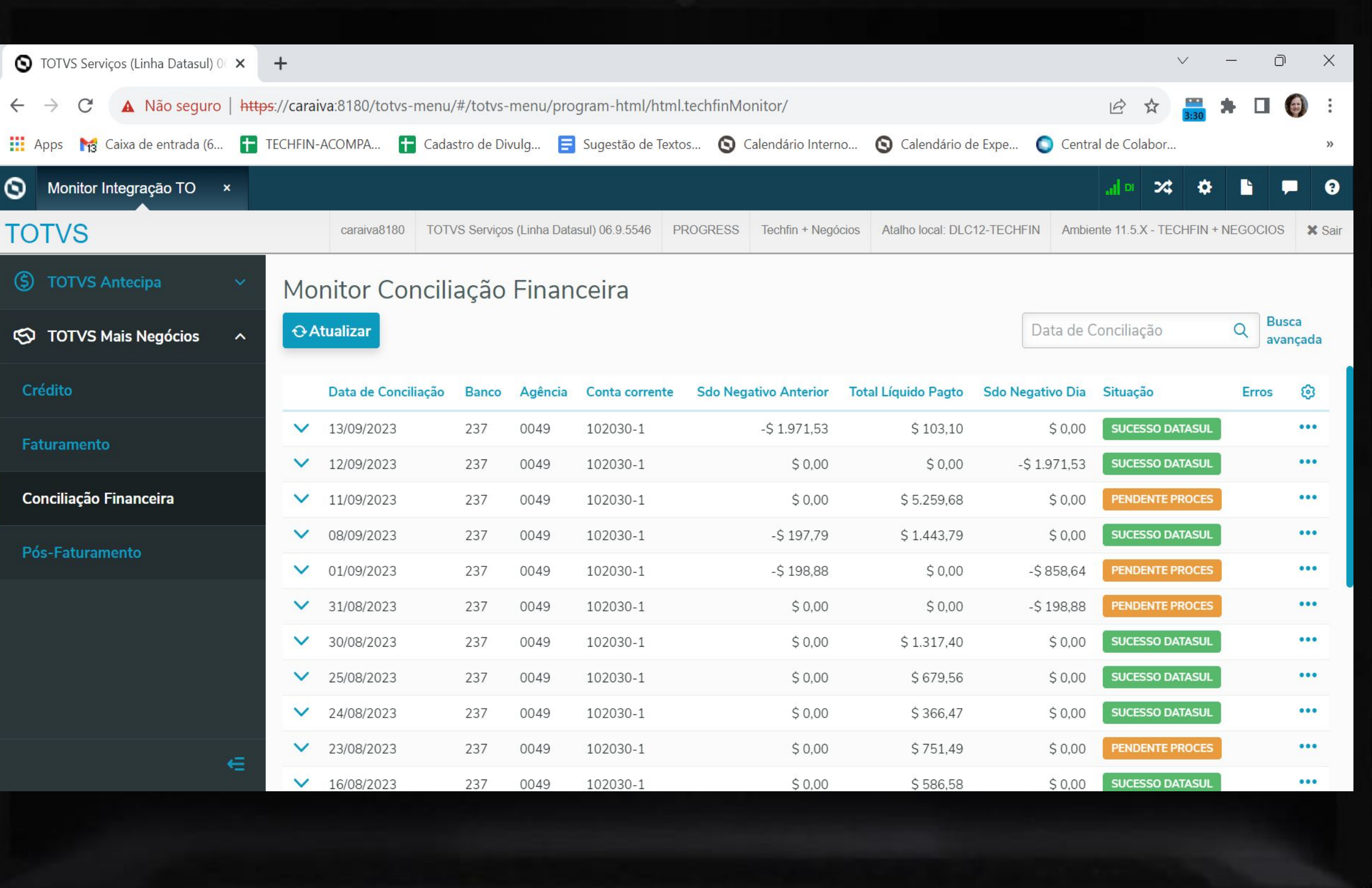

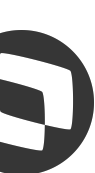

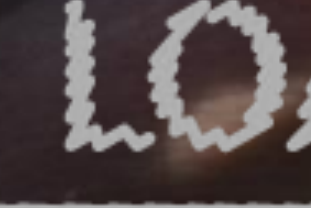

63)

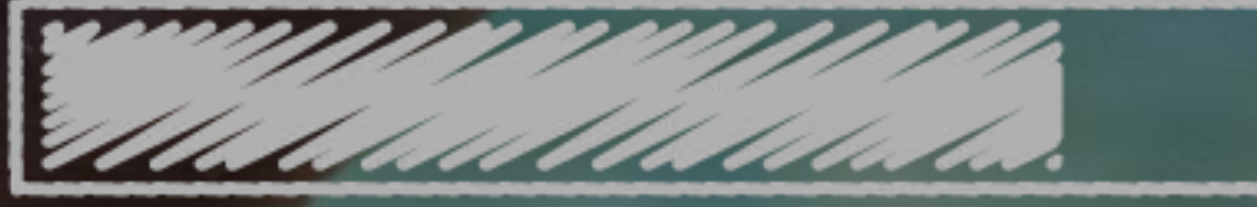

# O QUE VEM PELA FRENTE?

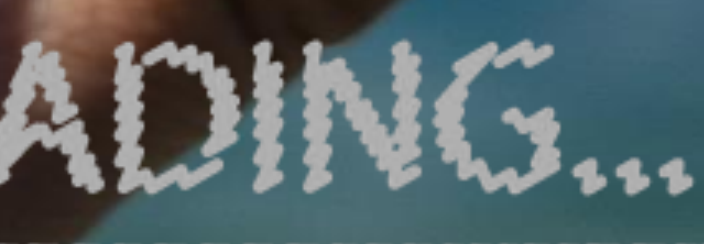

 $\bigcirc$ 

39

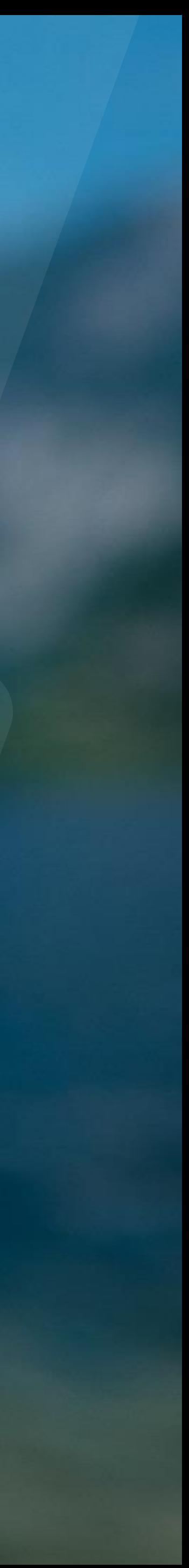

# *W* Próximas Releases

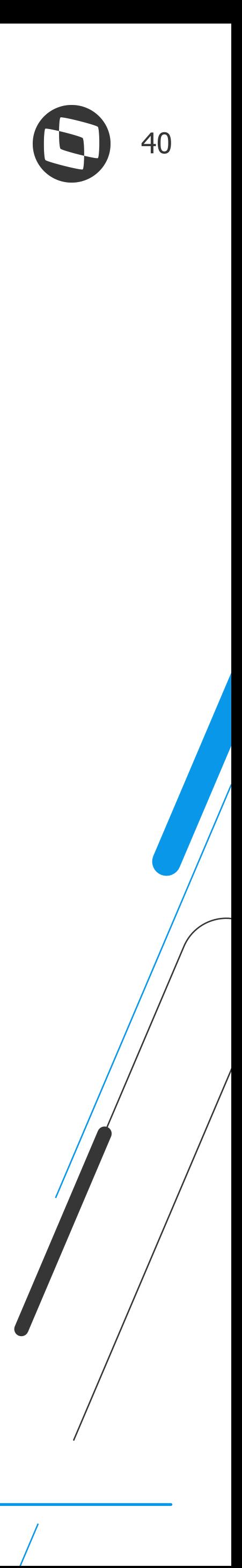

**TPI - TOTVS Pagamento Instantâneo**

**Bonificação TOTVS Antecipa**

**Devolução TOTVS Antecipa**

IIII

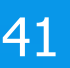

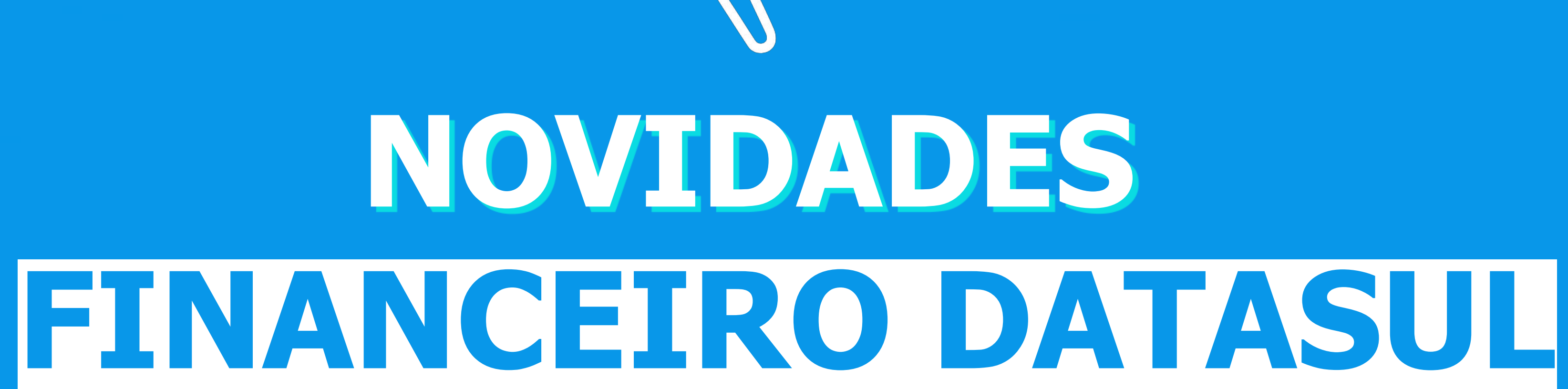

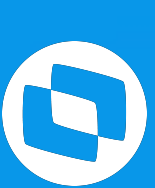

# **CONCILIAÇÃO MARKETPLACE**

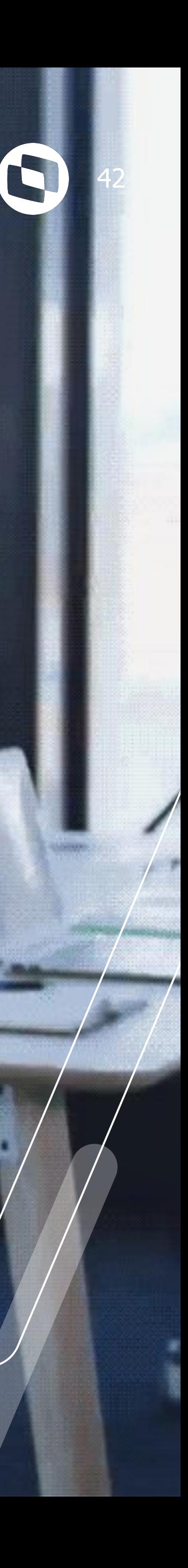

# **Conciliação MarketPlace** <sup>43</sup>

A Conciliação Repasses Marketplace permite receber os arquivos de conciliação, conferir, buscar os títulos a receber relativos ao pedidos de venda, liquidá-los e lançar as comissões cobradas.

Layout de Importação configurável.

# **Conciliação MarketPlace**

#### **Documentação:**

[https://tdn.totvs.com/pages/viewpage.action?](https://tdn.totvs.com/pages/viewpage.action?pageId=656049798) [pageId=656049798](https://tdn.totvs.com/pages/viewpage.action?pageId=656049798)

# **Liberação:**

12.1.34.15, 12.1.2205.10 e 12.1.2209.5

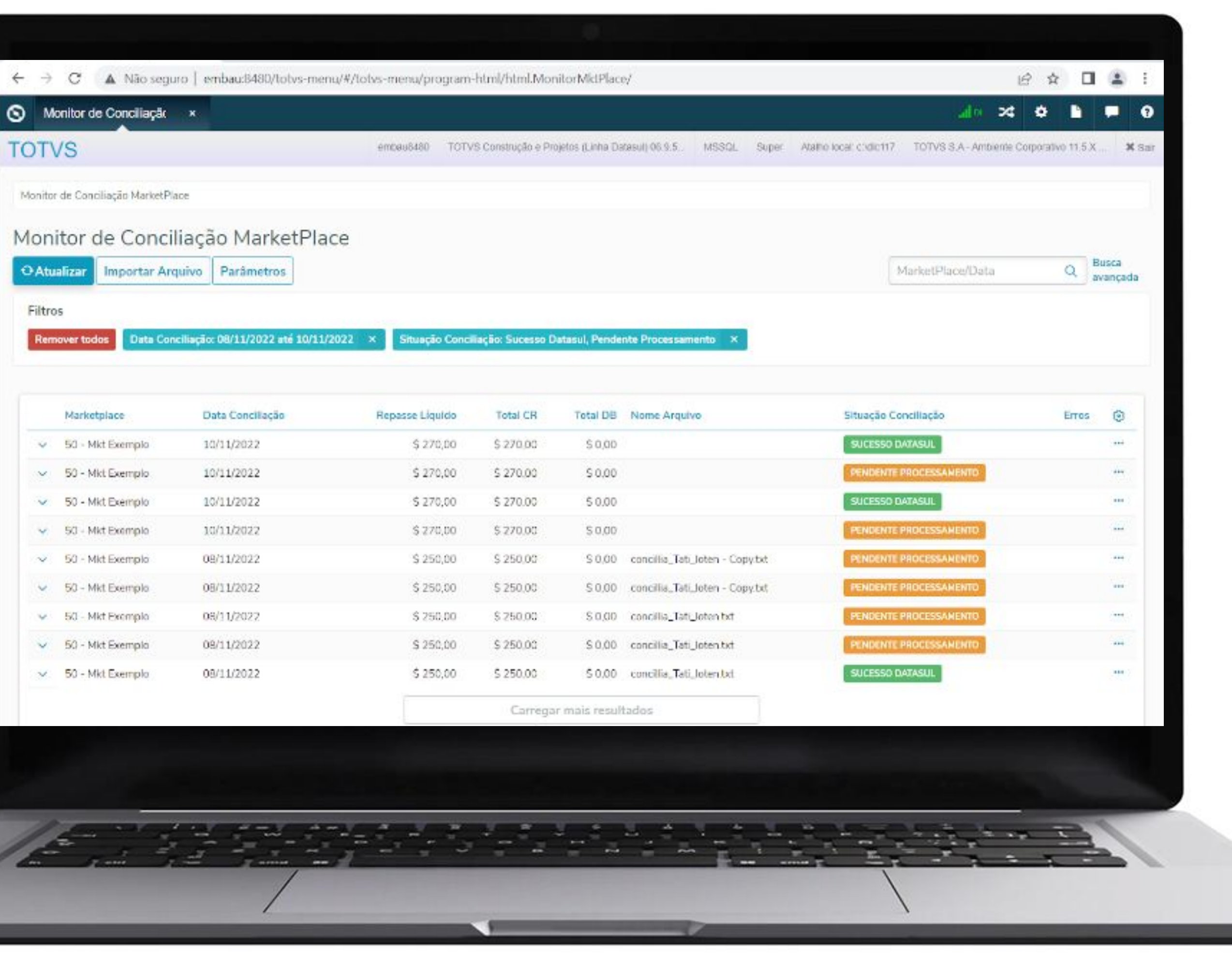

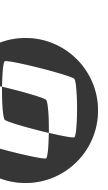

44

Neste programa é cadastrado os parâmetros financeiros para lançamento das liquidações, acertos de valor nos títulos e lançamentos avulsos que compõem o repasse dos valores por parte dos Marketplaces.

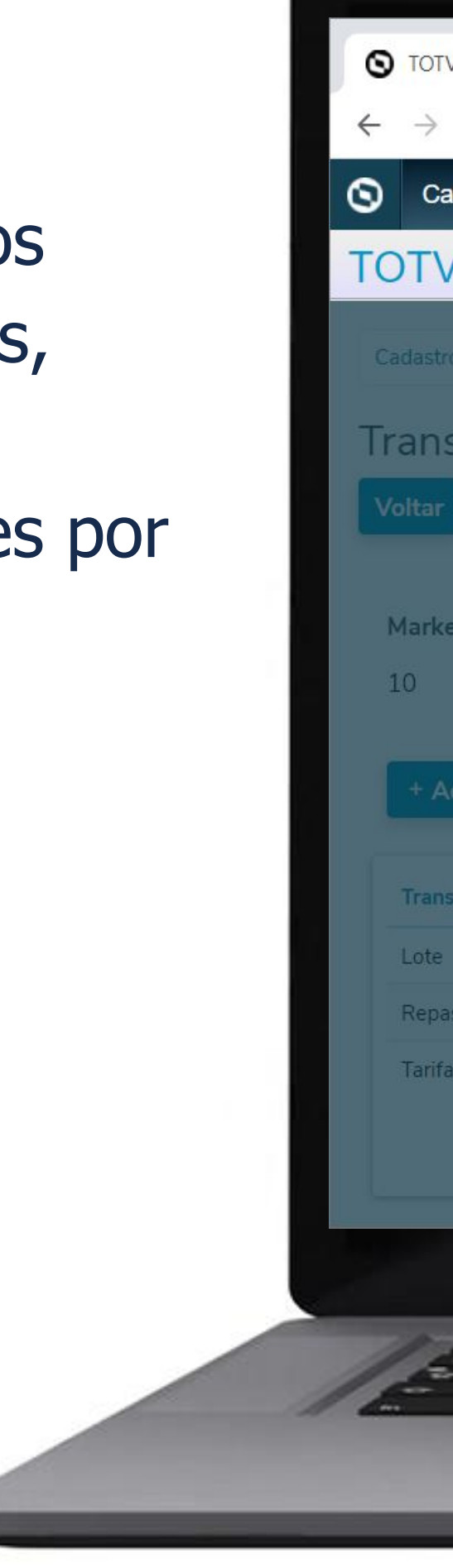

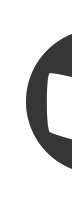

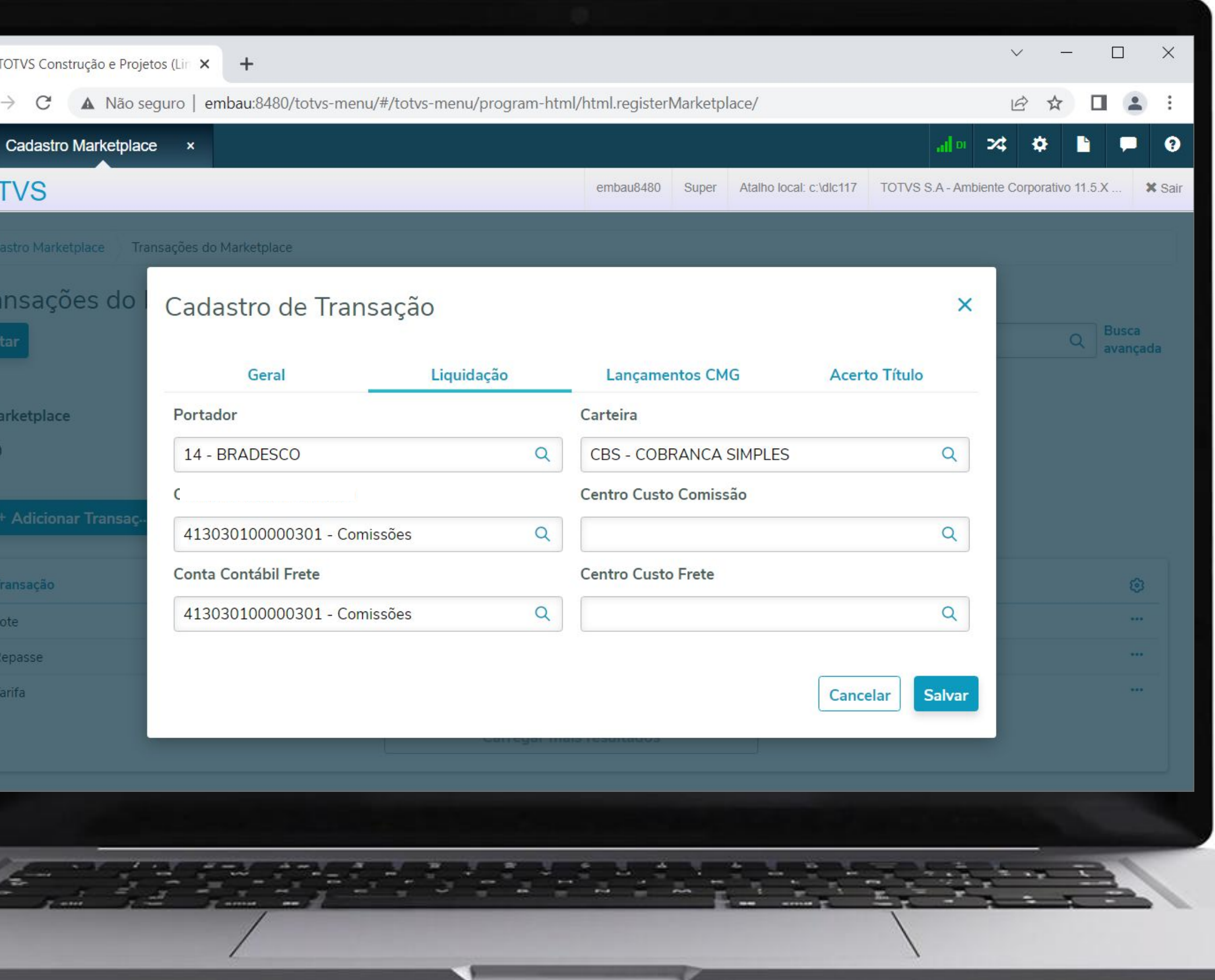

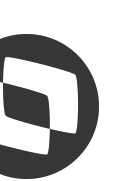

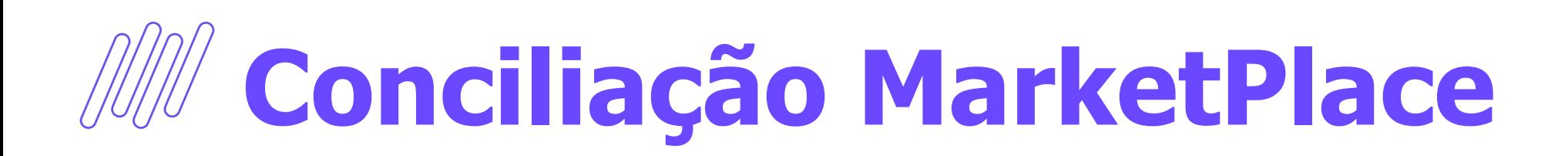

## **Cadastro MarketPlace**

45

O cadastro de layout genérico será usado para parametrizar as interfaces de entrada para diferentes transações.

No momento, a transação disponível é a **Pagto Marketplace,** operação de Importação, Tipo arquivo: TXT com delimitador.

G  $\odot$  Rece  $\star$  Favo  $\equiv$  Aplica Financ Tecnol Logist Manufa **Recur** Saúde Found **Cadas** CRM Origin Planej Manut Coodl 章 Proc

**TOT** 

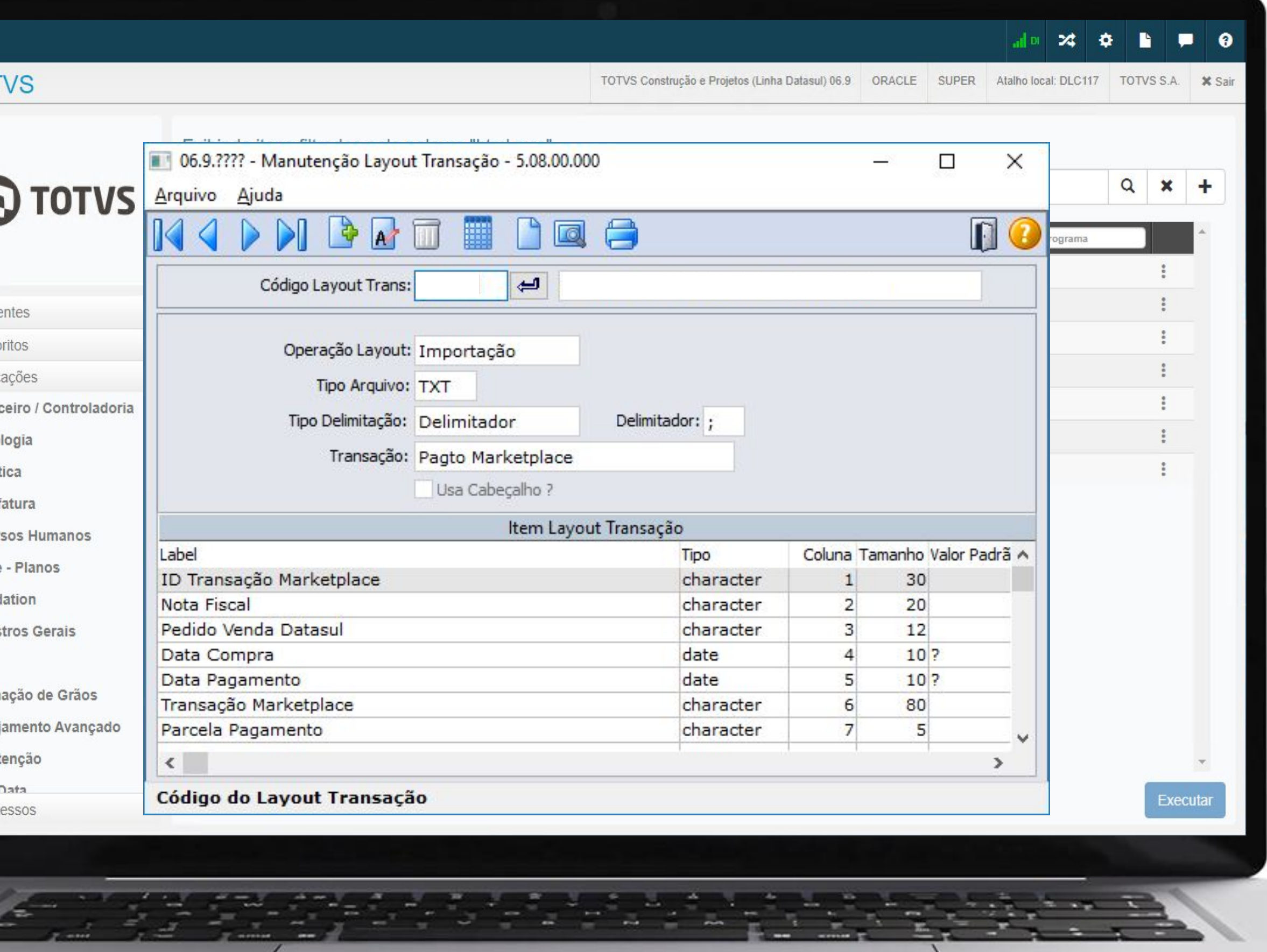

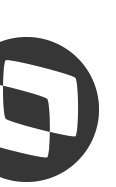

# **M Conciliação MarketPlace**

# **Layout Genérico**

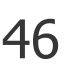

No monitor de conciliação será possível consultar o total de créditos, total de débitos e o valor de repasse líquido.

O repasse líquido é igual ao total de créditos menos o total de débitos.

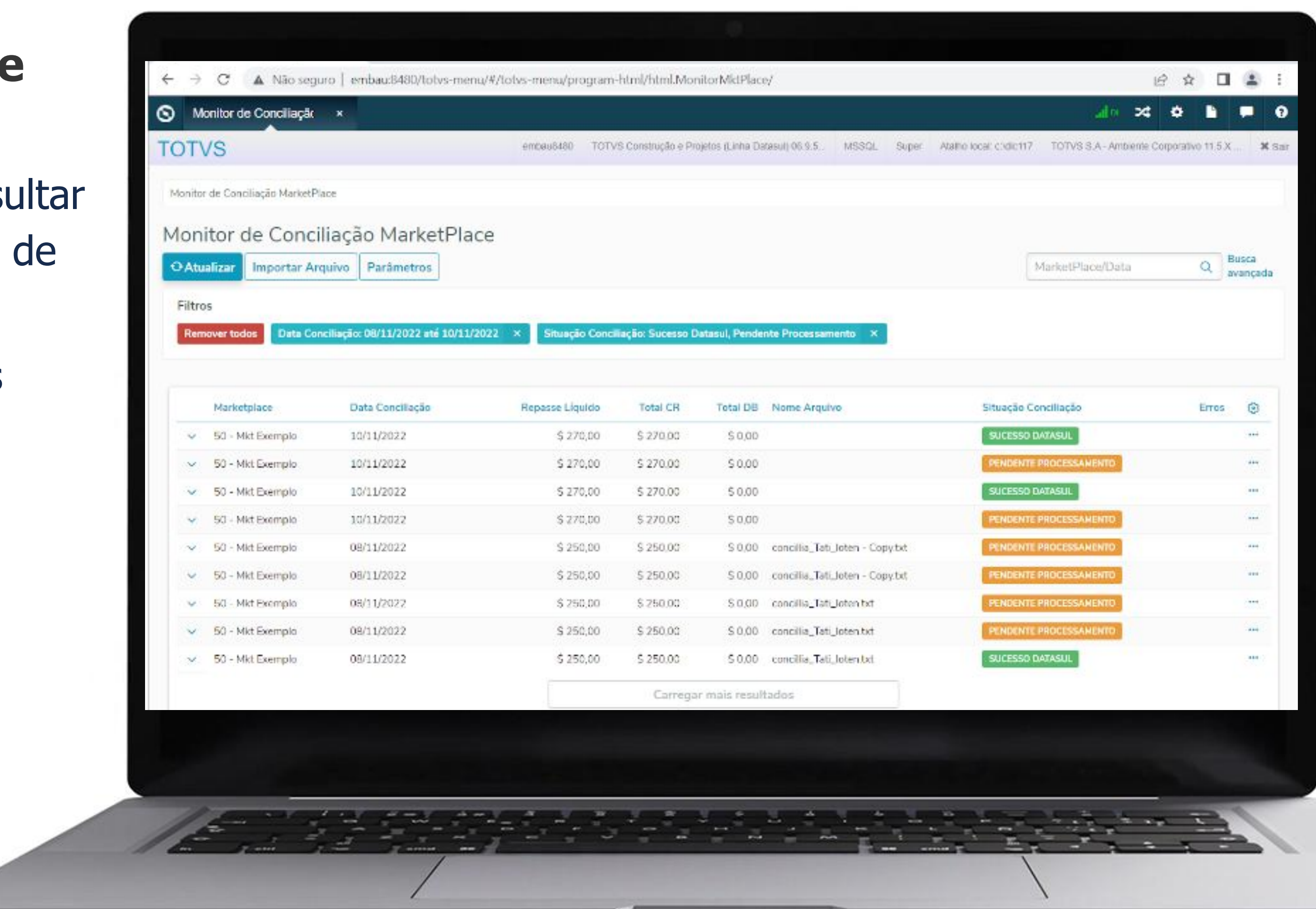

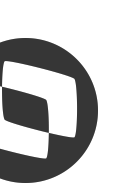

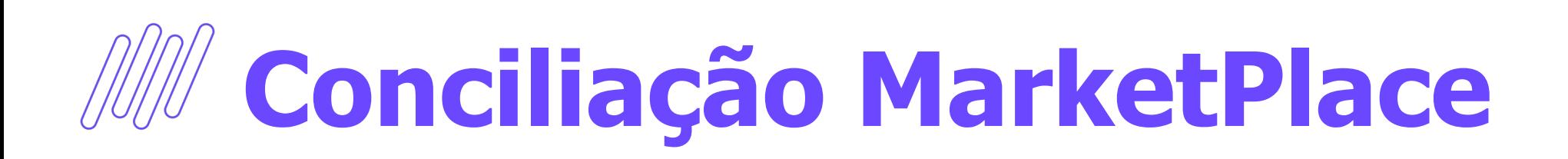

# **Monitor de Conciliação MarketPlace**

# *M* Monitor de conciliação **MarketPlace**

**Importar arquivo de conciliação genérico.**

**Consultar as informações importadas da conciliação e seus** 

**Processar a conciliação inteira ou movimento a movimento.**

**Apresentar eventuais erros de processamento. Por exemplo, quando não se consegue localizar o título a receber vinculado ao pedido de venda do movimento de conciliação.**

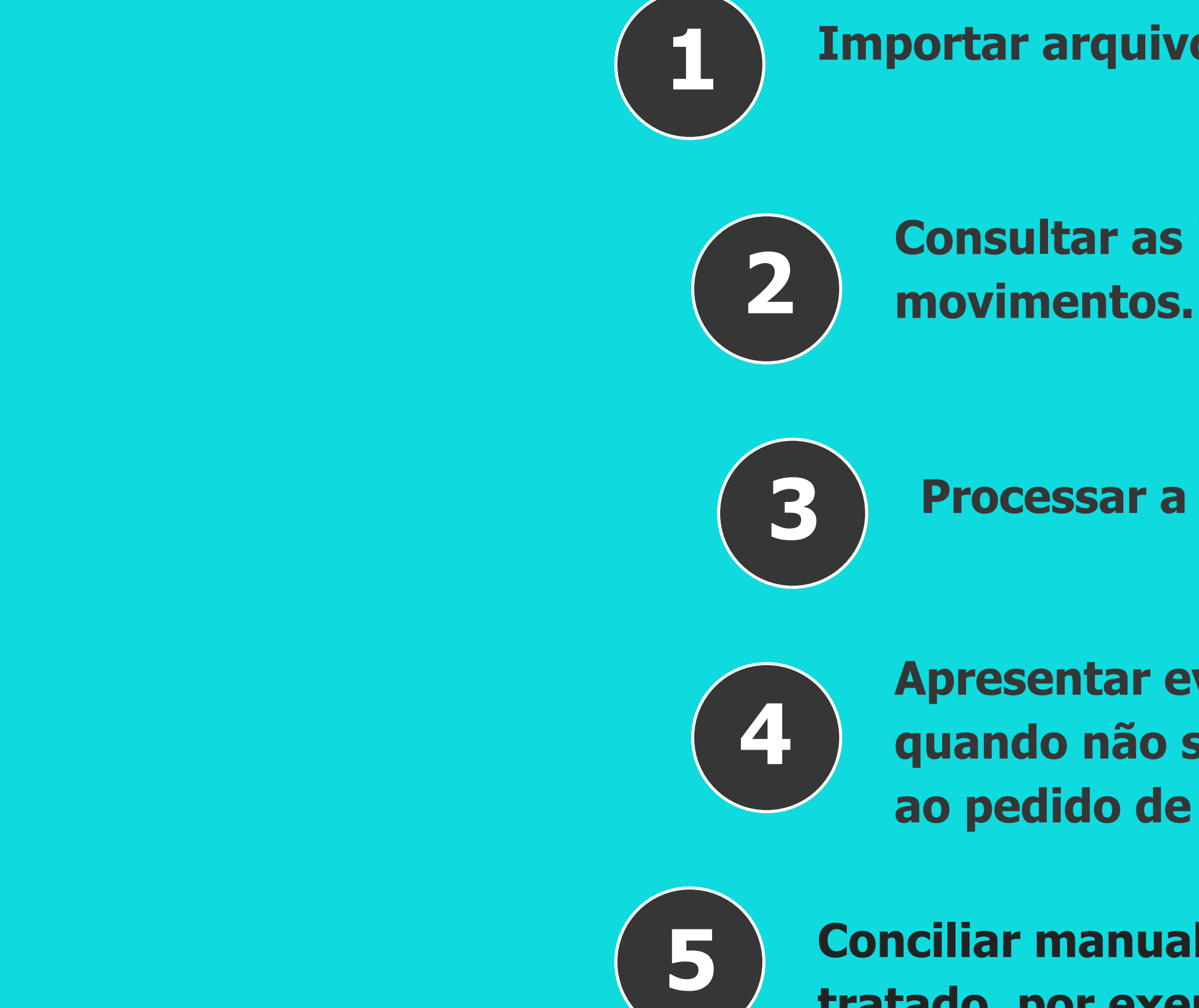

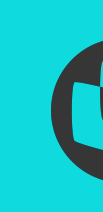

**Conciliar manualmente os movimentos que não têm processo tratado, por exemplo, estornos, multas, etc.**

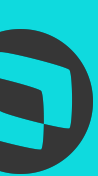

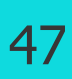

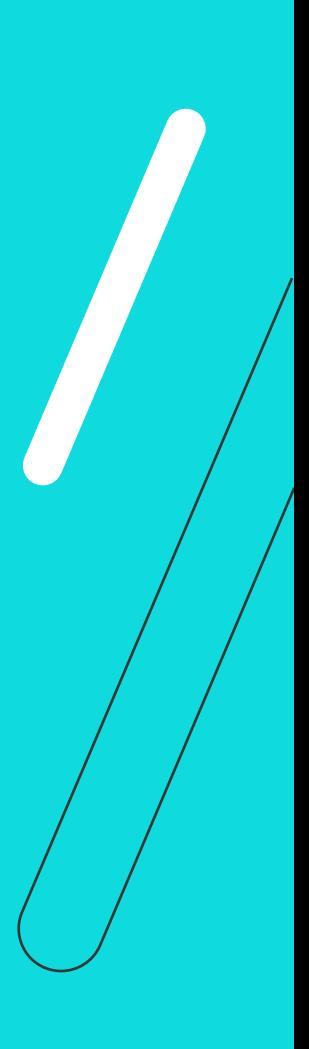

# *M* Monitor de conciliação **MarketPlace**

**Fazer o download do arquivo de conciliação original.**

**Consultar as informações originais da linha importada.**

**Consultar os lotes Marketplace gerados no processamento da conciliação (acr068aa).**

**Consultar os movimentos gerados (liquidação e acerto de valor a menor nos títulos a receber) de cada movimento da** 

**Eliminar a conciliação e/ou movimentos.**

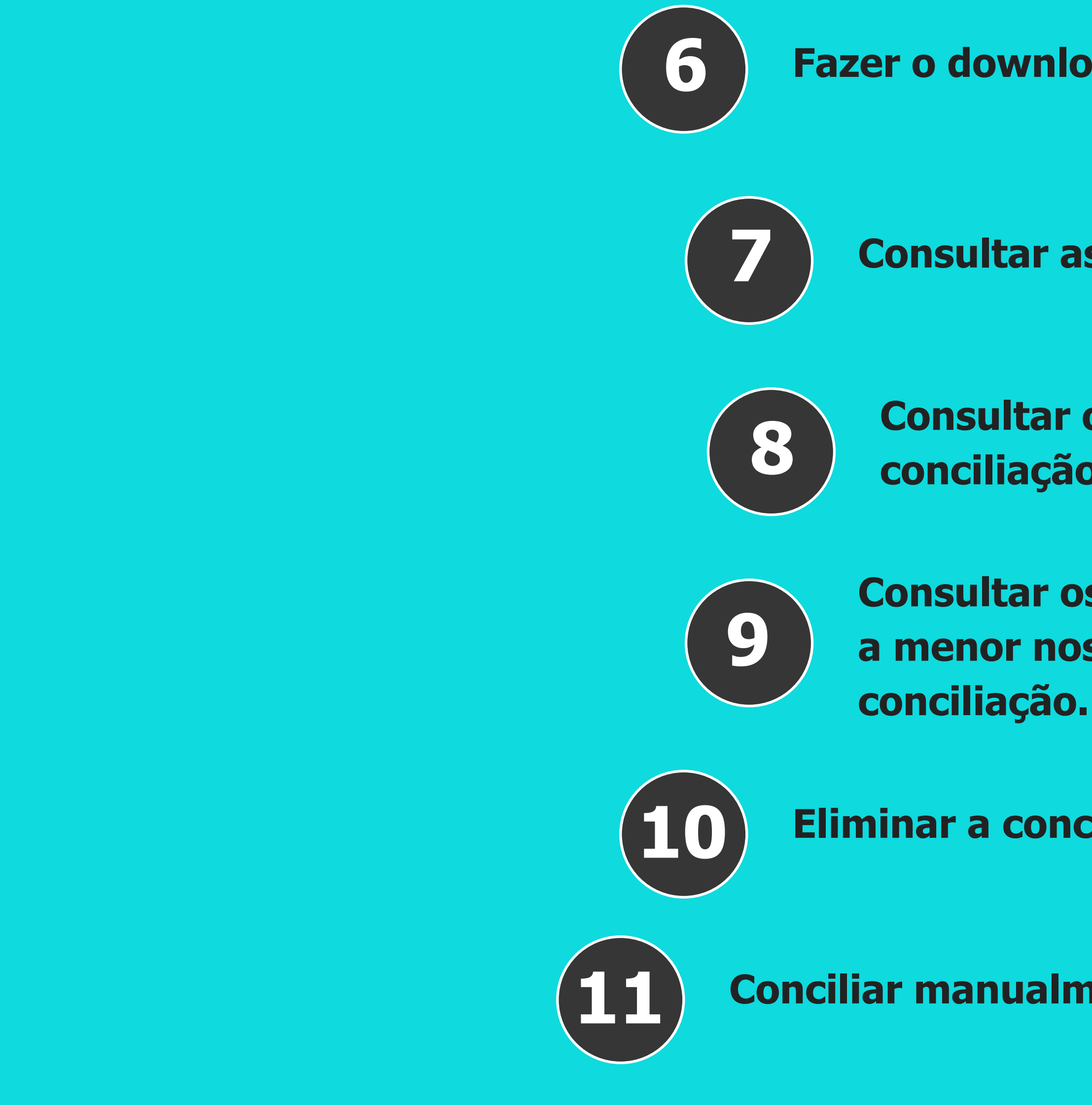

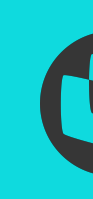

**11 Conciliar manualmente movimentos.**

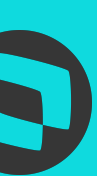

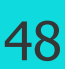

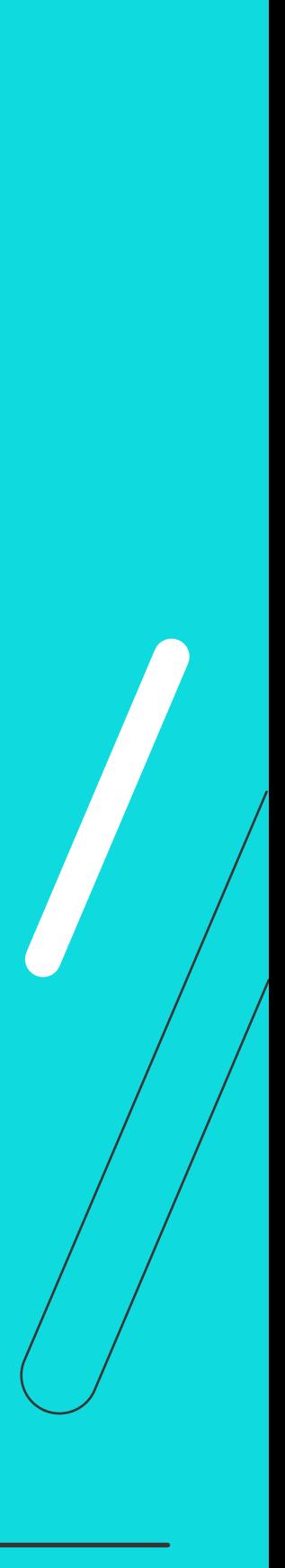

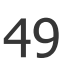

No programa ACR068AA, Lotes Marketplace, poderão ser consultados e manutenidos os lote gerados.

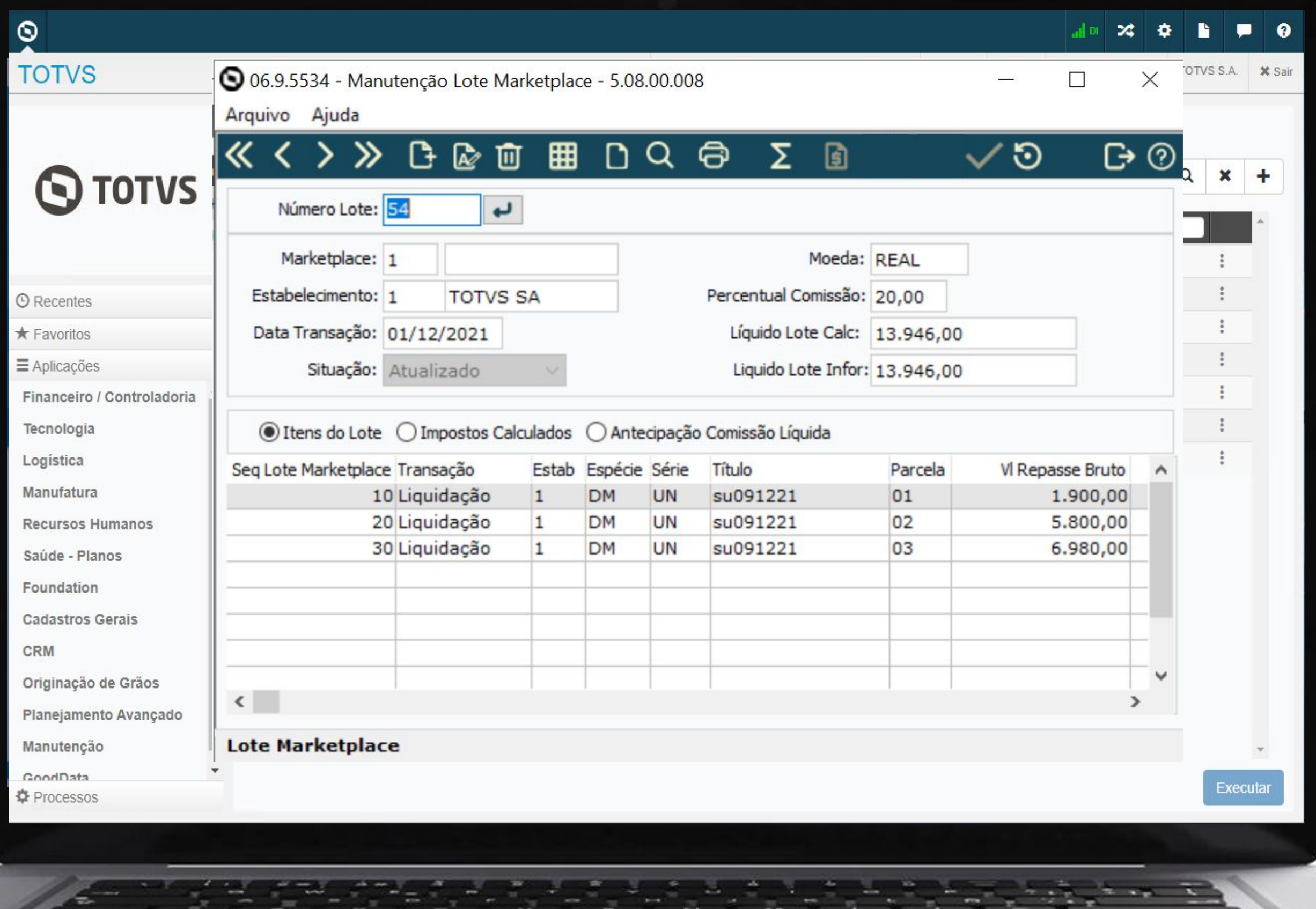

Saúde

CRM

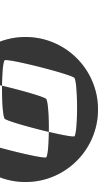

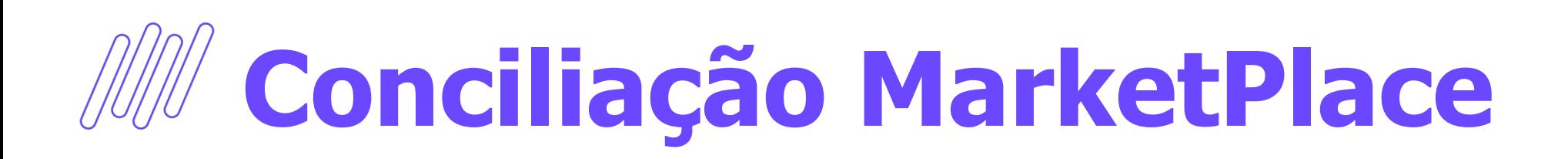

# **Lote de Liquidação MarketPlace**

# CONCILIAÇÃO DE CARTÃO 02

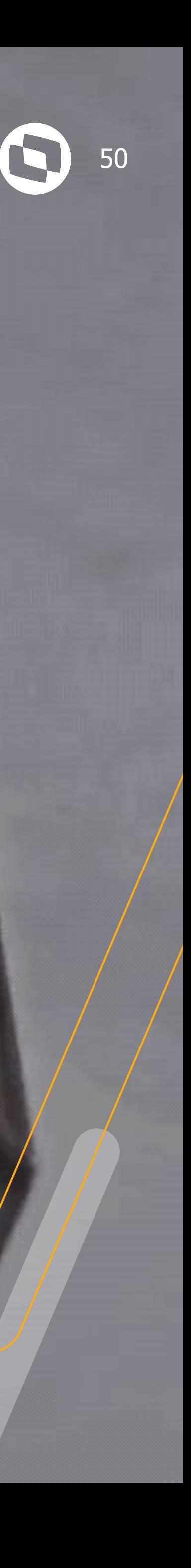

# **Conciliação de Cartão de Crédito** <sup>51</sup>

A funcionalidade Conciliação Cartão Crédito permite receber arquivos de conciliação enviados por operadoras através de layout parametrizável, conferir os lançamentos, encontrar os títulos a receber de cobrança especial relativos aos lançamentos e liquidá-los considerando às comissões incidentes.

Além disso, permite a conciliação manual dos ajustes como taxas de dispositivos, estornos, entre outros.

# **Conciliação Cartão de Crédito**

### **Documentação :**

[https://tdn.totvs.com/pages/viewpage.action?](https://tdn.totvs.com/pages/viewpage.action?pageId=694109252) [pageId=694109252](https://tdn.totvs.com/pages/viewpage.action?pageId=694109252)

#### **Liberação**

12.1.2205.5, 12.1.34.10 e 12.1.33.15

Moni

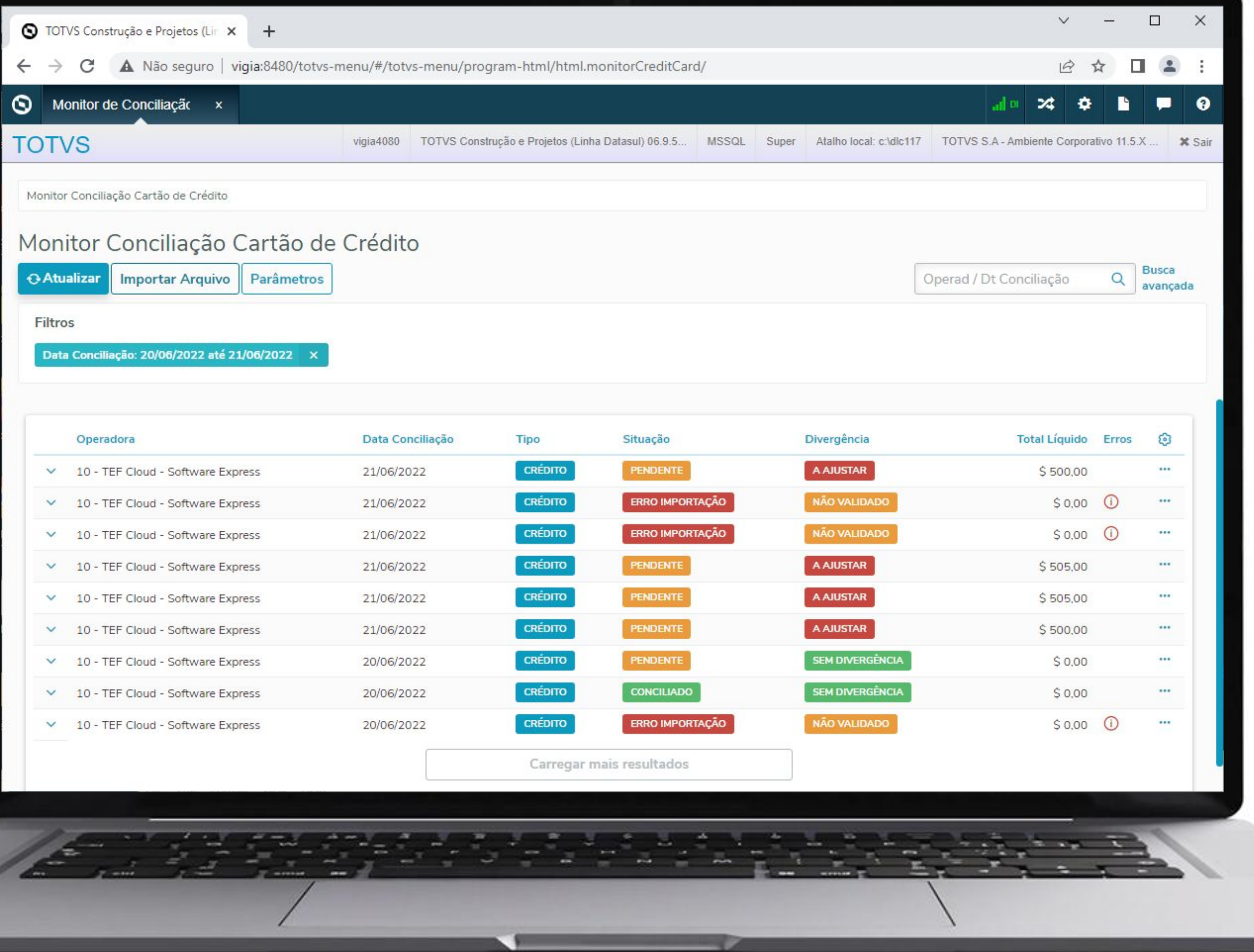

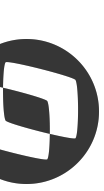

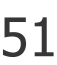

52

O cadastro de layout genérico será usado para parametrizar as interfaces de entrada para diferentes transações.

A transação Conciliação Cartão Crédito foi disponibilizada considerando os campos necessários para Conciliação Cartão de Crédito.

A operação deve ser Importação, Tipo arquivo: TXT com delimitador.

G  $\odot$  Rece  $\star$  Favo  $\equiv$  Aplica Financ Tecnol Logist Manufa Recur Saúde Found **Cadas** CRM Origina Planeja Manut Coodl

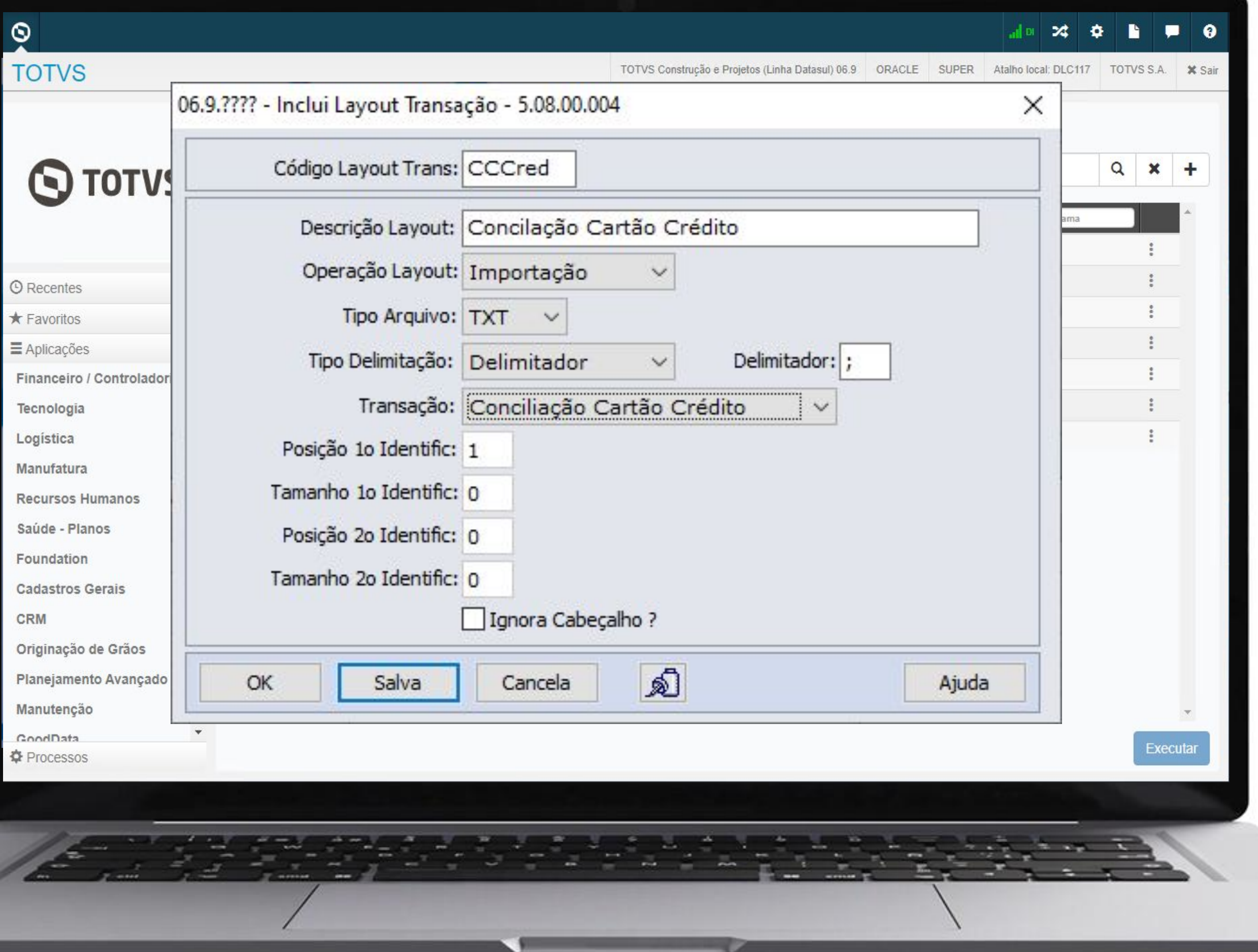

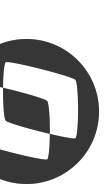

# **Conciliação de Cartão de Crédito**

## **Layout Genérico**

# **Conciliação de Cartão de Crédito** <sup>53</sup>

# **Operadora de Cartão de Crédito**

As operadoras são empresas ou entidades que concentram e disponibilizam os lançamentos (vendas, créditos e ajustes) de uma ou várias administradoras de cartão de crédito.

As administradoras de cartão de crédito são cadastradas no ACR002AA e são obrigatórias para implantação de títulos a receber de cobrança especial.

Para utilizar a Conciliação de Cartão de Crédito é obrigatório cadastrar pelo menos uma operadora no programa html.creditCardOperator.

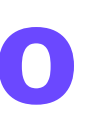

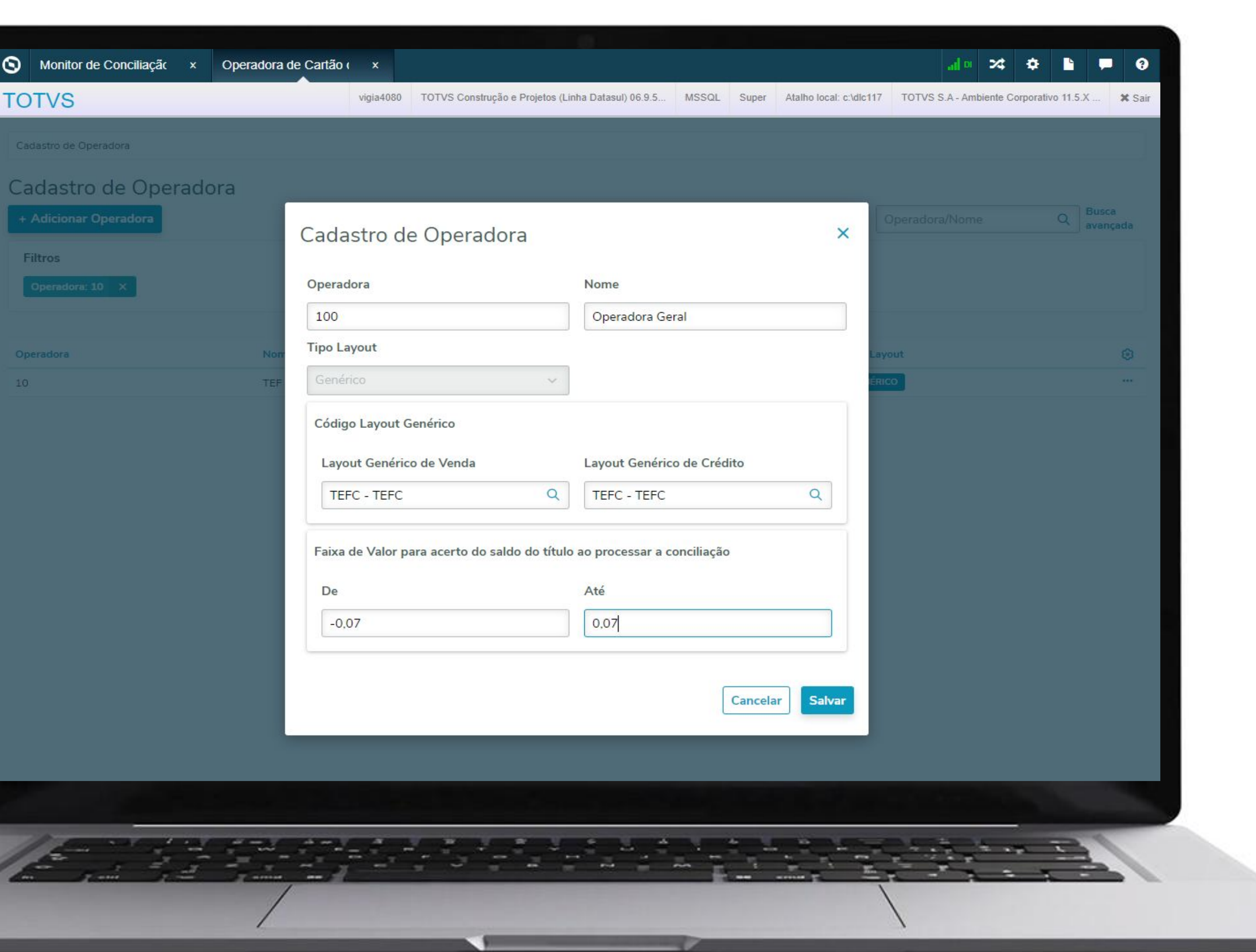

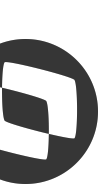

# **Conciliação de Cartão de Crédito** <sup>54</sup>

# **Monitor de Conciliação**

O monitor Conciliação Cartão Crédito é o principal agregador de ações da rotina. Nele será possível efetuar todo o gerenciamento da Conciliação

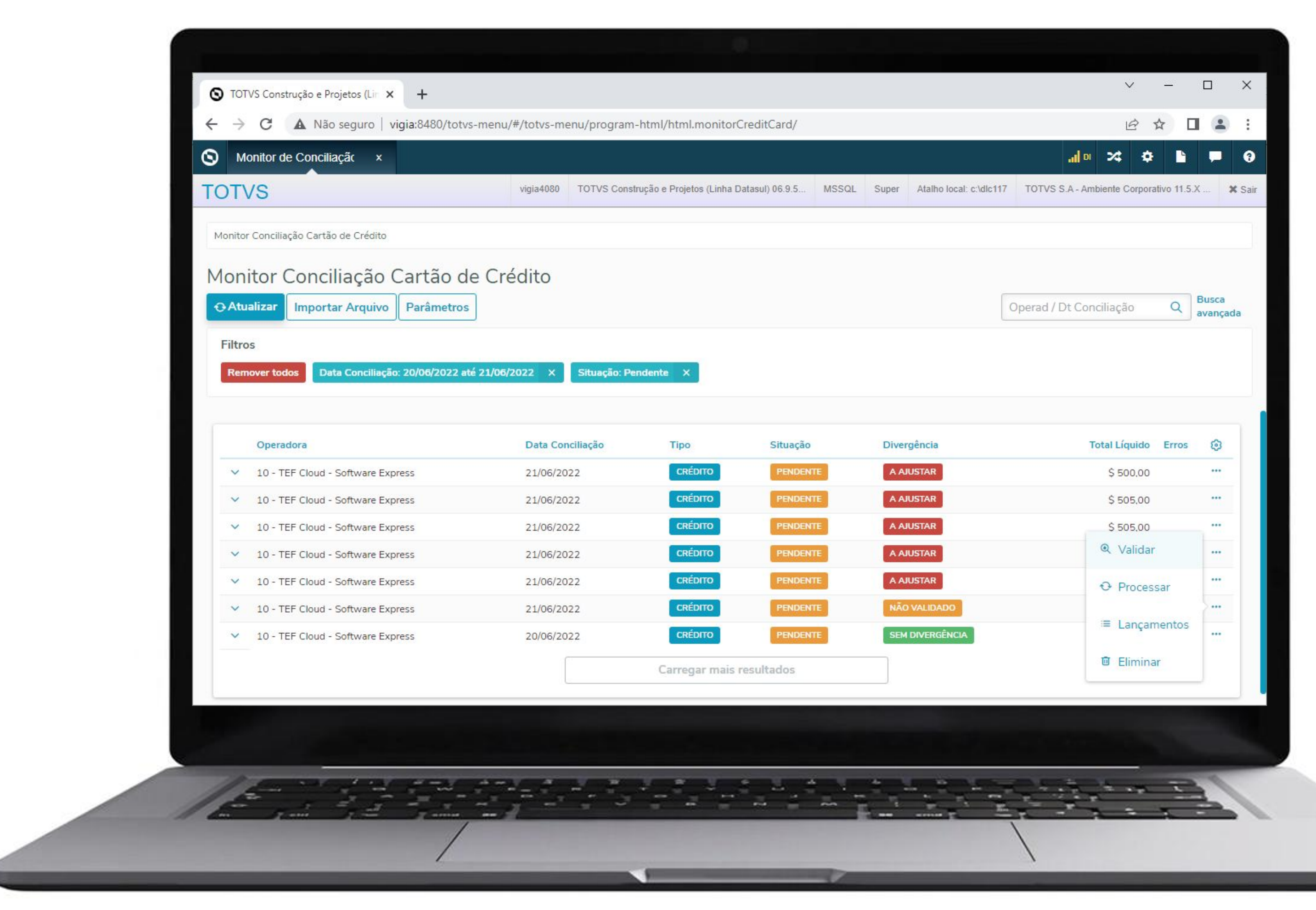

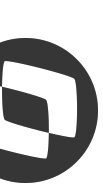

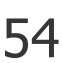

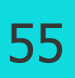

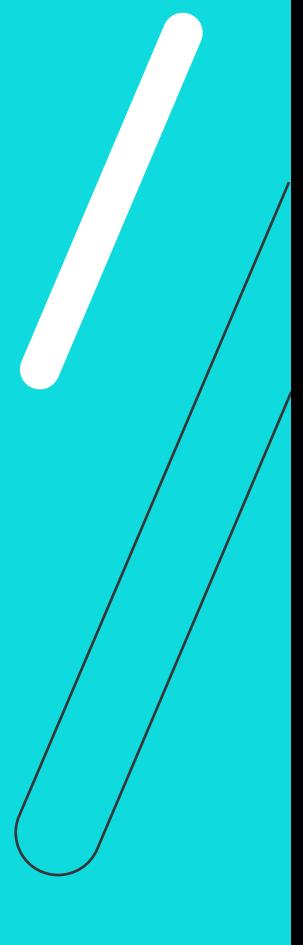

**Importar arquivo de conciliação enviado pelas operadoras.**

**Consultar as informações importadas da conciliação e seus lançamentos (linhas do arquivo).**

**Validar as informações da conciliação, apontará divergências dos lançamentos de Valor Saldo, Data de Vencimento, Portador/Carteira e Taxa de comissão.**

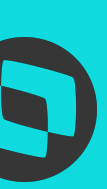

**Processar a conciliação inteira ou lançamento a lançamento, ajustará os campos do título de cobrança especial e o liquidará, no caso de lançamentos de Crédito.**

**Apresentar eventuais erros de validação ou processamento. Por exemplo, o título a receber de cobrança especial não foi localizado ou a conta corrente informada é incompatível com o portador e carteira do título a receber.** 

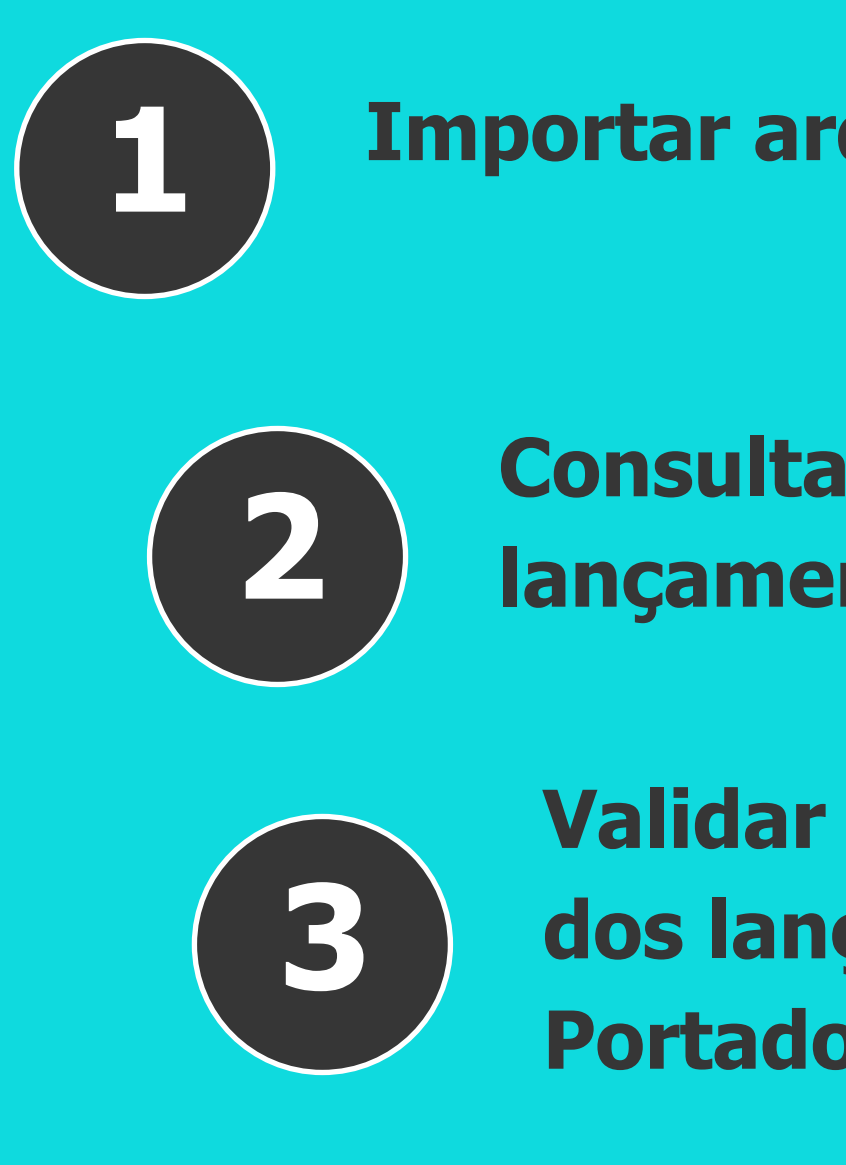

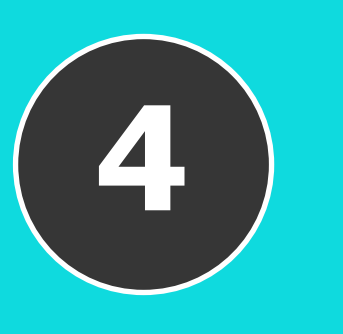

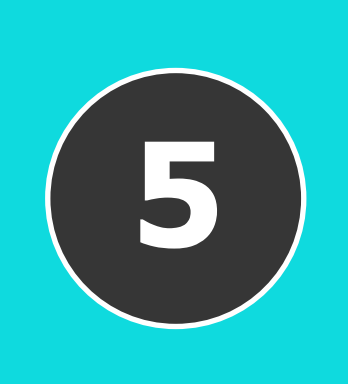

# **Monitor de conciliação Cartão de Crédito**

- 
- **Conciliar manualmente os lançamentos que não são conciliados automaticamente, por exemplo, ajustes, estornos, títulos não** 
	- **Fazer o download do arquivo de conciliação original.**

# **M** Monitor de conciliação Cartão de Crédito

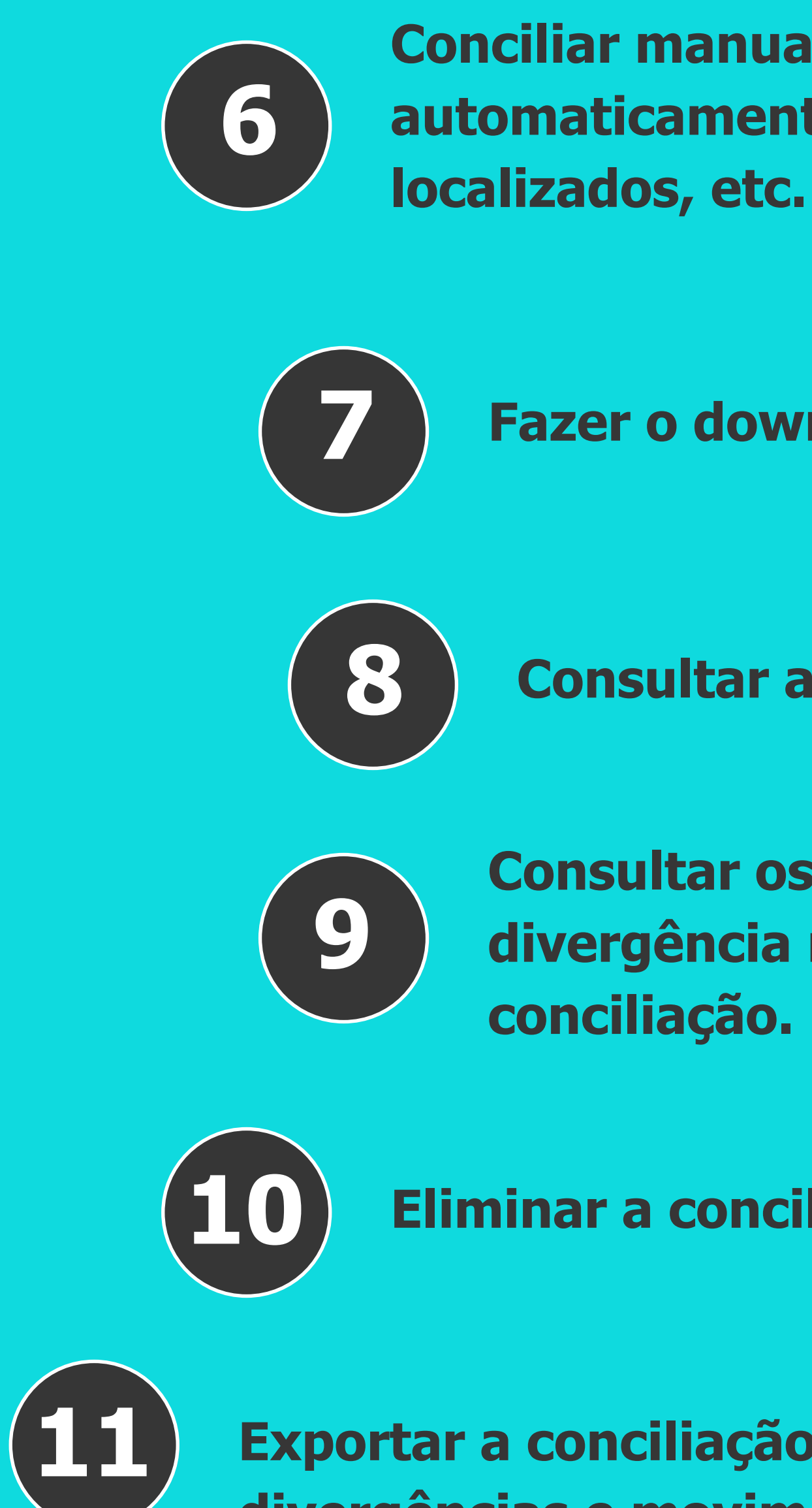

- **Consultar as informações originais da linha importada.**
- **Consultar os movimentos gerados (liquidação e acertos de divergência nos títulos a receber) de cada lançamento da**
- **Eliminar a conciliação e/ou lançamentos.**
- **Exportar a conciliação de cartão de crédito, seus lançamentos, divergências e movimentações geradas.**

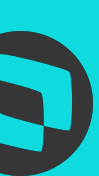

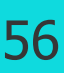

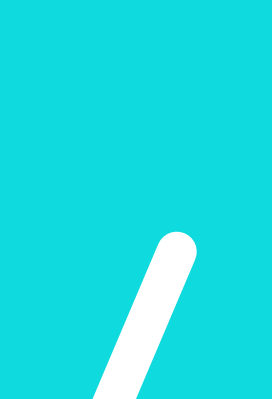

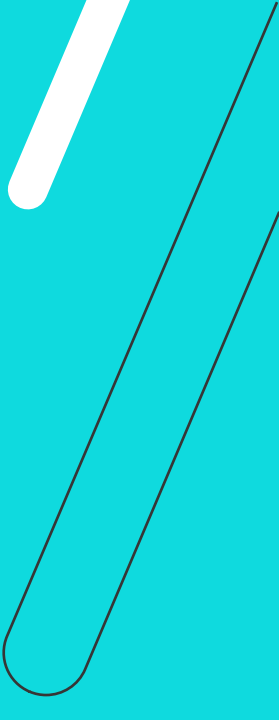

# COBRANÇA ESCRITURAL<br>HÍBRIDA 03

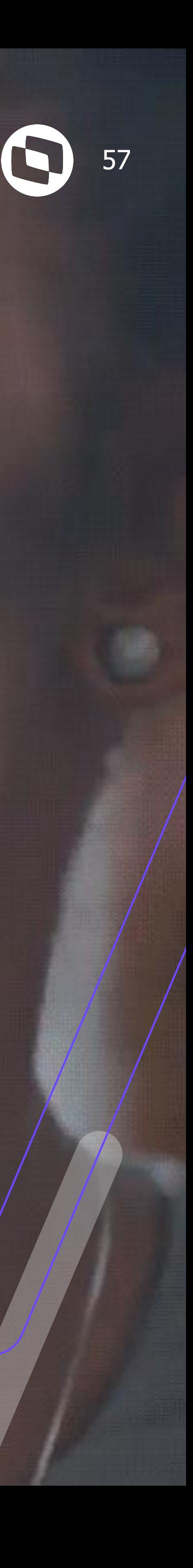

# **Cobrança Escritural Híbrida** <sup>58</sup> **Portador EDI**

É possível configurar na **Cobrança PIX** para utilizar o **Layout Híbrido de Cobrança Escritural** no módulo do Contas a Receber, para isso foi incluído o parâmetro **Híbrida (Normal com PIX)**. Este parâmetro possibilita utilizar boletos de cobrança normal (400 posições) com registro adicional para solicitar e receber QR Code, oferecendo a opção para o cliente pagar com o código de barras ou usando o QR Code. Para títulos em portadores PIX Híbrido, deixa de gerar a ocorrência PIX - Excluir QR Code e gera as ocorrências de cobrança normal.

 $\omega$ 

**TOT** 

© Rece

 $\equiv$  Aplic

Finano

Tecno

Manuf

**Recur** 

Saúde

Cadas

CRM

Origin

Coodl

#### **Documentação:**

[https://tdn.totvs.com/pages/viewpage.action?](https://tdn.totvs.com/pages/viewpage.action?pageId=577611369) [pageId=577611369](https://tdn.totvs.com/pages/viewpage.action?pageId=577611369)

## **Liberação:**

12.1.2307.3, 12.1.2301.11 e 12.1.2209.16

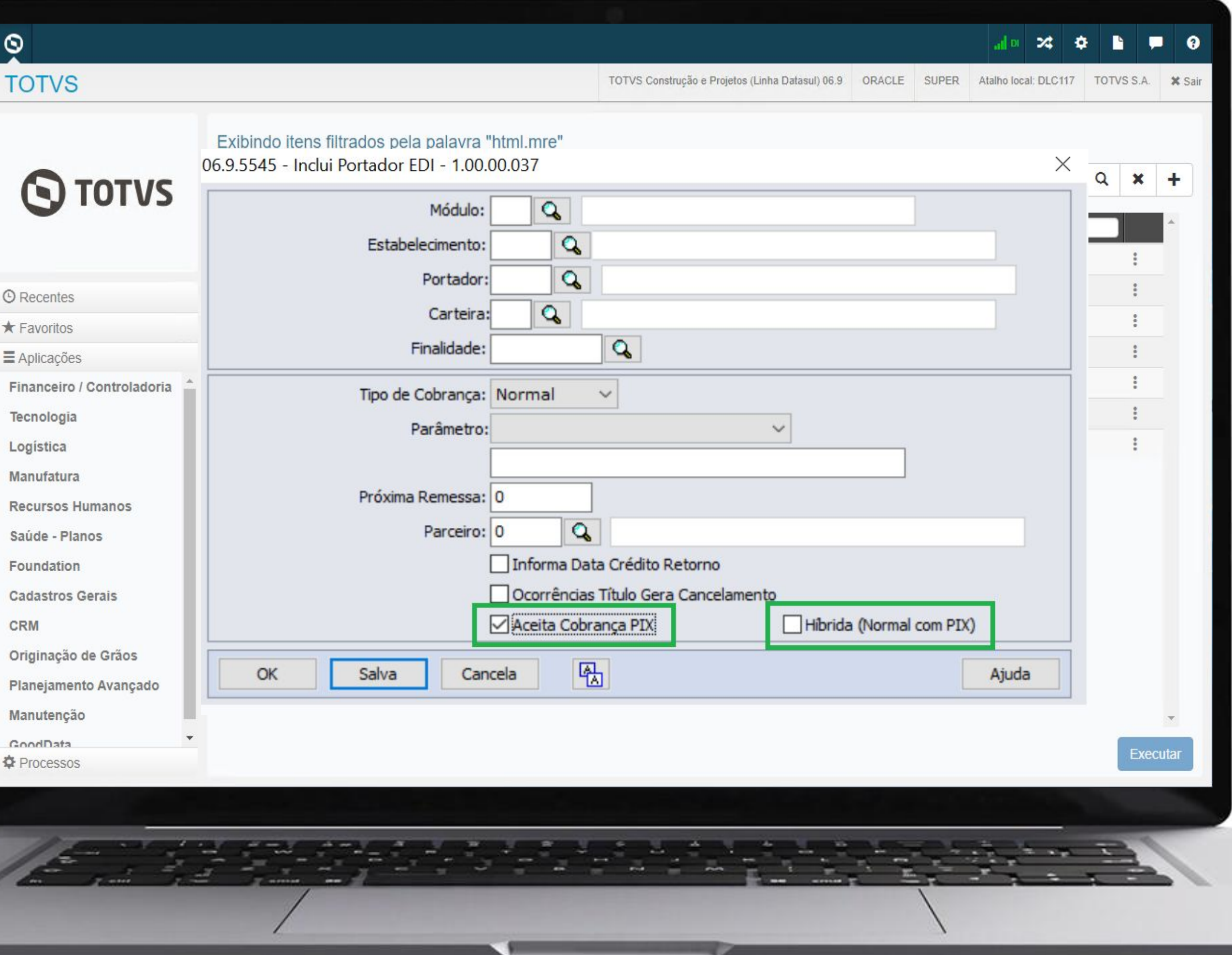

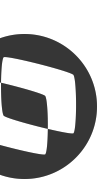

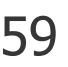

Quando o portador do título está configurado com o parâmetro **Híbrida (Normal com PIX) selecionado**, ao acessar a tela de modal pelo botão cobrança escritural, além dos campos mencionados anteriormente será apresentado também os campos referente a cobrança normal, como: **Num Título Banco, Obs Cobrança, Instr. Bancária 1 e Inst Bancária 2**.

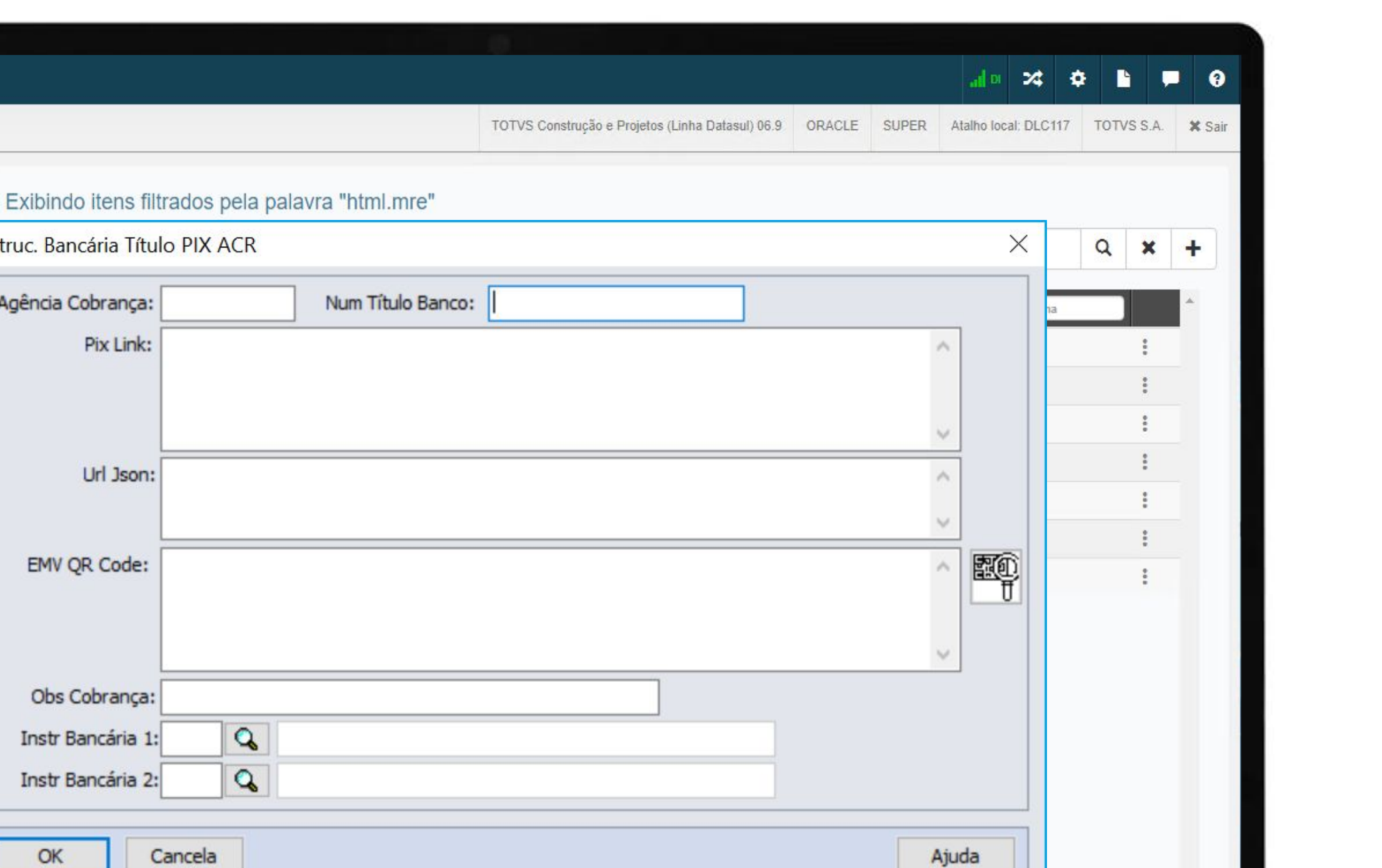

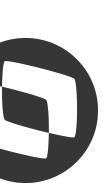

Executa

# **Cobrança Escritural Híbrida**

# **Informações Cobrança Escritural Título**

 $\ddot{\circ}$ 

**TOTVS** 

**O** Recentes

**\*** Favoritos

E Aplicações

Tecnologia

Logística

Manufatura

**Recursos Humanos** 

Saúde - Planos

**Cadastros Gerais** 

Originação de Grãos

Planejamento Avançado

Foundation

Manutenção

GoodData

**章 Processos** 

CRM

**S TOTVS** 

Financeiro / Controladoria

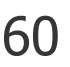

Quando o título está em **Cobrança PIX Híbrida** ao alterar qualquer título, por exemplo: Alteração de Valor ou Vencimento **Não** gera a ocorrência bancária de remessa PIX - Excluir QR Code. Nessas situações as alterações de títulos geram ocorrências de cobrança Normal (Concessão de abatimento, Alteração de Vencimento, etc).

**OBS:** Os mapas de Cobrança Escritural Híbrida não foram preparados nessa liberação, porém os clientes podem customizar os mesmos.

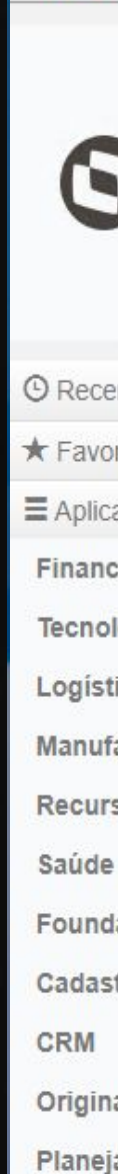

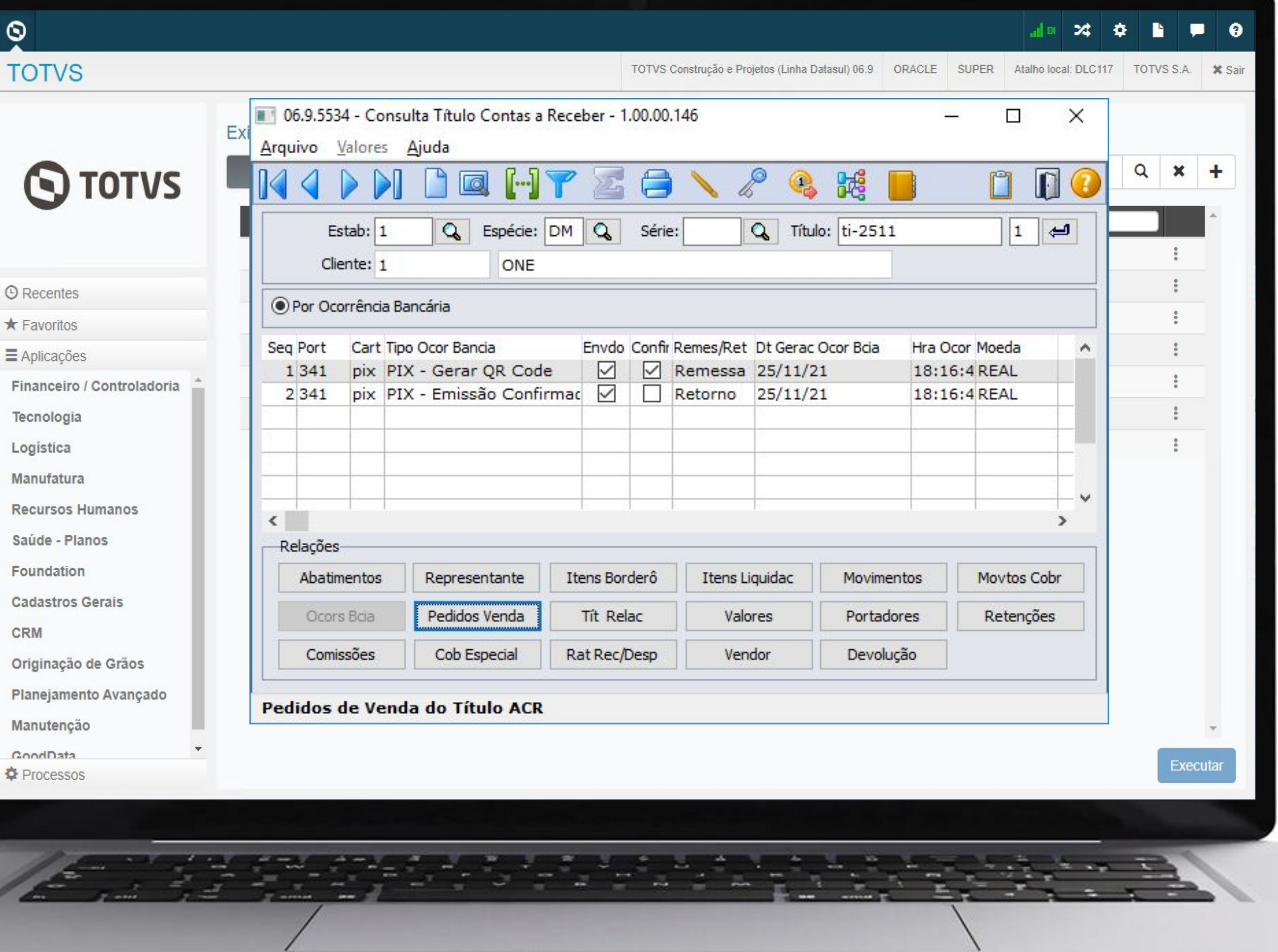

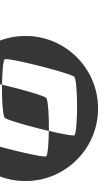

# **Cobrança Escritural Híbrida**

# **Consulta de Títulos**

# FINANCEIROS APP 04 APROVAÇÕES

# LAYOUT DOCUMENTOS

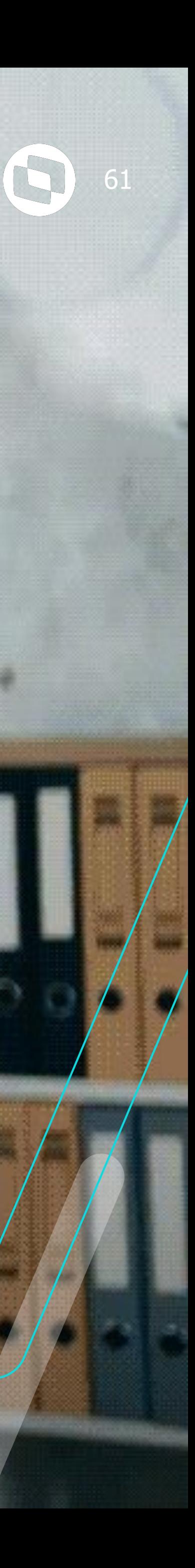

# **Layout Documentos Financeiros APP Aprovações**

 $\circ$ 

 $\circ$ 

**TO** 

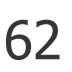

# **Configurações de Layout**

Foi implementada a configuração da exibição dos campos específicos dos documentos financeiros no programa Configurador Visual MLA.

A configuração da exibição dos campos será feita por usuário e será possível configurar campos diferentes para a listagem das pendências e o detalhe de cada uma delas.

**Documentação:**

[https://tdn.totvs.com/pages/viewpage.actio](https://tdn.totvs.com/pages/viewpage.action?pageId=678585580) [n?pageId=678585580](https://tdn.totvs.com/pages/viewpage.action?pageId=678585580)

**Documentação:**

12.1.2205

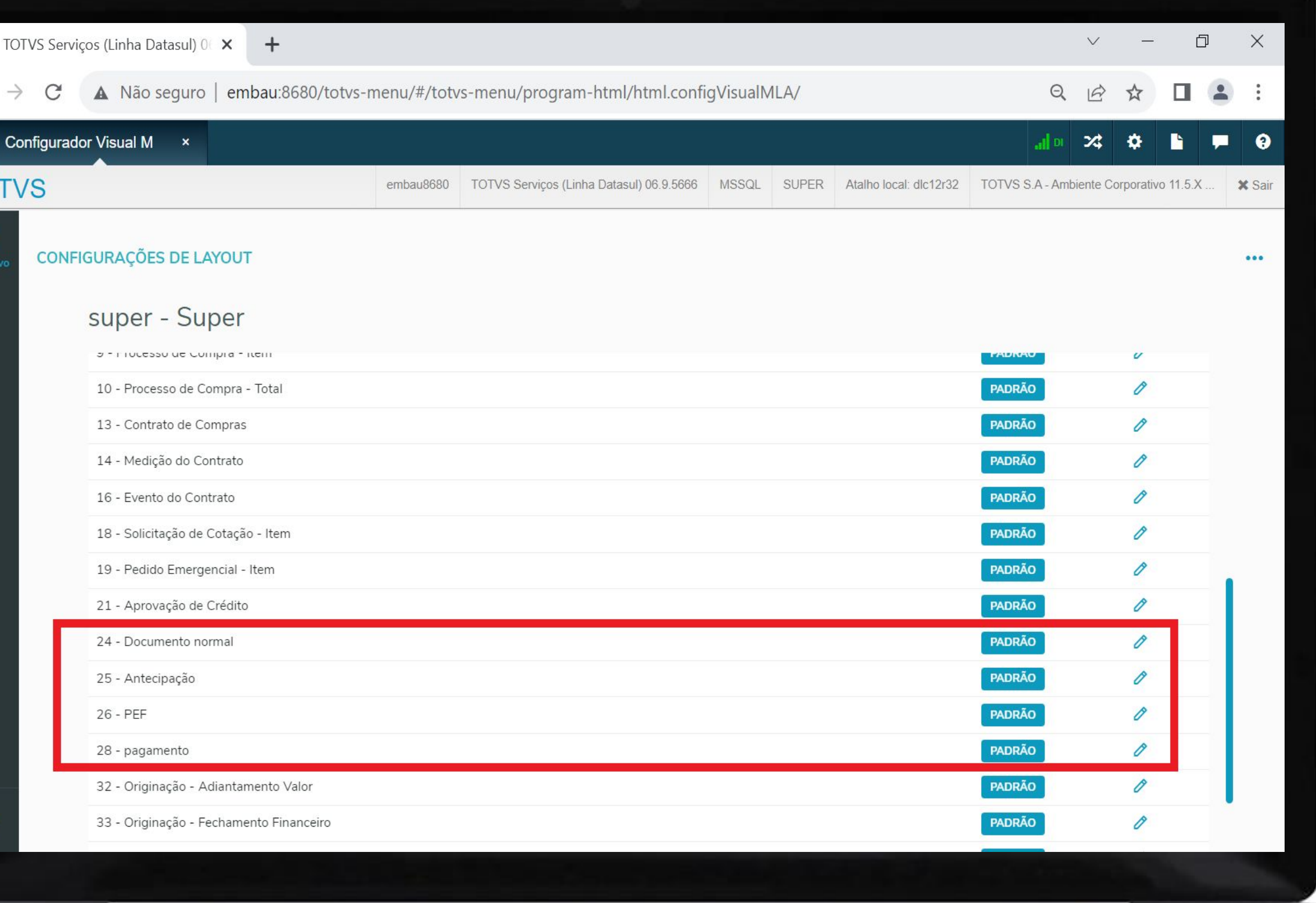

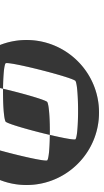

# COMPROVANTES NA<br>PRESTAÇÃO DE CONTAS 05

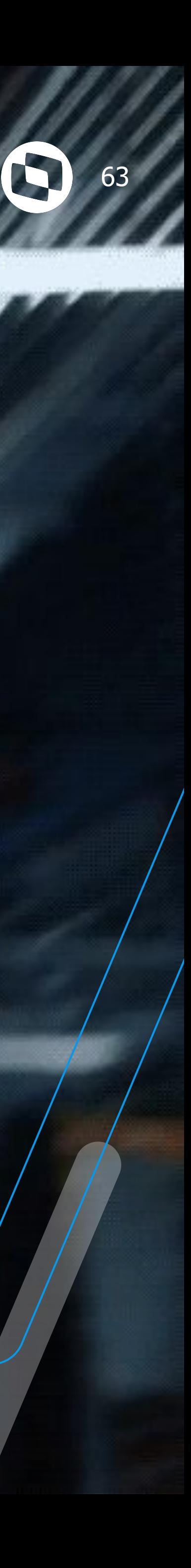

# **Comprovante Prestação de Contas** <sup>64</sup>

# **Detalhamento das Despesas**

Ao detalhar as despesas analíticas, agora é possível **incluir**, **excluir** e **visualizar** um comprovante de despesa e anotações. Esse comprovante poderá ser uma imagem, documento ou qualquer outro arquivo que o usuário deseja salvar.

#### **Documentações:**

[https://tdn.totvs.com/pages/viewpage.action?p](https://tdn.totvs.com/pages/viewpage.action?pageId=590022085) [ageId=590022085](https://tdn.totvs.com/pages/viewpage.action?pageId=590022085)

[https://tdn.totvs.com/pages/viewpage.action?p](https://tdn.totvs.com/pages/viewpage.action?pageId=642873329) [ageId=642873329](https://tdn.totvs.com/pages/viewpage.action?pageId=642873329)

## **Liberado:**

12.1.34

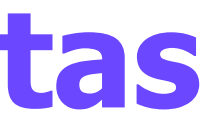

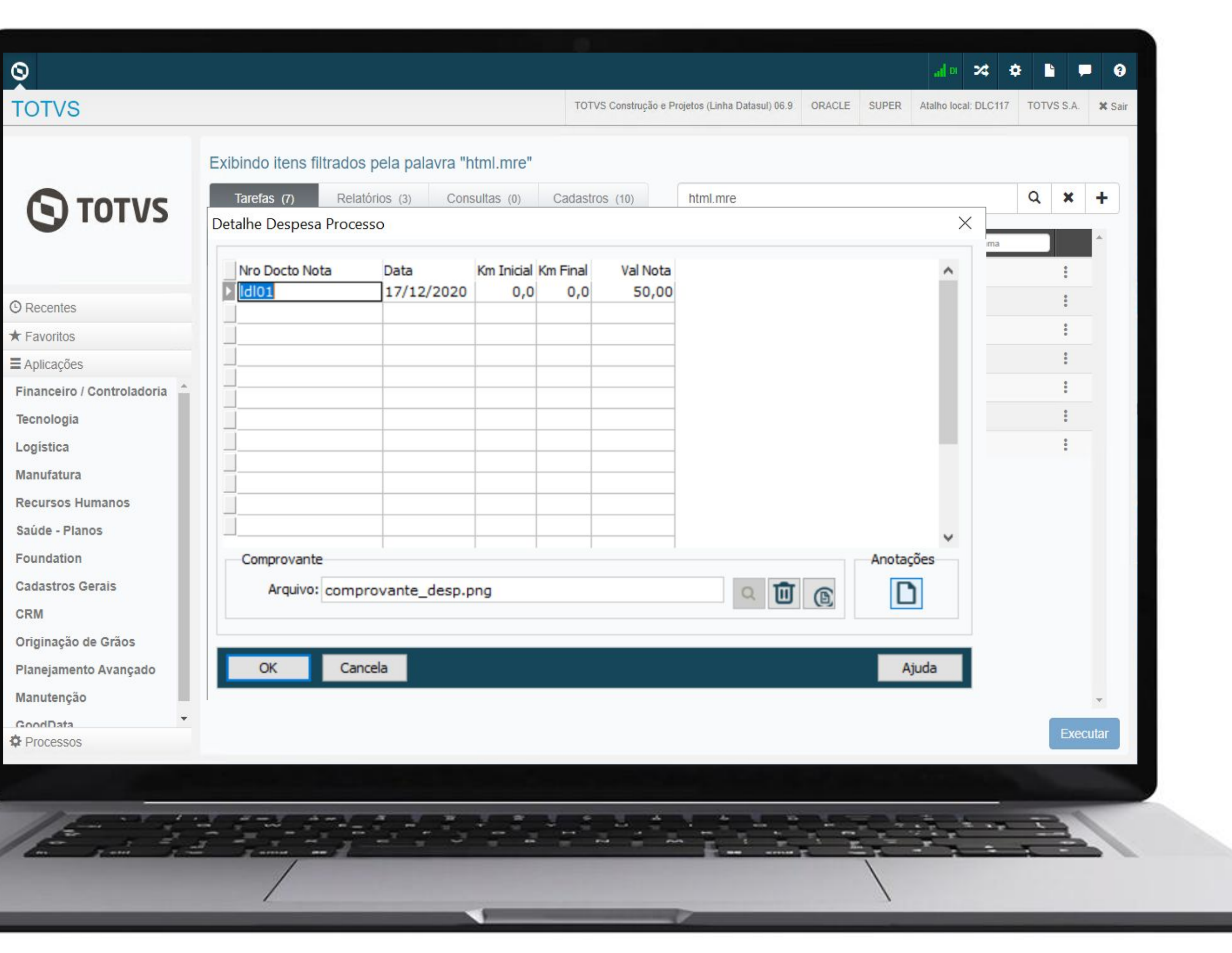

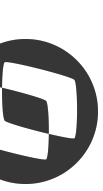

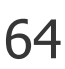

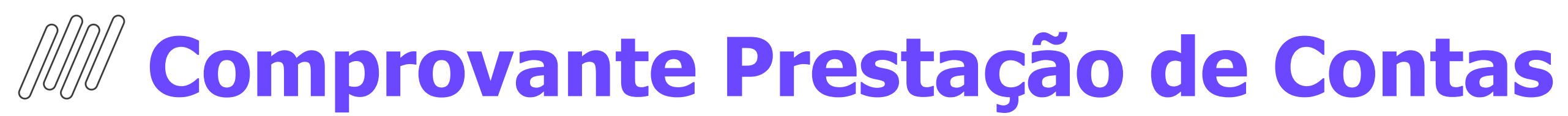

#### **Detalhamento das Despesas**

Os Comprovantes e Observações podem ser visualizados na Tela do APP e dentro do Módulo de Prestação de Contas (EEC).

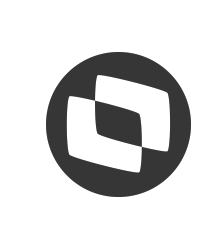

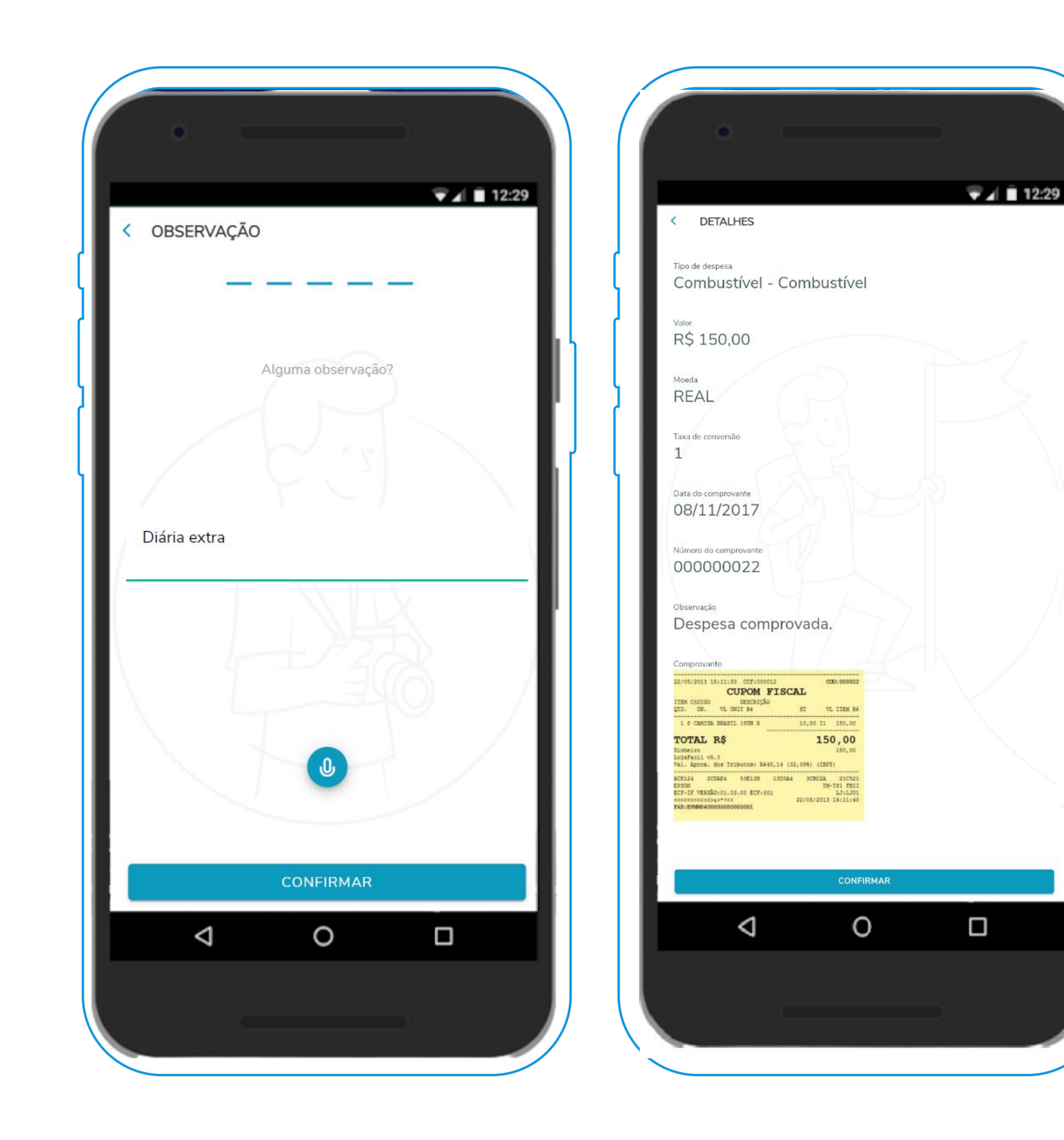

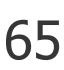

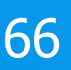

# **LEGISLAÇÕES FINANCEIRO DATASUL**

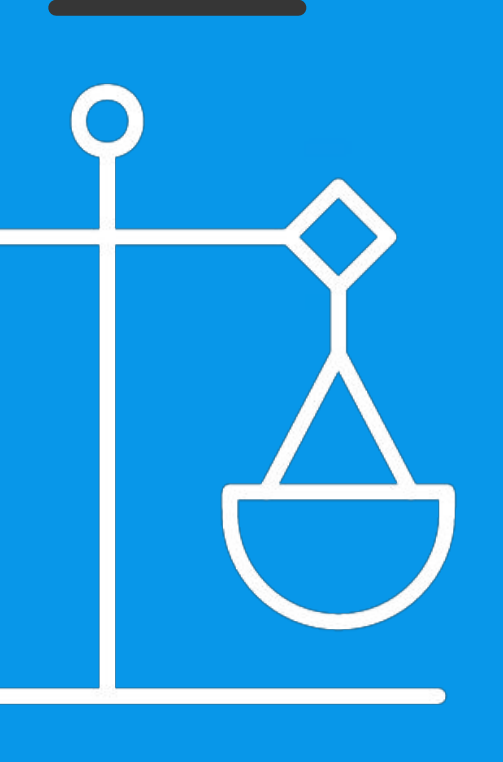

IIII

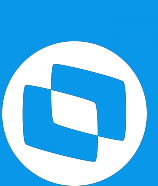

# MP1171 DESCONTO 01 SIMPLIFICADO PARA O CALCULO DO IR

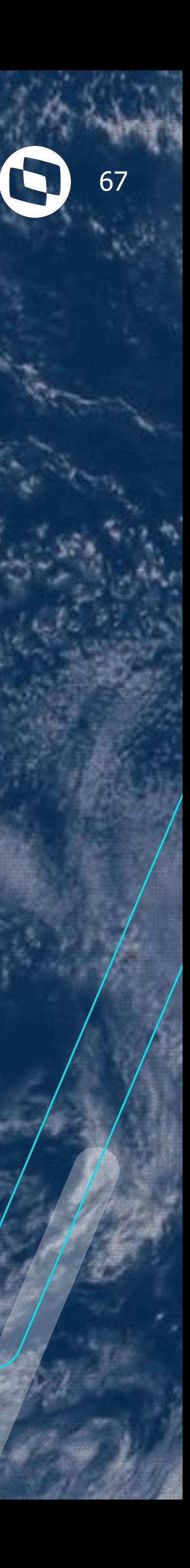

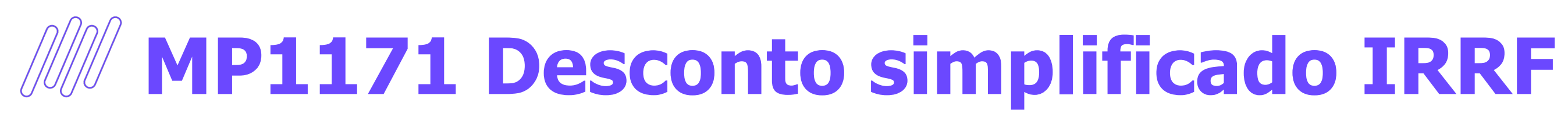

#### **Tabela Progressiva**

o cadastro de validade tabela progressiva (UTB104AB) foi alterado para informar na tabela progressiva qual o valor do desconto simplificado

#### **Documentação:**

[https://tdn.totvs.com/display/LDT/Desconto+Sim](https://tdn.totvs.com/display/LDT/Desconto+Simplificado) [plificado](https://tdn.totvs.com/display/LDT/Desconto+Simplificado)

#### **Liberação:**

2301.8, 2209.13, 2205.18

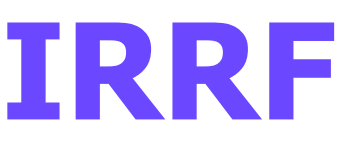

Fa

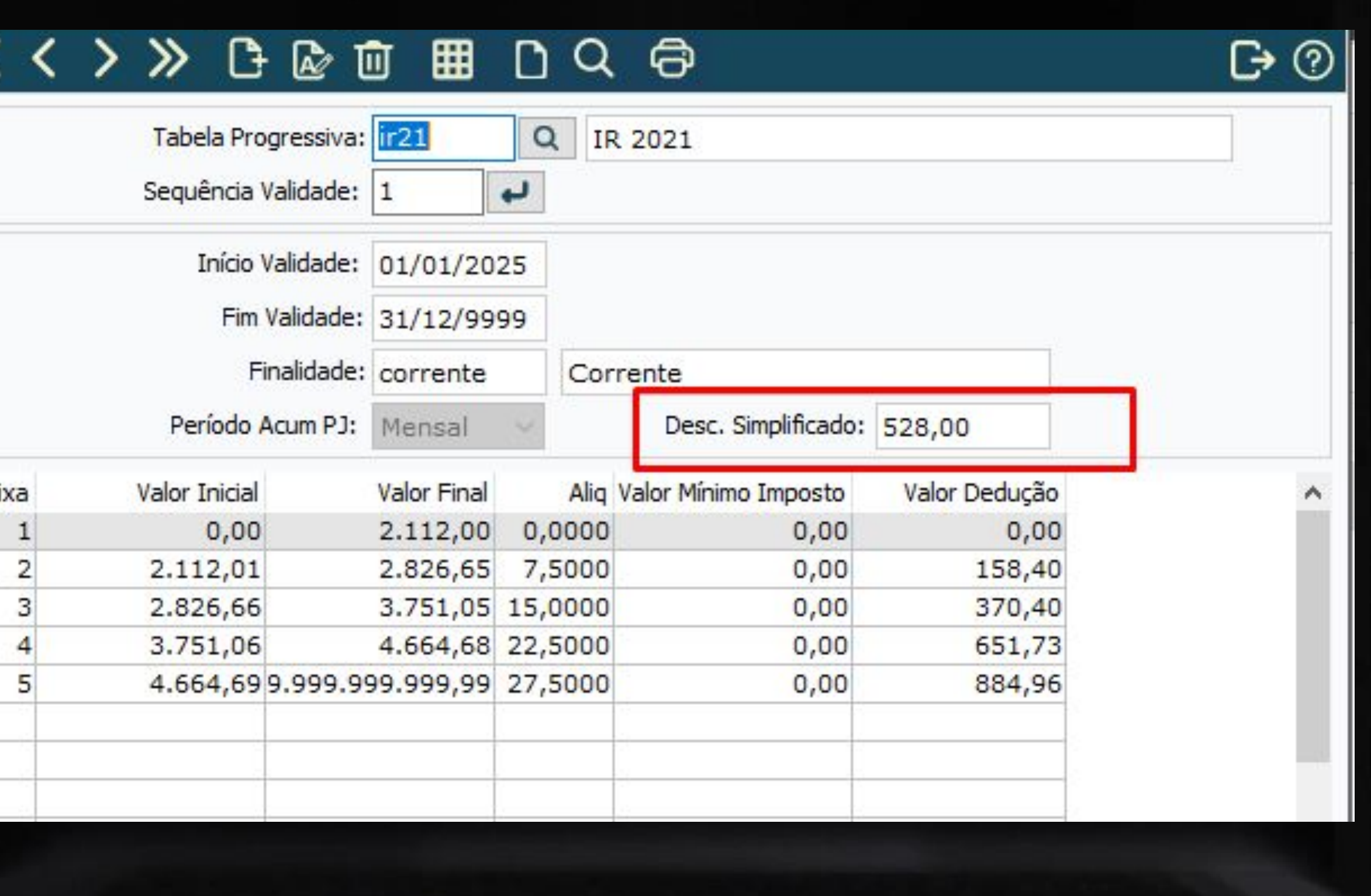

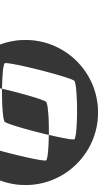

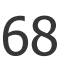

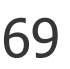

Para cada nota/título incluído no Datasul, será verificada qual a melhor opção para retenção do mesmo. Será sempre escolhida de forma mais benéfica ao empregado.

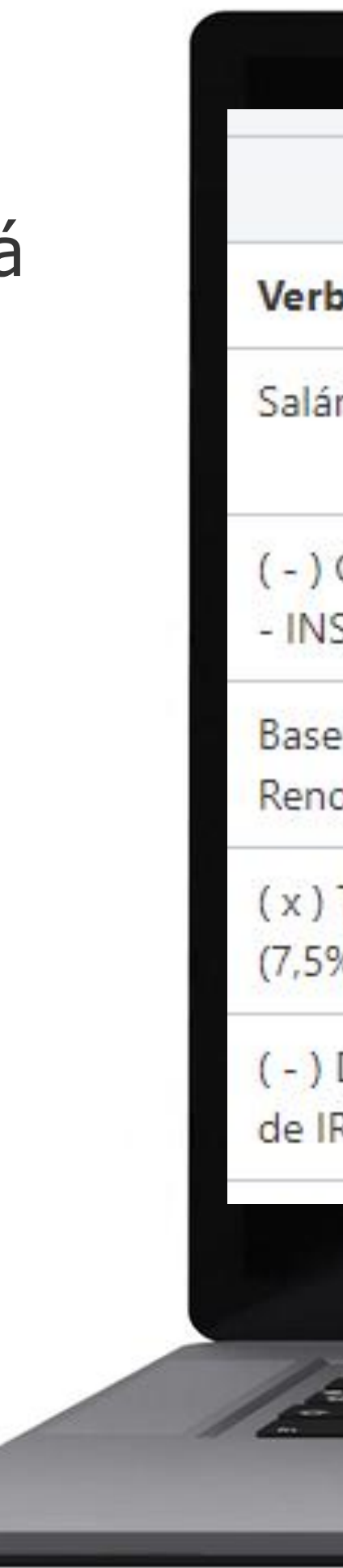

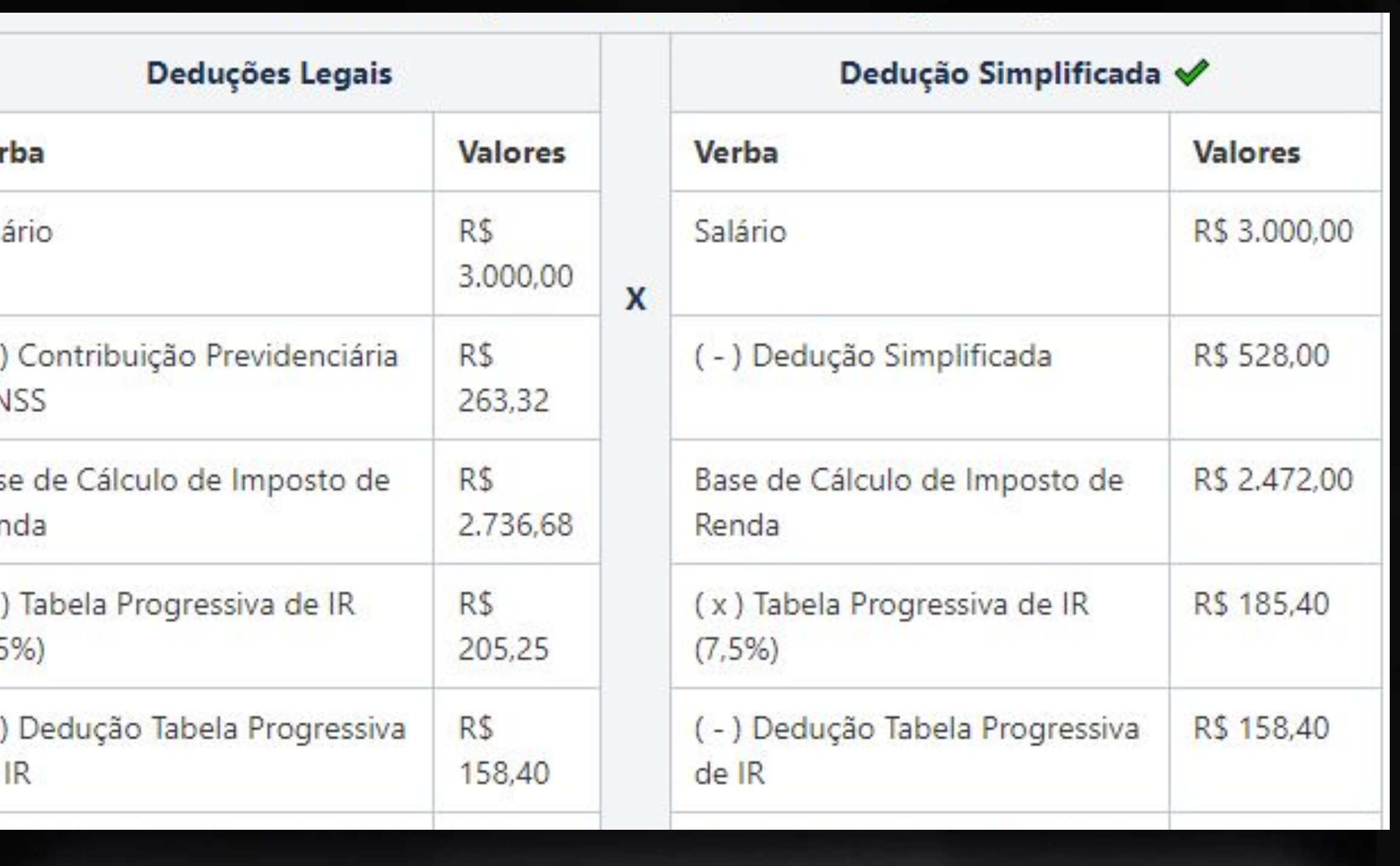

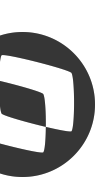

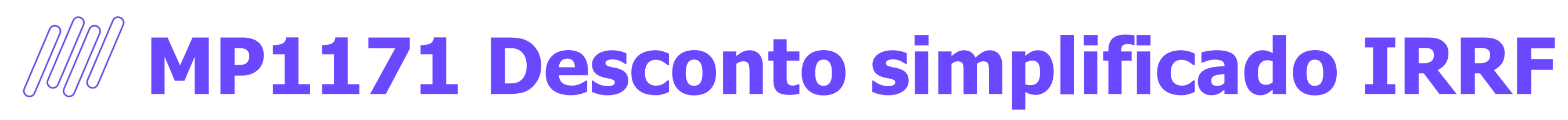

# **Cálculo do Imposto**

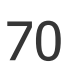

Quando a opção benéfica for escolhida for desconto simplificado o valor da dedução aparecerá no campo Desc Simplif/Out Ded.

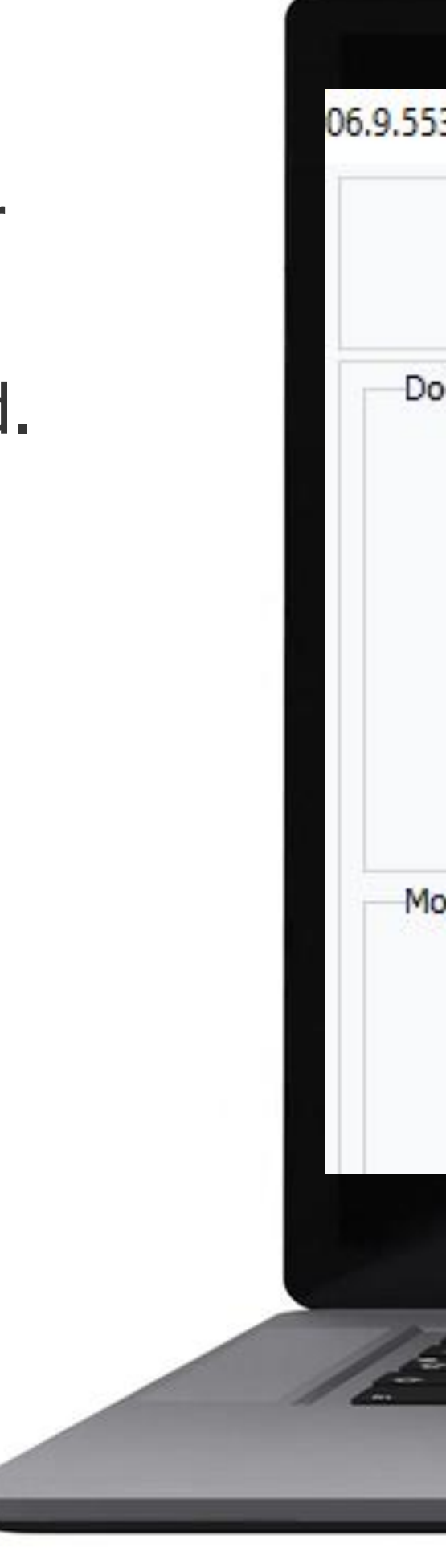

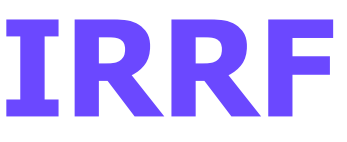

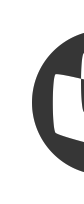

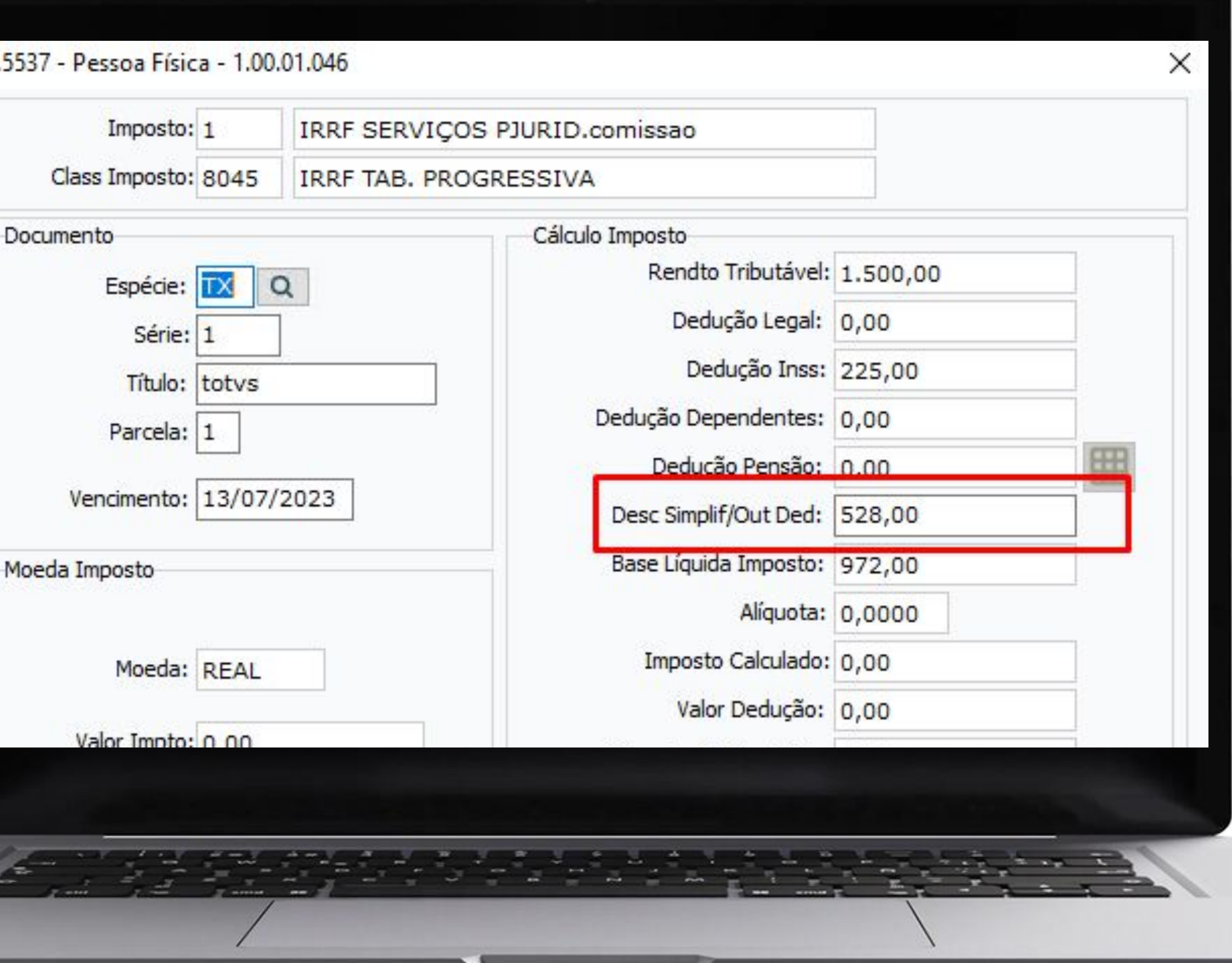

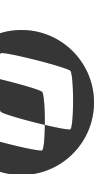

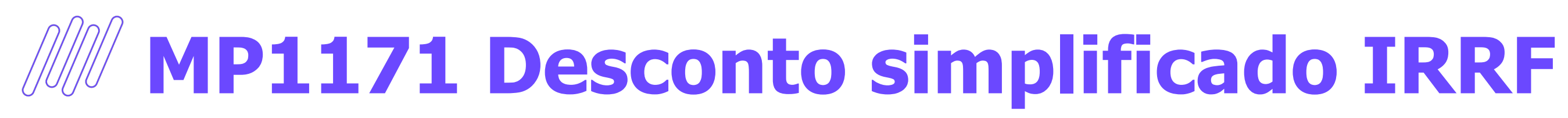

### **Valores do Imposto**

# 02 REIDFABLOCO40

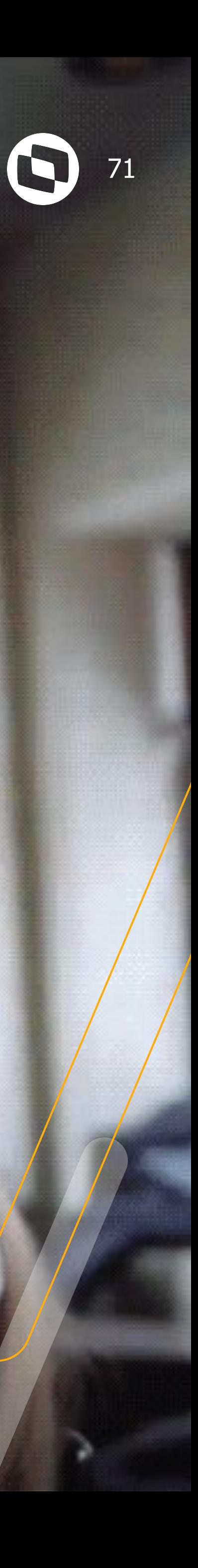

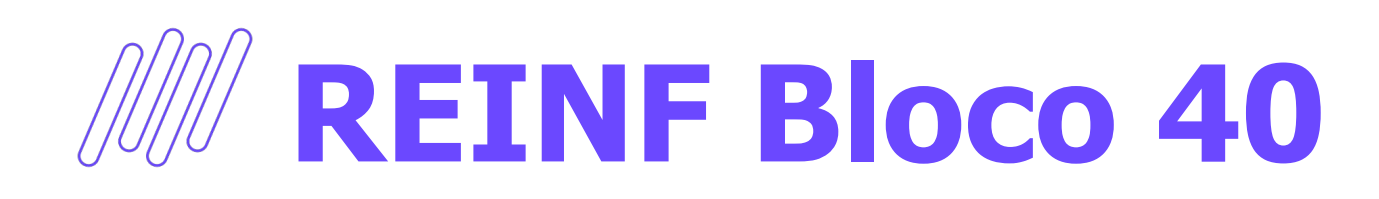

### **Fornecedor Financeiro**

Incluído no cadastro do Fornecedor Financeiro o campo "Natureza Rendimento". Essa informação será utilizada durante a implantação do título, onde será gerado automaticamente a natureza de rendimento conforme parametrizado neste cadastro.

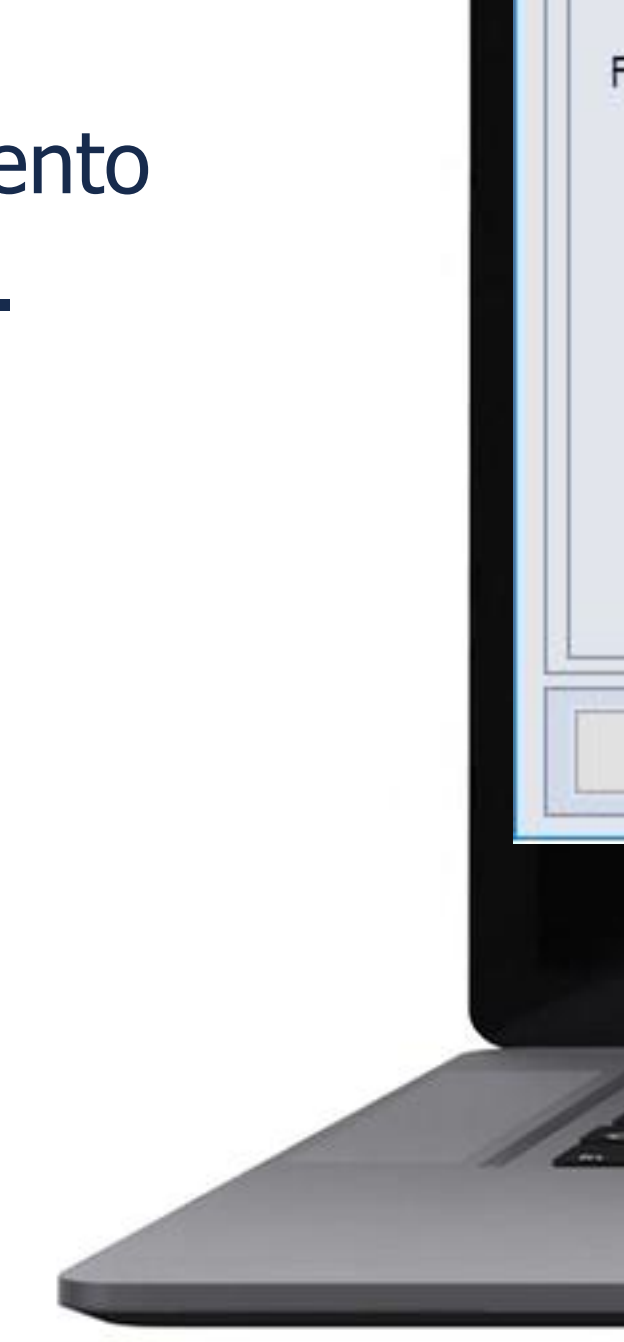

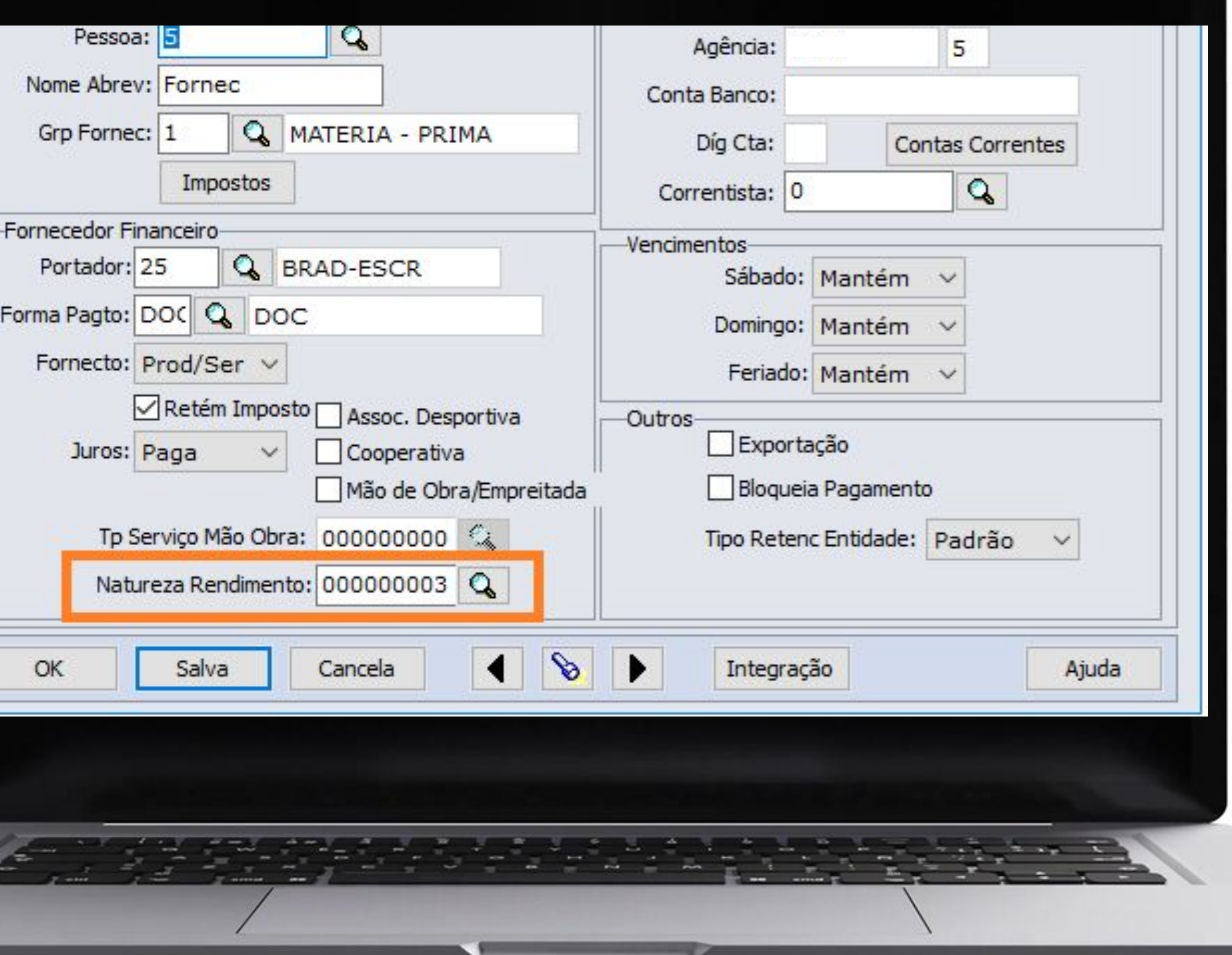

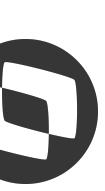

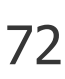
73

O programa de Impostos Vinculados foi alterado para que no momento da vinculação de imposto do tipo: IRRF e PIS/CONFINS/CSLL seja gerada a natureza de rendimento com os valores necessários para futura extração do REINF.

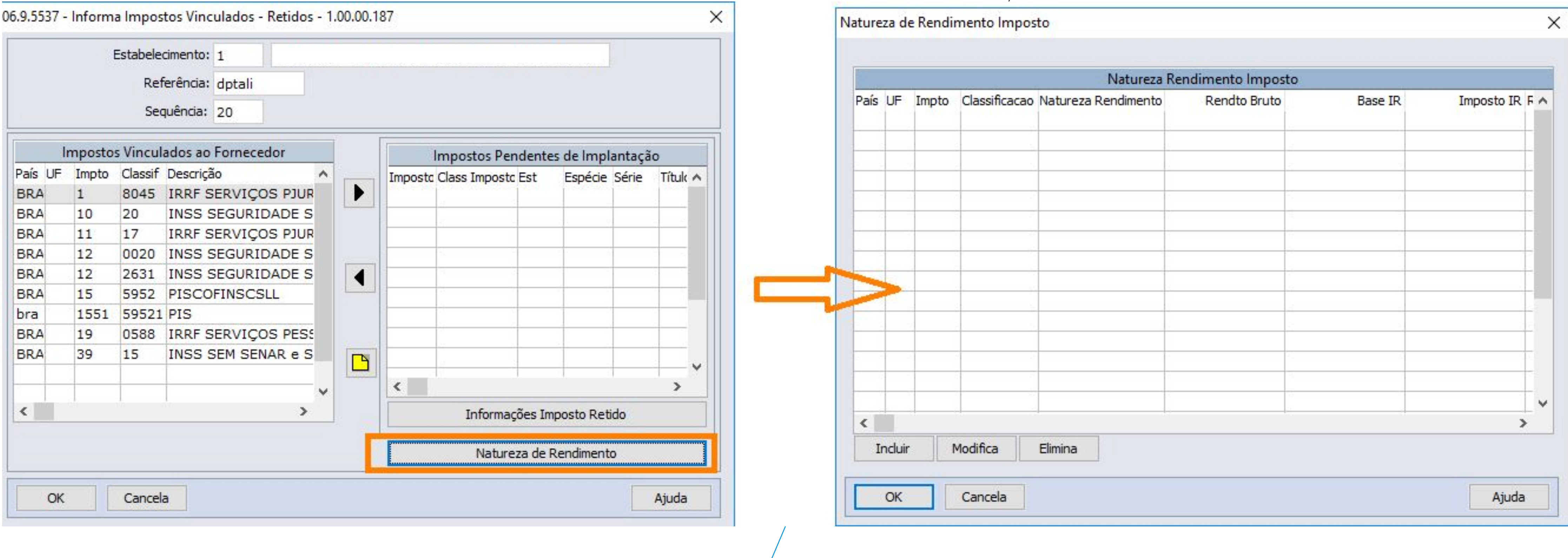

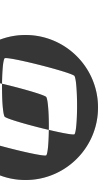

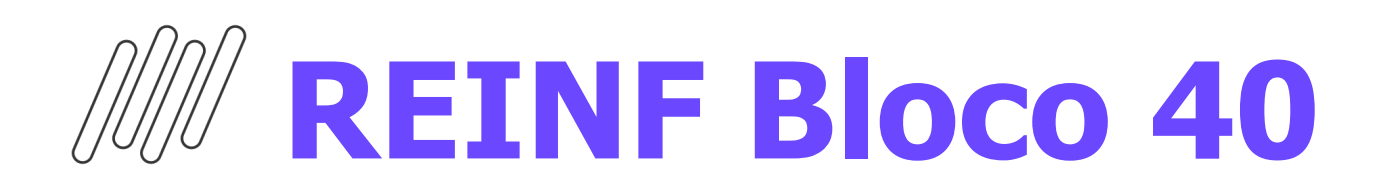

#### **Imposto Vinculado**

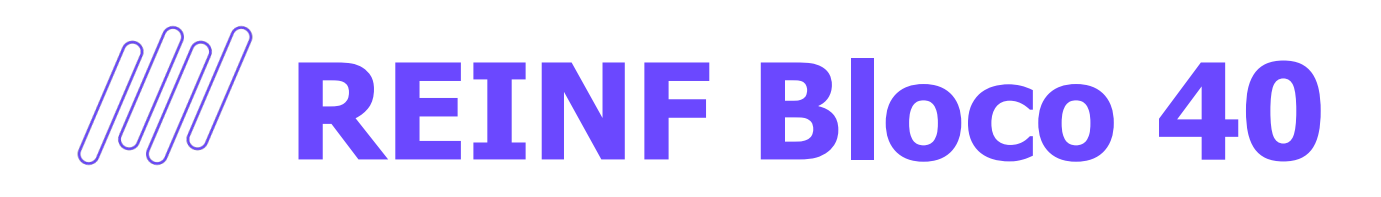

#### **Natureza de Rendimento**

Temos acima o programa criado para permitir incluir, modificar, eliminar e consultar as Naturezas de Rendimento do Título no Contas a Pagar.

#### **Documentação:**

[https://tdn.totvs.com/pages/viewpage.action?pa](https://tdn.totvs.com/pages/viewpage.action?pageId=527003434) [geId=527003434](https://tdn.totvs.com/pages/viewpage.action?pageId=527003434)

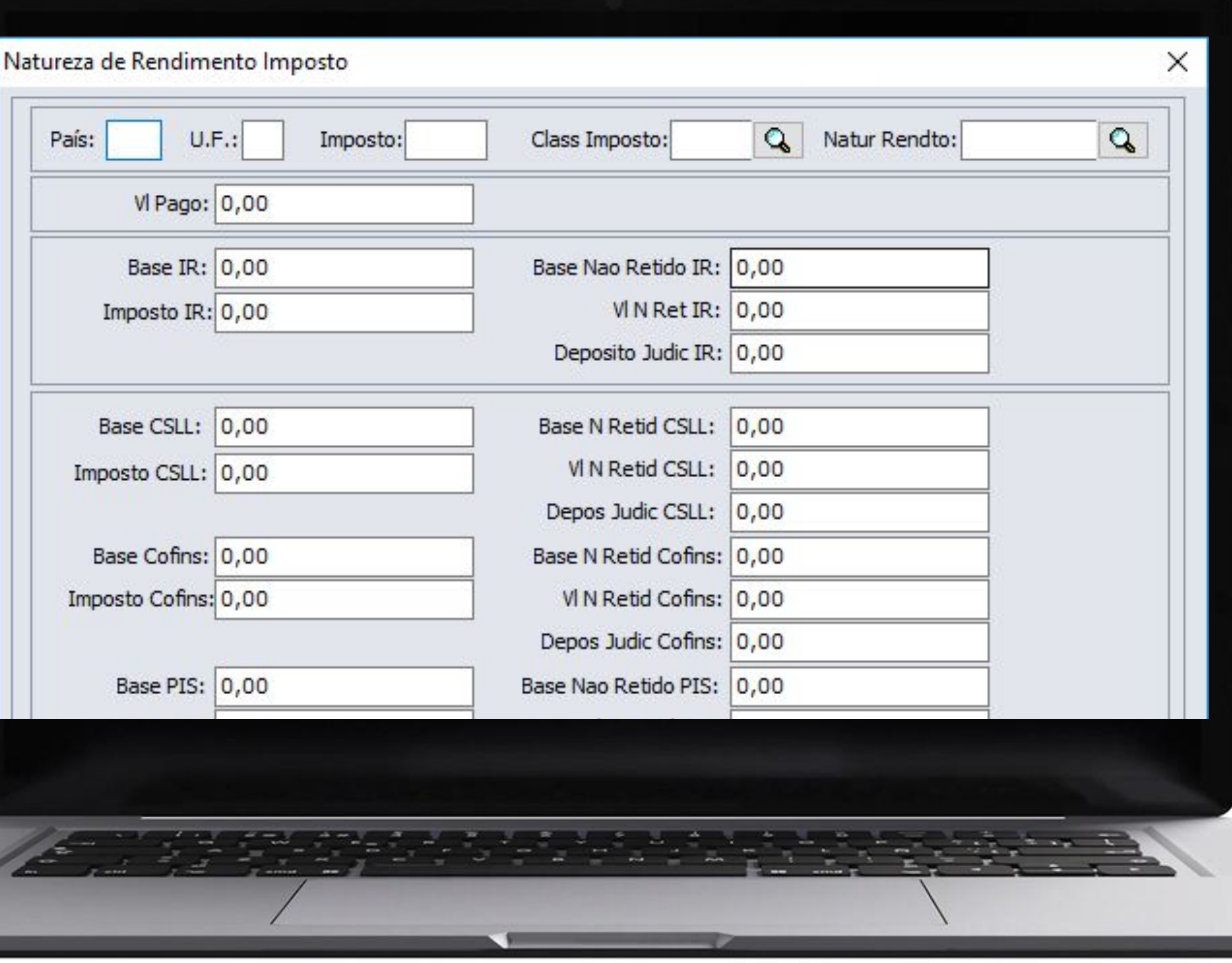

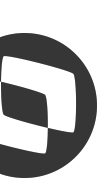

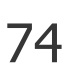

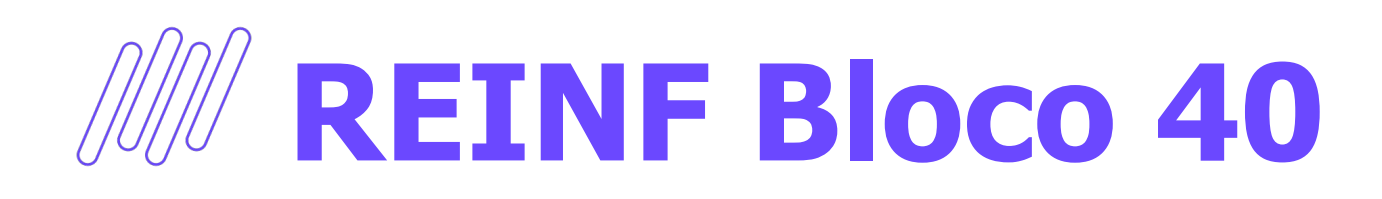

#### **Alteração de Títulos**

Na alteração de documentos foi Incluído um novo botão **"Natur Rendto"** na tela de legislação, onde permitirá incluir, modificar, eliminar e consultar as Naturezas de Rendimento do título no Contas a Pagar.

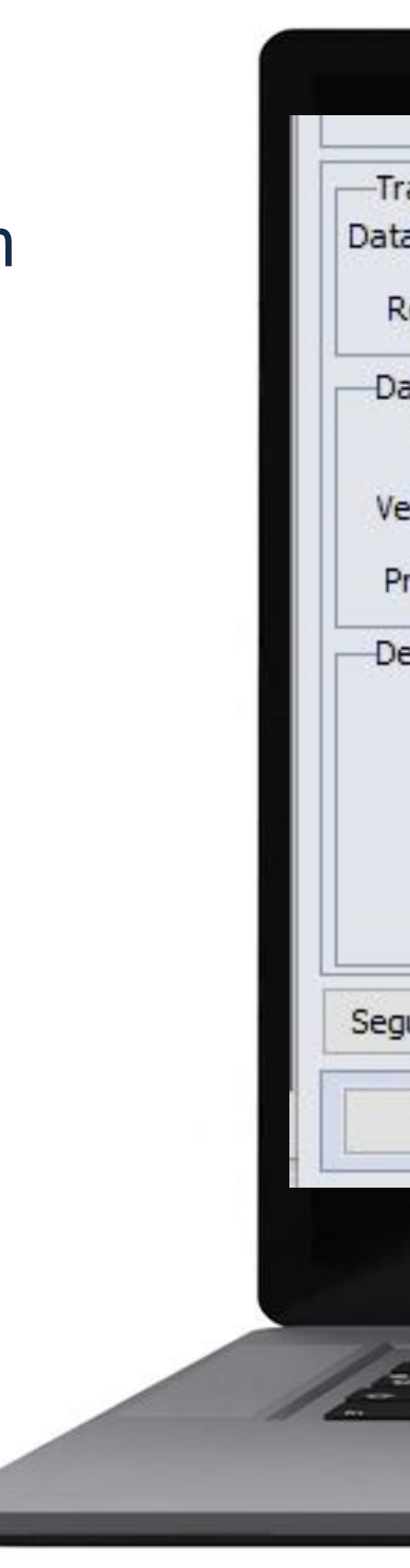

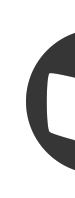

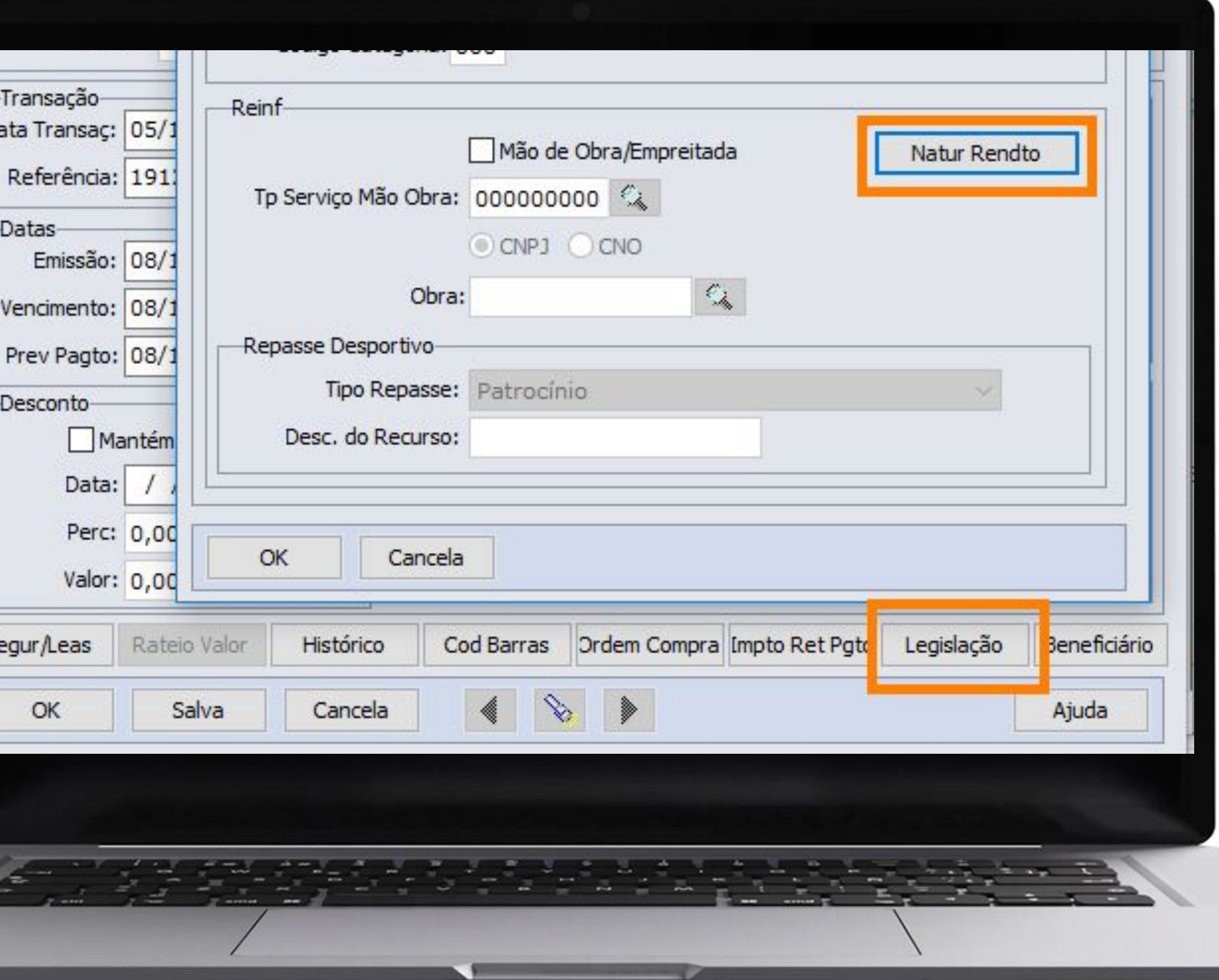

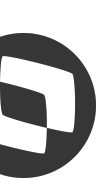

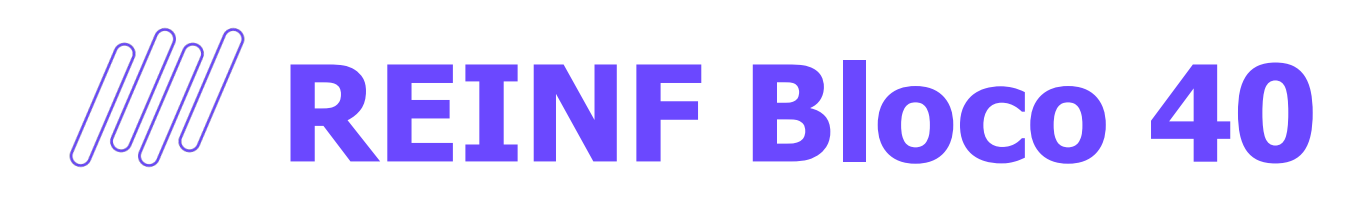

#### **Extrator REINF MLF**

No programa "LF0400 - Extrator REINF", pasta Parâmetros, foi adicionada a opção **"Pagtos/Créditos Benef PJ R-4020"**, no retângulo Contas a Pagar.

#### O **R-4020** será o **único evento cujo as informações serão extraídas diretamente do módulo.**

Para títulos originados no módulo de Recebimento não serão extraídas as informações de IR, para títulos dessa origem deverá ser marcado o parâmetro do Recebimento Pagtos/Créditos Benef PJ R-4020.

Demais impostos, PIS/COFINS/CSLL, serão extraídos para EFD-REINF normalmente, independente do módulo de origem.

#### **Documentação:**

[https://tdn.totvs.com/pages/viewpage.action?page](https://tdn.totvs.com/pages/viewpage.action?pageId=741335415) [Id=741335415](https://tdn.totvs.com/pages/viewpage.action?pageId=741335415)

#### **Liberado:**

12.1.2307.3, 12.1.2301.11 e 12.1.2209.16

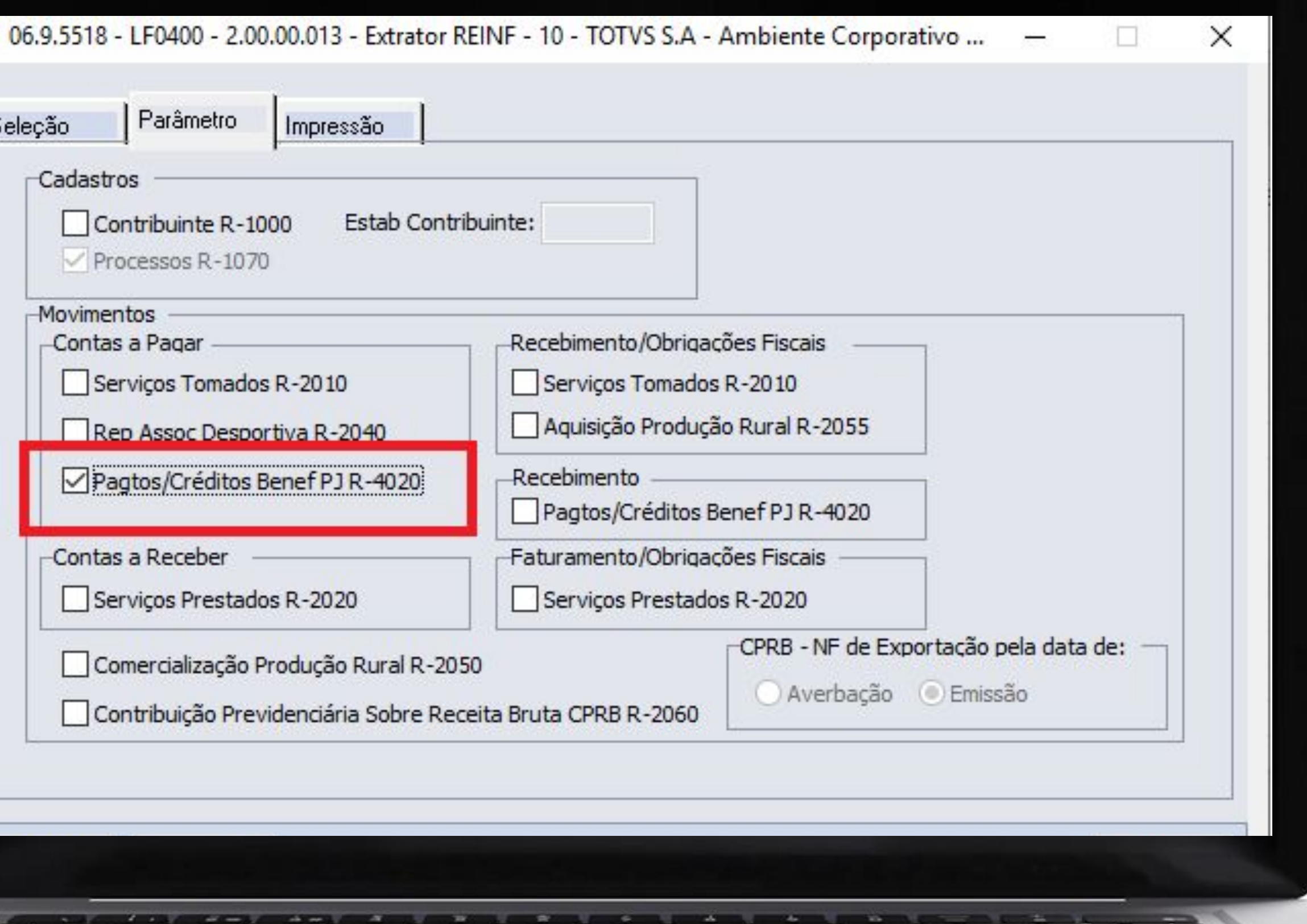

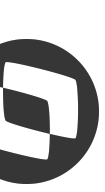

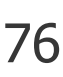

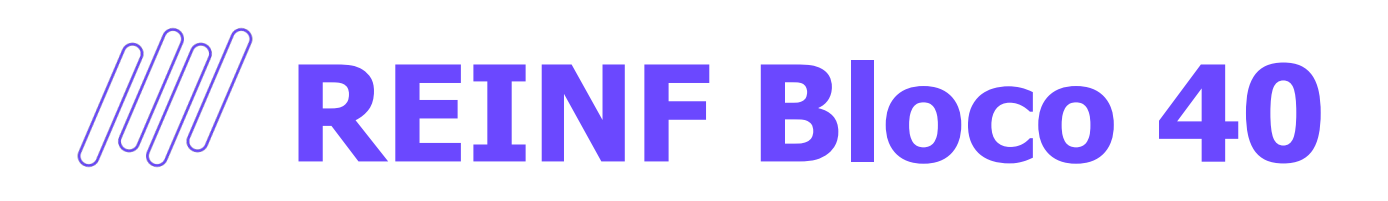

#### **Extrator REINF TAF**

Os títulos implantados manualmente no Contas a Pagar que tenham Imposto de Renda e ou Imposto PIS/Cofins/CSLL e os implantados através do Recebimento, que tenham PIS/Cofins/CSLL, serão extraídos para o TAF através do programa OF1001 e irão gerar os Registros.

#### **Documentação:**

[https://tdn.totvs.com/pages/releaseview.action?p](https://tdn.totvs.com/pages/releaseview.action?pageId=364919879) [ageId=364919879](https://tdn.totvs.com/pages/releaseview.action?pageId=364919879)

#### **Liberado:**

12.1.2307.3, 12.1.2301.11 e 12.1.2209.16

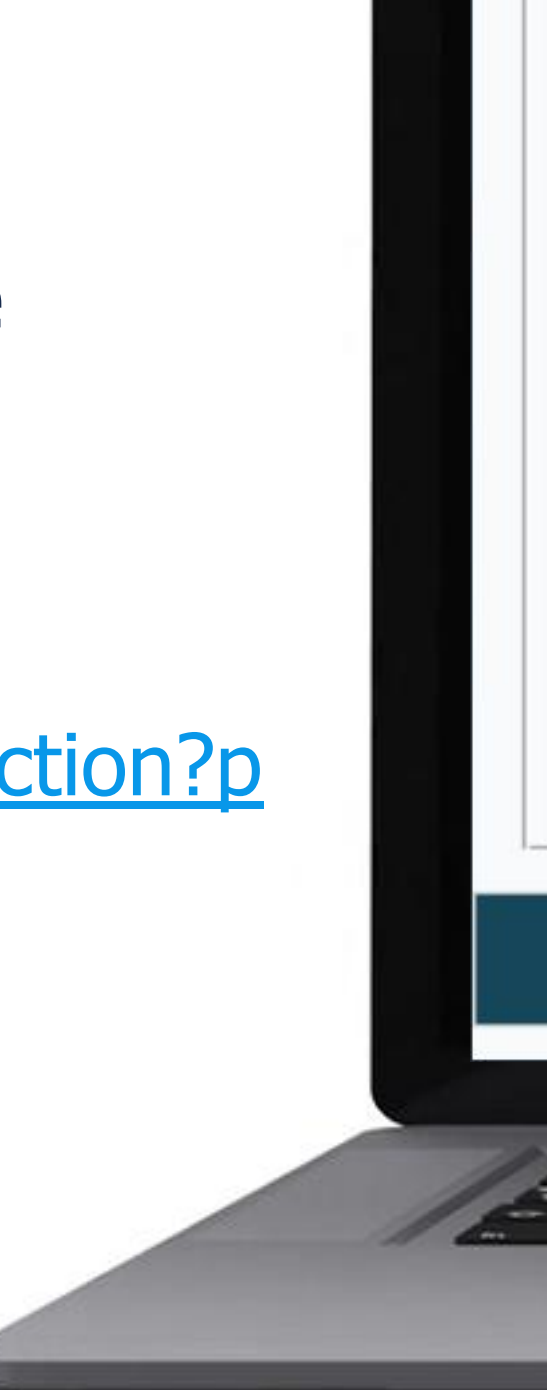

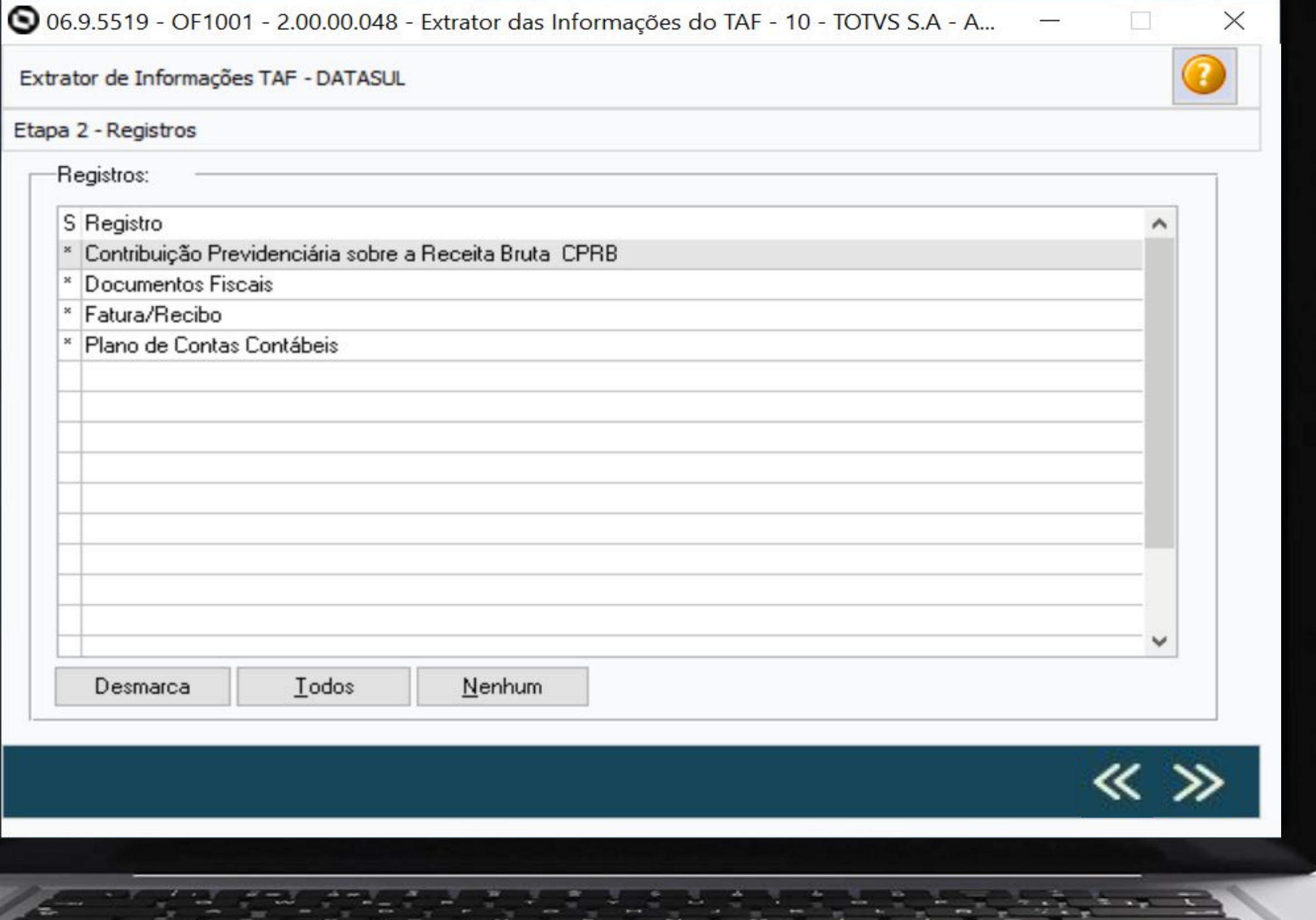

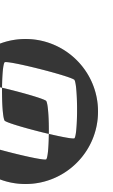

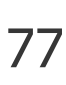

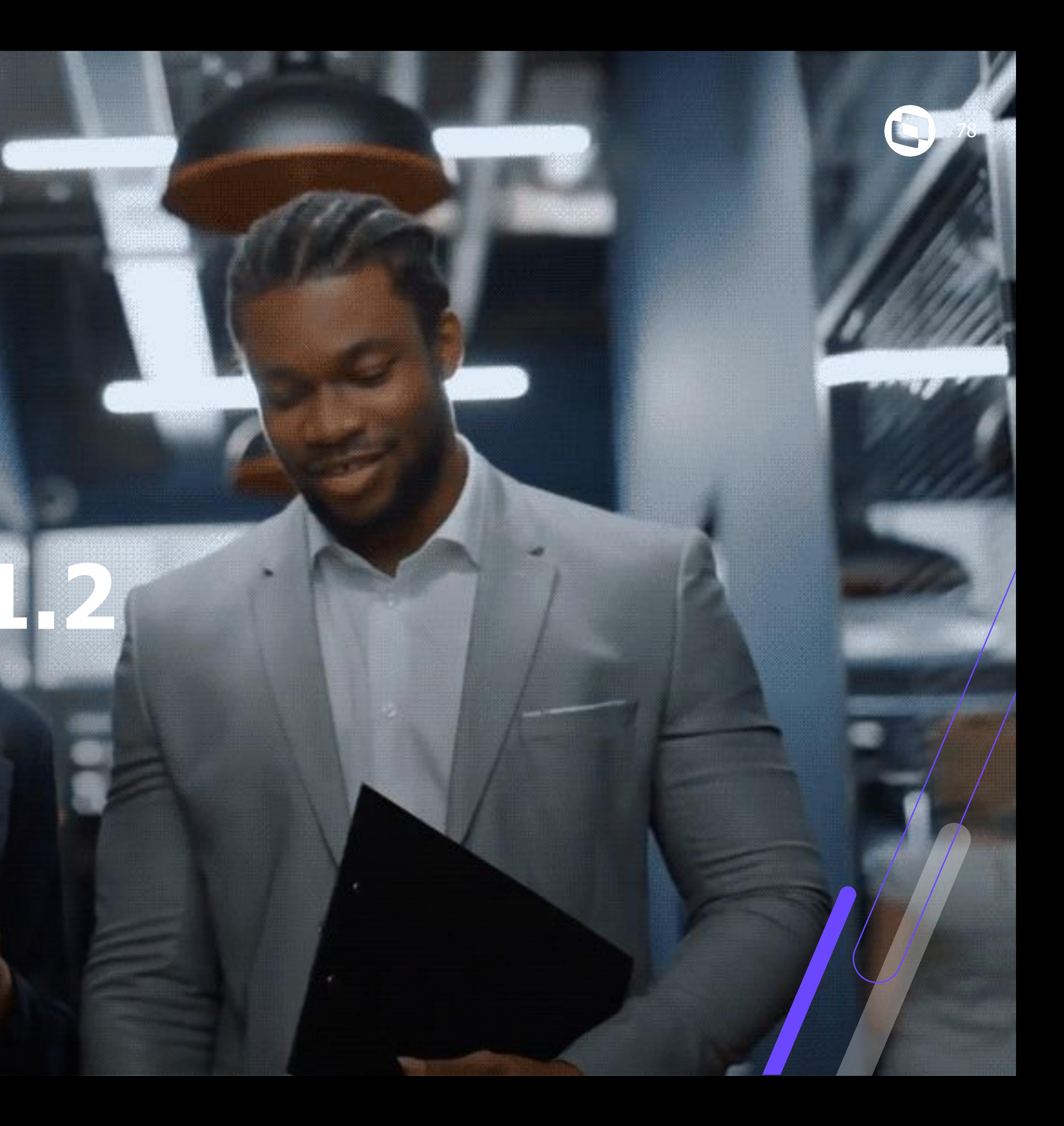

## **eSocial S-1.2**

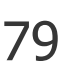

**Release Oficial**: 12.1.2311 - 20/11/2023

#### **Retrofit e Correções**

- **09/10/2023** 12.1.2307.5, 12.1.2301.13 e 12.1.2209.18
- **23/10/2023** 12.1.2307.6, 12.1.2301.14 e 12.1.2209.19
- **● 23/10/2023**  12.1.2307.6, 12.1.2301.14 e 12.1.2209.19
- **20/11/2023** 12.1.2311.1, 12.1.2307.7 e 12.1.2301.15

#### **Teste Integrado ao TAF**

16/10/2023 ao dia 27/10/2023

**Liberação do TAF**

01/11/2023

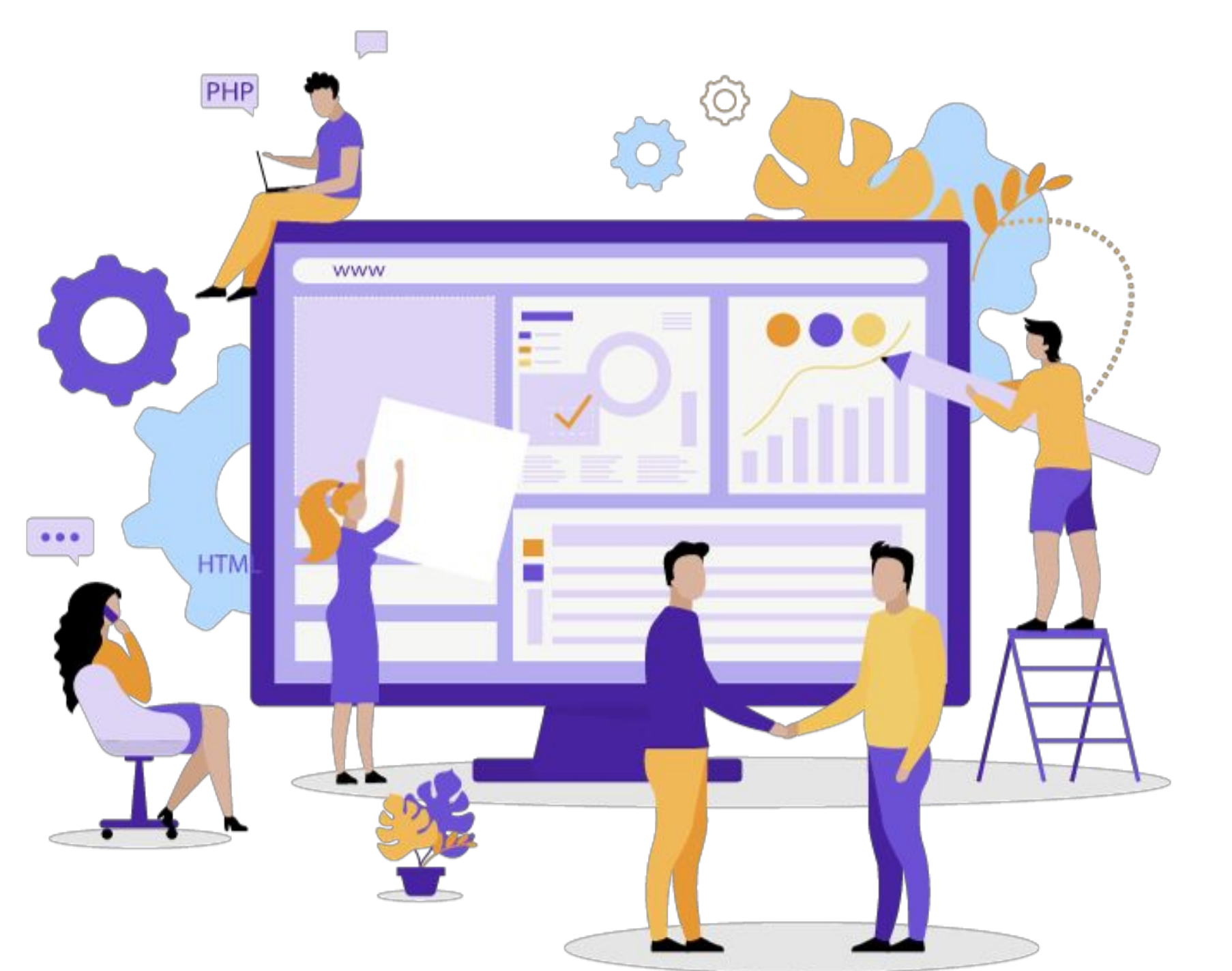

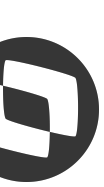

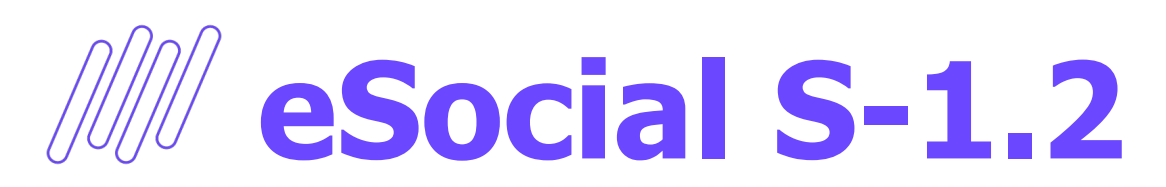

#### **Em desenvolvimento!**

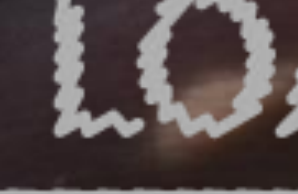

63)

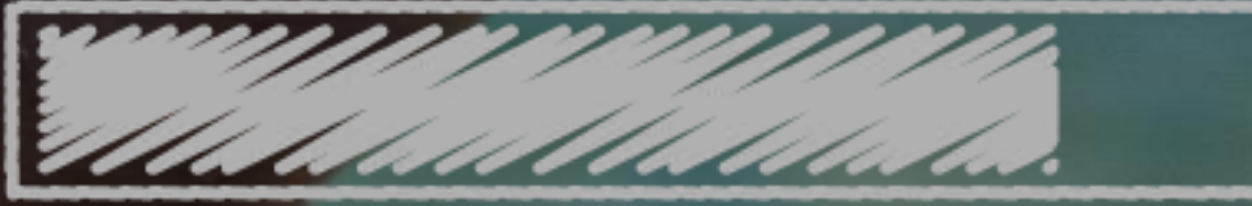

## O QUE VEM PELA FRENTE?

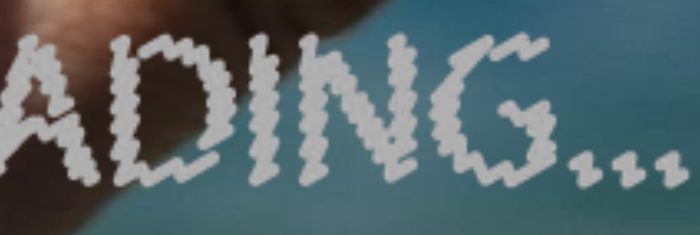

 $\bigcirc$ 

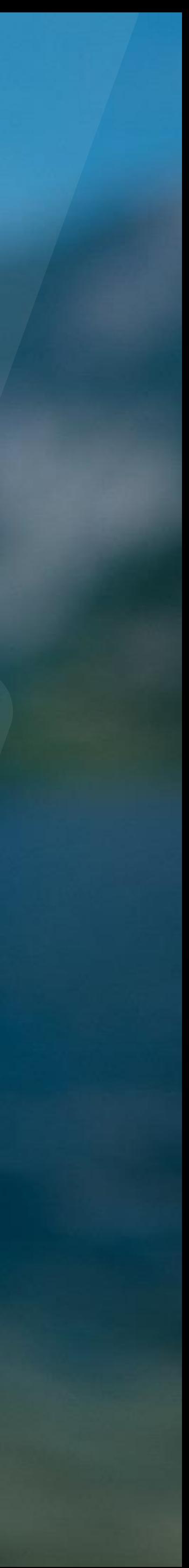

## *W* Próximas Releases

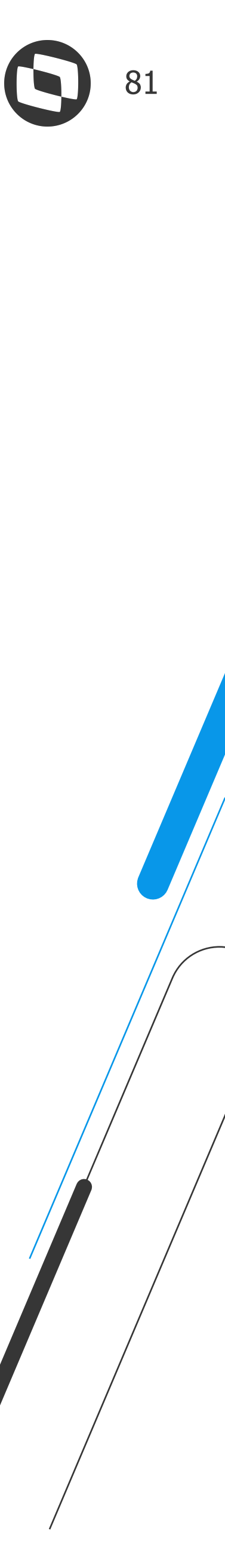

**Pagamento PIX via API na Central de Pagamento**

- **Variação Cambial no Regime de Caixa**
- **Impressão de Boleto com Código de Barras e QR Code**
- **Revitalização do Módulo de Cobranças Especiais**
- **Evolução do APP Minha Prestação**
- **Extração de Pessoa Física REINF 4010**
- **Outras modalidades de Integrações Bancárias via API**

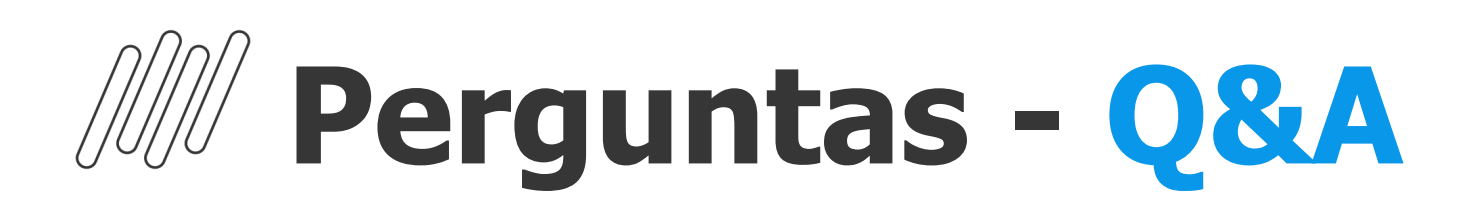

#### **1. Boa tarde, é possível utilizar esse processo de pagamento de boleto com QRCode?**

**R:** Boa tarde. A solução demonstrada pelo Pedro futuramente permitirá você utilizar uma solução para pagamento via PIX, gerando o QRCode e permitindo o envio para o seu cliente. Além de controlar o pagamento, ela será integrada automaticamente com o ERP Datasul.

#### **2. Vou conseguir emitir o PIX cobrança no ato da emissão da NF? Como temos a opção de gerar Boleto?**

**R:** Futuramente no Datasul teremos a integração com esta solução vinculada com a Techfin. Você conseguirá realizar as transações de cobrança por PIX utilizando o TOTVS Pagamento Instantâneo.

#### **3. Temos alguma solução para Conciliação de Cartão de crédito? Hoje não temos uma solução no Datasul.**

**R:** Será apresentada em seguida.

#### **4. O sistema será capaz de gerar o boleto com o QRCode antes do faturamento, em casos de pedidos antecipados?**

**R:** A solução não tem essa opção hoje, mas vamos anotar sua sugestão para avaliarmos a possibilidade de tratativa futuramente via produto Techfin.

#### **5. A solução permitirá gerar boleto com QR Code no momento da emissão da NF com envio de cobrança escritural para qualquer banco?**

**R:** Talita, boa tarde.

A solução Techfin, não tem integração escritural. Ela faz a gestão de cobrança via Pagamento Pix, permitindo a geração do QRCode para pagamento do seu cliente. Futuramente no ERP Datasul, você poderá selecionar seus títulos para cobrança nesta modalidade. Nossa solução TOTVS Pagamento Instantâneo, irá realizar a gestão da Cobrança e irá atualizar automaticamente o ERP Datasul.

#### **6. Como será o registro das ocorrencias da operadora de Cartões?**

**R:** As operações com cartões de crédito serão tratadas via módulo de cobranças especiais que possui o cadastro de administradora. A integração é nativa através da solução de e-commerce da Totvs via Vtex.

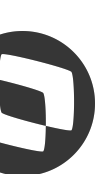

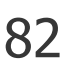

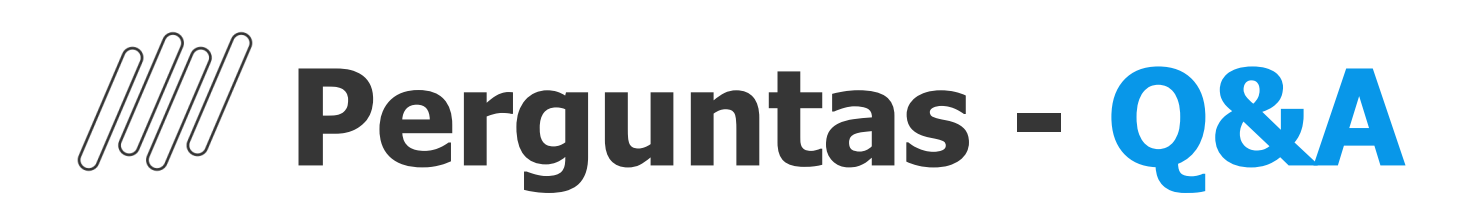

#### **7. Tivemos atualizações nesse módulo de "cobranças especiais" ?**

**R:** As operações com cartões de crédito serão tratadas via módulo de cobranças especiais que possui o cadastro de administradora. A integração é nativa através da solução de e-commerce da Totvs via Vtex. A resposta anterior se refere ao registro dos títulos a receber oriundos das vendas. O arquivo de conciliação com as vendas e créditos será importado via

monitor com layout parametrizável ou via API. Será apresentado em seguida.

R: Neste momento, o layout parametrizável segue o padrão TEF Cloud (Software Express). Com a contratação do TEF cloud todas os créditos de todas as administradoras serão consolidadas e podem ser importadas no monitor.

#### **8. É um requisito módulo de Cobranças Especiais por conta dos cartoes e administradoras?**

**R:** Sim, o Monitor de Cartão de Credito somente localizará titulos que estiverem na Cobranças Especiais.

#### **9. há uma lista de adquirentes que são conciliadas pela ferramenta?**

#### **10. Tivemos atualizações nesse módulo de "cobranças especiais" ?**

**R:** Será apresentado em seguida. A nova funcionalidade é o Monitor de Conciliação de Cartão e Crédito.

#### **11. É um requisito módulo de Cobranças Especiais por conta dos cartoes e administradoras?**

**R:** Sim, o Monitor de Cartão de Credito somente localizará titulos que estiverem na Cobranças Especiais.

#### **12. há uma lista de adquirentes que são conciliadas pela ferramenta?**

**R:** Neste momento, o layout parametrizável segue o padrão TEF Cloud (Software Express). Com a contratação do TEF cloud todas os créditos de todas as administradoras serão consolidadas e podem ser importadas no monitor.

#### **13. Boa tarde. Através deste layout generico eu cosnigo importar arquivos de qualquer operadora como getnet, cielo, rede , entre outras?**

**R:** O layot parametrizável hoje seguiu o padrão TEF Cloud (software express). Se as outras operadoras tiverem layout semelhante, sim. Se não tiverem, a opção seria customizar e gerar as conciliações via API liberada para os clientes.

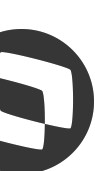

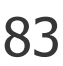

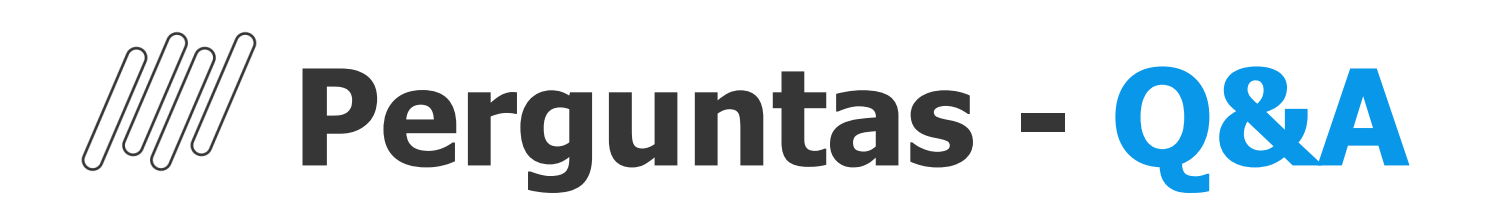

#### **14. Saberia informar quais Cnabs de quais Bancos já estão utilizando esse Layout hibrido?**

**R:** Hoje não há layout liberados, estamos trabalhando no layout do Itaú.

#### **15. Nesta cobrança hibrida a empresa deverá emitir o boleto com o QRcode?**

**R:** Sim, a empresa envia o arquivo de remessa para um portador marcado para cobrança híbirda e o banco retorna o EMV QR code que será registrado no título. Aí, poderá emitir o boleto com a imagem do QR Code. Hoje, essa emissão de boleto não está disponível no sistema.

#### **16. Nas transações de cartão de credito é gerado o NSU, será possivel conciliar a cobrança pela NSU ?**

**R:** Sim, ele procurará o título de Cobrança Especial pela NSU/Comprovante de venda, Autorização e Parcela, se não encontrar pela NSU/Comprovante de Venda e Parcela, desconsiderando a Autorização.

#### **17. Sobre comprovante do APP prestações de contas, armazena no módulo, ficou claro......será possível visualizar pelo módulo de prestação de contas o DOC o anexo?**

**R:** Sim será possível vizualizar, tanto no módulo como no APP.

#### **18.Ele vai para Reinf mesmo estando apenas no financeiro ?**

**R:** Você está falando do título? Se for isso, sim títulos implantados no financeiro com natureza de rendimento, sim será extraído para o REINF.

#### **19. mas a natureza de rendimento é para quem usa o TAF OF1001, quem usa o LF0400 MLF não precisa**

**R:** Natureza de rendimento é uma informação obrigatória para o REINF, nesse caso precisa tanto para a integração com o TAF como o MLF.

#### **20. antes de enviar a reinf tem como verificar se algum titulo nao foi informado a natureza do rendimento?**

**R:** Hoje não possui um relatório, mas da para ver na consulta de títulos(APB222AA).

#### **21. O REINF quando começa a obrigatoriedade da entrega? sera mensal?**

**R:** A obrigatoriedade da entrega já está acontecendo. Já deve entregar outubro com fato gerador de setembro.

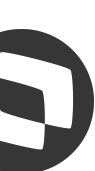

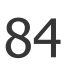

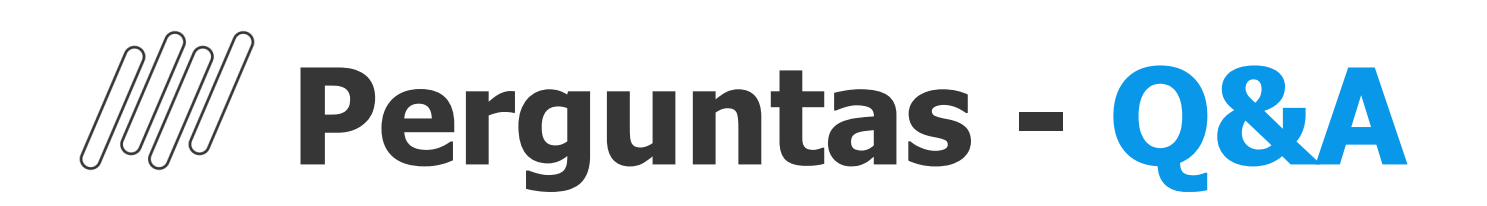

#### **22. A natureza de rendimento já é cadastrada para a versão anterior e já vem sendo enviada desde sempre no REINF, hj na SEMANA DATASUL 2023 | Como a Tecnologia está Transformando a Gestão Fiscal- o Orientador falou com todas as letras que o campo em questão era obrigatório apenas para o TAF**

**R:** É que o Fiscal apresenta somente a parte do TAF, mas no financeira apresetamos a entrega pelo MLF. Nesse caso também é necessário a natureza de rendimento. Esse é o campo principal do novo layout do bloco 40 da REINF.

#### **23. O MLF ja pega o cadastro do fornecedor e leva par ao APB222**

R: Para o APP temos em roadmap a solicitação do Adiantamento e a inclusão da prestação via APP. Porem em função das legislações atuais e na possivel aprovação da reforma tributaria, ainda não temos a definição de datas para estes desenvolvimentos.

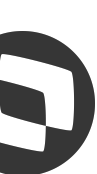

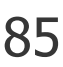

**R:** Se parametrizado no fornecedor, ao implantar o título e vinculado o imposto, sim será gerado automatico a natureza de rendimento.

#### **24. Eu sei que e uma duvida de outro módulo, mas quando será obrigatorio enviar os eventos do e-social com o S 1.2 ?**

**R:** A obrigatoriedade será para produção em 20 de novembro.

#### **25. Evolução do APP, temos as definições deste roadmap?**

#### **Regina Gil Espinha**

**#SOMOSTOTVERS**

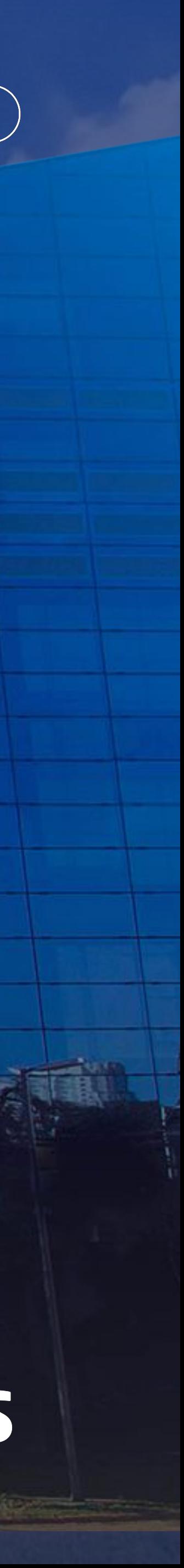

**PO – Financeiro e TECHFIN Datasul regina.espinha@totvs.com.br**

**Valorizamos gente boa que é boa gente**

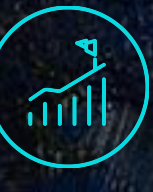

**Somos movidos por resultados**

**Investimos na tecnologia que viabiliza**

**Construímos relações de longo prazo com nossos clientes**

**Quando colaboramos somos mais fortes**

### **Q TOTVS**

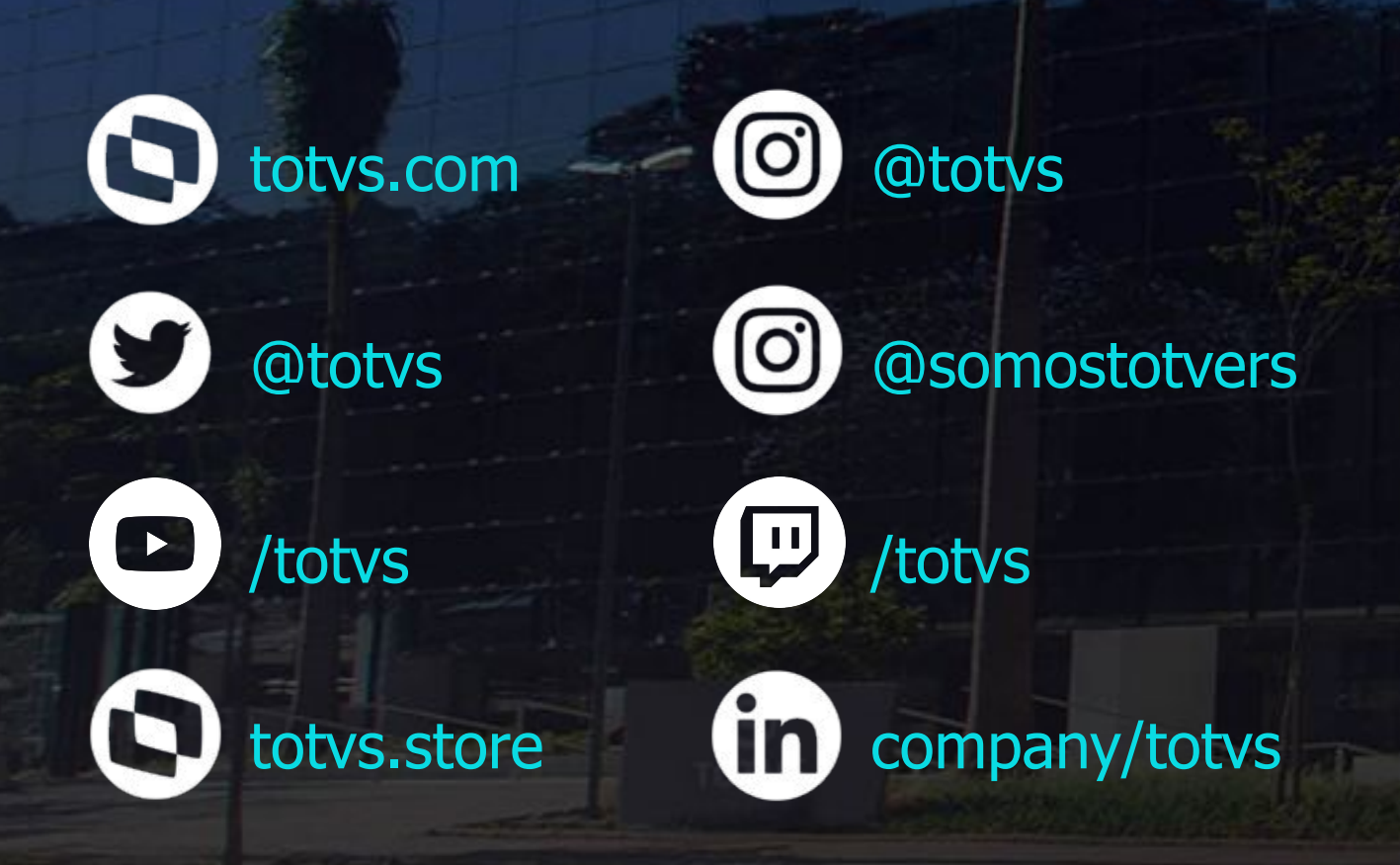

# **OBRIGADO**

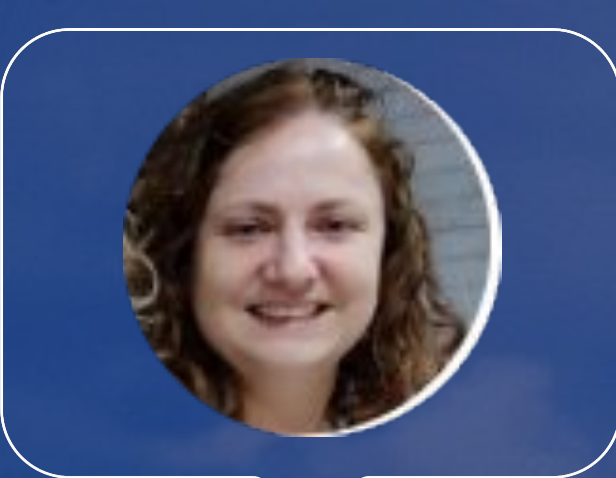